# HP Officejet/HP Officejet Pro

Fax Getting Started Guide 传真使用入门指南 Pedoman Untuk Memulai Penggunaan Faks คู่มือการเริ่มต้นใช้งานโทรสาร ิ่ 傳真準備開始手冊 팩스 사용 안내서 ファックス入門ガイド

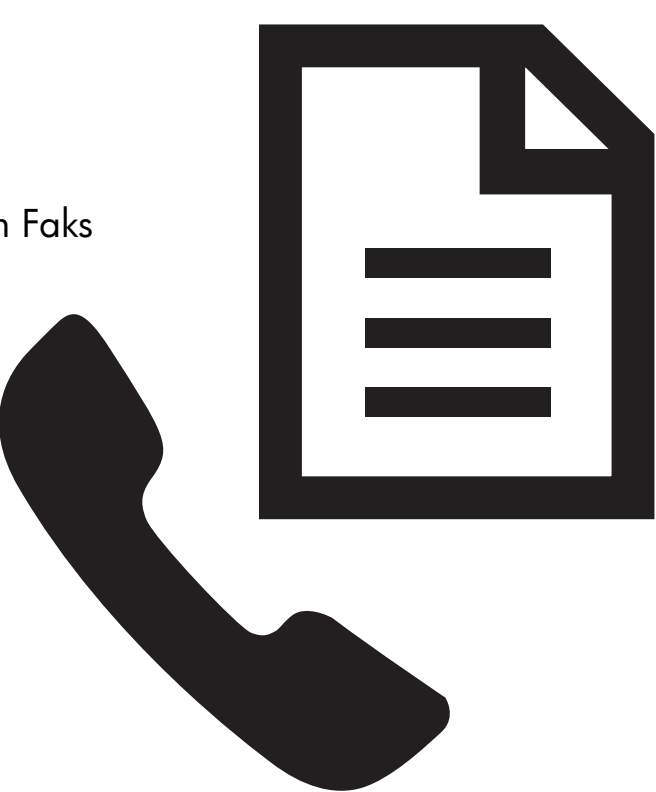

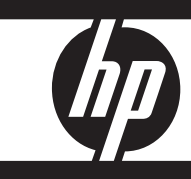

### Copyright Information

© 2008 Copyright Hewlett-Packard Development Company, L.P.

Edition 2, 2/2008

Reproduction, adaptation or translation without prior written permission is prohibited, except as allowed under the copyright laws.

The information contained herein is subject to change without notice.

The only warranties for HP products and services are set forth in the express warranty statements accompanying such products and services. Nothing herein should be construed as constituting an additional warranty. HP shall not be liable for technical or editorial errors or omissions contained herein.

### Trademark credits

Microsoft<sup>®</sup> and Windows® are U.S. registered trademarks of Microsoft Corporation.

## Set up the fax

This getting started guide provides instructions for setting up the fax. For more information about fax features

available with your HP Officejet/ Officejet Pro device, see the electronic user guide available on your computer

after you install the software.

NOTE: Install the software to access the user guide.

CAUTION: If you do not use the supplied cord to connect from the telephone wall jack to your HP Officejet/Officejet Pro device, you might not be able to fax successfully.

This special phone cord is different from the phone cords you might already have in your home or office. If the supplied phone cord is too short, see the ["Solve fax](#page-7-0)  [problems" on page 8](#page-7-0).

## Step 1: Identify the type of phone system you are using (parallel or serial)

NOTE: Before setting up the fax, connect the HP Officejet/Officejet Pro device and install the software.

Before you begin setting up the HP Officejet/Officejet Pro device for faxing, determine whether your country/ region's phone system uses a parallel or serial system.

NOTE: The instructions for fax setup differ depending on whether you have a serial- or parallel-type phone system.

If you do not see your country/region listed in the following sections, you probably have a serial-type phone system. If you are unsure which kind of telephone system you have (serial or parallel), check with your telephone company.

## Parallel-type phone systems

In a parallel-type phone system, you are able to connect shared telephone equipment to the phone line by using the "2-EXT" port on the back of the HP Officejet/ Officejet Pro device.

NOTE: If you have a parallel-type phone system, see ["Step 2: Determine the type of phone line](#page-3-0)  [\(dedicated or shared\)" on page 4.](#page-3-0)

The following countries use a parallel phone system:

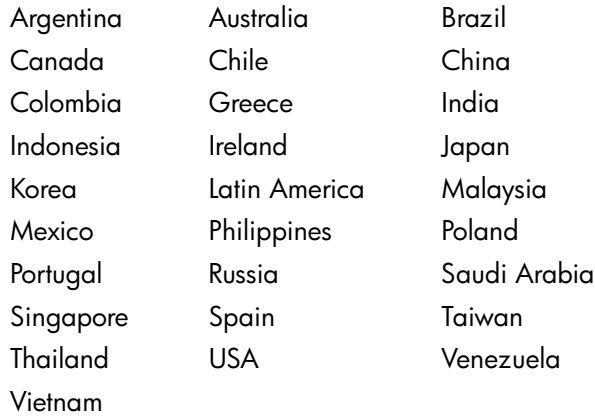

## Serial-type phone systems

In a serial-type phone system, the connector type on your shared telephone equipment (modems, phones, and answering machines) does not allow a physical connection to the "2-EXT" port on the HP Officejet/ Officejet Pro device. Instead, all equipment must be connected at the telephone wall jack.

NOTE: In some countries/regions that use serial-type phone systems, the phone cord that came with the HP Officejet/Officejet Pro device might have an additional wall plug attached to it. This enables you to connect other telecom devices to the wall jack where you plug in the HP Officejet/Officejet Pro device.

For information on setting up the HP Officejet/Officejet Pro device for faxing using a serial-type phone system, see the Fax Configuration Web site for your country/ region.

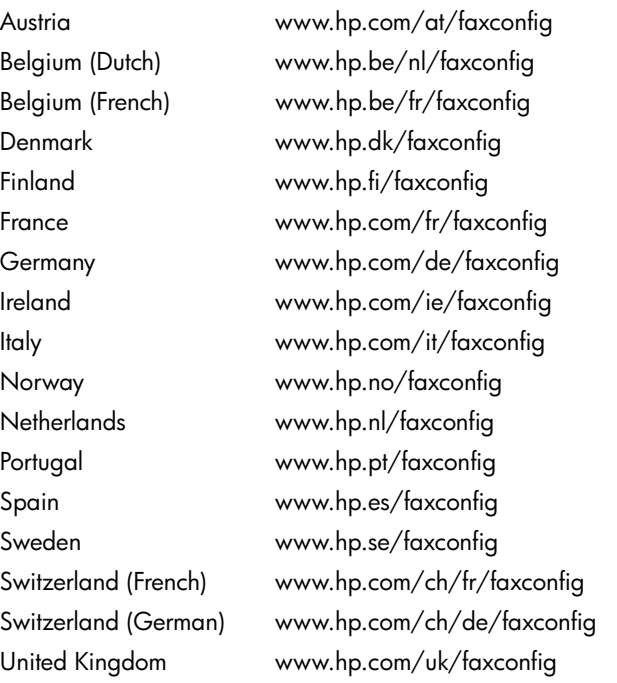

NOTE: After you set up the HP Officejet/Officejet Pro device for faxing, see ["Step 3: Manage and configure](#page-4-0)  [fax settings" on page 5.](#page-4-0)

## <span id="page-3-0"></span>Step 2: Determine the type of phone line (dedicated or shared)

If you have determined that you use a parallel-type phone system, determine if the HP Officejet/Officejet Pro device will have its own phone line (dedicated phone line) or if it will share the phone line with another device (shared phone line).

If you are going to connect another device to the HP Officejet/Officejet Pro device, you will need to change settings such as how many rings to allow before picking up, whether you have a distinctive ring service, and whether to automatically answer the phone line.

NOTE: You cannot receive faxes automatically if you have a voice mail service at the same phone number you use for fax calls. You must receive faxes manually; this means you must be available to respond in person to incoming fax calls. If you want to receive faxes automatically instead, contact your telephone company to subscribe to a distinctive ring service, or to obtain a separate phone line for faxing.

To change the Auto Answer setting, see the electronic user guide available on the computer after installing the software.

## <span id="page-4-1"></span>Dedicated phone line

Use this section if you plan on using the following type of phone line for the fax:

- Dedicated phone line (no other devices, such as a phone or answering machine, share the line).
- Dedicated phone line without devices sharing the line but with a subscription to a distinctive ring service.
- Private Branch Exchange (PBX) or an Integrated Services Digital Network (ISDN) line. For more information about PBX and ISDN lines, see the electronic user guide available on the computer after installing the software.
- 1. Unplug any telephone devices from the phone jack where you are connecting the HP Officejet/Officejet Pro device.
- 2. Connect the phone cord that came with the HP Officejet/Officejet Pro device between the 1-LINE port on the HP Officejet/Officejet Pro device and the phone jack.

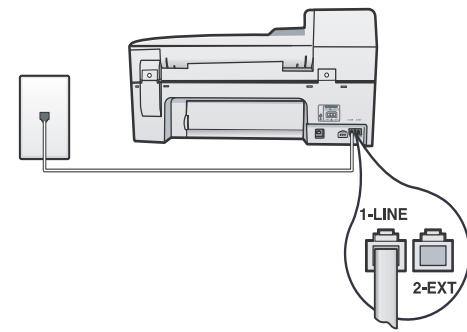

3. If you subscribe to a distinctive ring service, change the Answer Ring Pattern setting to the pattern that has been assigned to your fax number by the telephone company, for example, double rings or triple rings.

For information on changing this setting, see the electronic user guide available on the computer after installing the software.

4. Go to ["Step 3: Manage and configure fax settings"](#page-4-0)  [on page 5.](#page-4-0)

NOTE: Your HP Officejet/Officejet Pro device is factoryset to answer all ring patterns. If you do not set the correct ring pattern assigned to your fax number by the telephone company, your HP Officejet/Officejet Pro device might answer both voice calls and fax calls, or it might not answer at all.

## Shared phone line

If the fax is going to share the phone line with other devices, such as a phone, answering machine, computer/computer modem, or caller ID box, or if you have voicemail service included with your line, you must follow these instructions to determine how to set up your fax.

- 1. Follow steps 1-3 in the ["Dedicated phone line" on](#page-4-1)  [page 5.](#page-4-1)
- 2. Plug the additional device into the 2-EXT port on the back of the HP Officejet/Officejet Pro device.

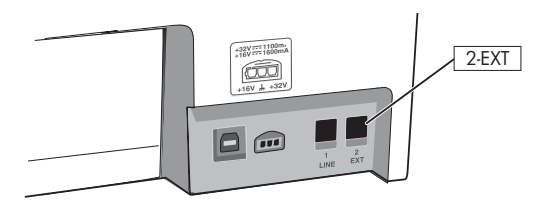

3. Set up the HP Officejet/Officejet Pro device to work with the device you have attached. For more information, see the electronic user guide available on the computer after installing the software.

## <span id="page-4-0"></span>Step 3: Manage and configure fax settings

After you have connected the HP Officejet/Officejet Pro device to a phone line, set the fax header, date and time settings, and country/region settings.

If you are connecting the HP Officejet/Officejet Pro device directly to a computer, install the HP Officejet/ Officejet Pro device software, and then run the Fax Setup Wizard (Windows) or HP Device Manager (Mac OS). You can also launch these tools from Solution Center (Windows) or HP Device Manager (Mac OS) at a later time.

You can also configure these settings from the control panel. For information on the control panel, see the electronic user guide available on your computer after installing the software.

If your HP Officejet/Officejet Pro device is connected to a network, you can also configure the fax settings from the embedded Web server (EWS). For information on the EWS, see the electronic user guide available on your computer after installing the software.

## Step 4: Test fax setup

Test your fax setup to check the status of the HP Officejet/Officejet Pro device and to make sure it is set up properly for faxing. The test does the following:

- Tests the fax hardware
- Verifies the correct type of phone cord is connected to the HP Officejet/Officejet Pro device
- Checks that the phone cord is plugged into the correct port
- Checks for a dial tone
- Checks for an active phone line
- Tests the status of your phone line connection

The HP Officejet/Officejet Pro device prints a report with the results of the test. If the test fails, review the report for information on how to fix the problem and rerun the test. For additional troubleshooting information, see ["Solve fax problems" on page 8.](#page-7-0)

### To test fax setup

- 1. Set up the HP Officejet/Officejet Pro device for faxing according to your particular home or office setup instructions.
- 2. Make sure the printing supplies are installed, and that full-size paper is loaded in the input tray before starting the test.
- 3. From the control panel, press Setup.
- 4. Select Tools, and then select Run Fax Test.
	- The HP Officejet/Officejet Pro device displays the status of the test on the display and prints a report.
- 5. Review the report.
	- If the test passes and you are still having problems faxing, check the fax settings listed in the report to verify the settings are correct. A blank or incorrect fax setting can cause problems faxing.
	- If the test fails, use the report to fix the problems and rerun the test.

## Set up speed-dial entries (optional)

You can store fax numbers or groups of fax numbers as speed-dial entries. If the HP Officejet/Officejet Pro device has one-touch speed-dial buttons on the control panel, they are associated with the corresponding speed-dial entries. This lets you dial those numbers quickly by using the control panel.

NOTE: If your HP Officejet/Officejet Pro device is connected to a network, you can also set up speed-dial entries using the embedded Web server.

For information on setting up and using speed-dial entries, see the electronic user guide available on the computer after installing the software.

## To set up speed-dial entries

- 1. From the control panel, press the Setup button.
- **2.** Select **Speed Dial Setup** and do one of the following:
	- To add or change an entry: Select Individual Speed Dial, New Speed Dial, or Group Speed **Dial** and press the arrow keys to move to an unused entry number, or type a number on the keypad. Type the fax number, and then press OK. Include any pauses or other required numbers, such as an area code, an access code for

numbers outside a PBX system (usually a 9 or 0), or a long-distance prefix. Type the name using the numeric keypad, and then press OK.

• To delete one entry or all entries: Select Delete **Speed Dial** and press the arrow keys to move to the speed-dial entry that you want to delete, and then press OK.

## Set up Fax to PC (Windows only)

Fax to PC allows you to save incoming black-and-white faxes to your computer. You select the folder on your computer or network where the faxes are saved. For more information, see the onscreen User Guide available after you install the software.

NOTE: You must install the software before setting up Fax to PC.

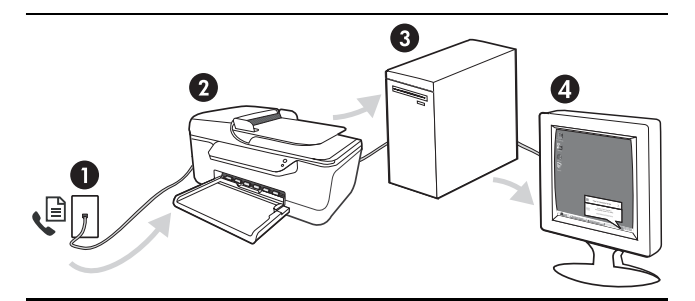

### **Save a fax to the PC**

- 1. Incoming black-and-white faxes are sent to the HP Officejet/Officejet Pro device
- 2. HP Officejet/Officejet Pro device sends black-and-white faxes to the computer, it prints color faxes
- 3. Incoming faxes are saved on the computer
- 4. Pop-up note appears notifying you that a fax has been received

### To set up Fax to PC

- 1. Open the Solution Center, available on the desktop or in the System Tray.
- 2. Select Settings, More Fax Settings, and then select Fax to PC Setup Wizard.
- 3. Follow the onscreen instructions to set up Fax to PC.

NOTE: You can turn off Fax to PC from the HP Officejet/Officejet Pro device control panel, or from the Fax to PC Setup Wizard.

## <span id="page-7-0"></span>Solve fax problems

If you ran a fax test and the test failed, see the test report for possible solutions. For more detailed information, see the electronic user guide available on the computer after installing the software.

<span id="page-7-1"></span>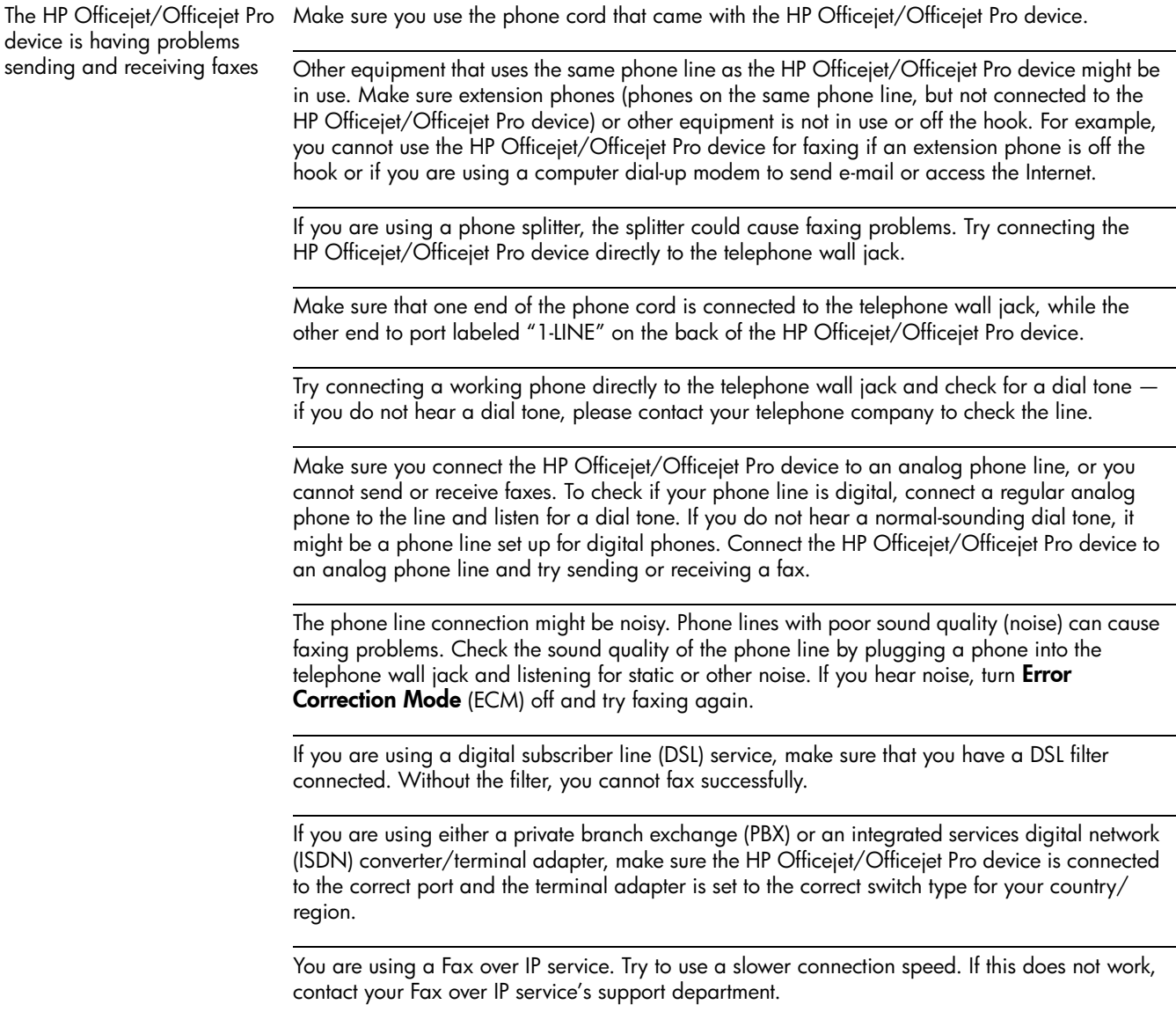

<span id="page-8-0"></span>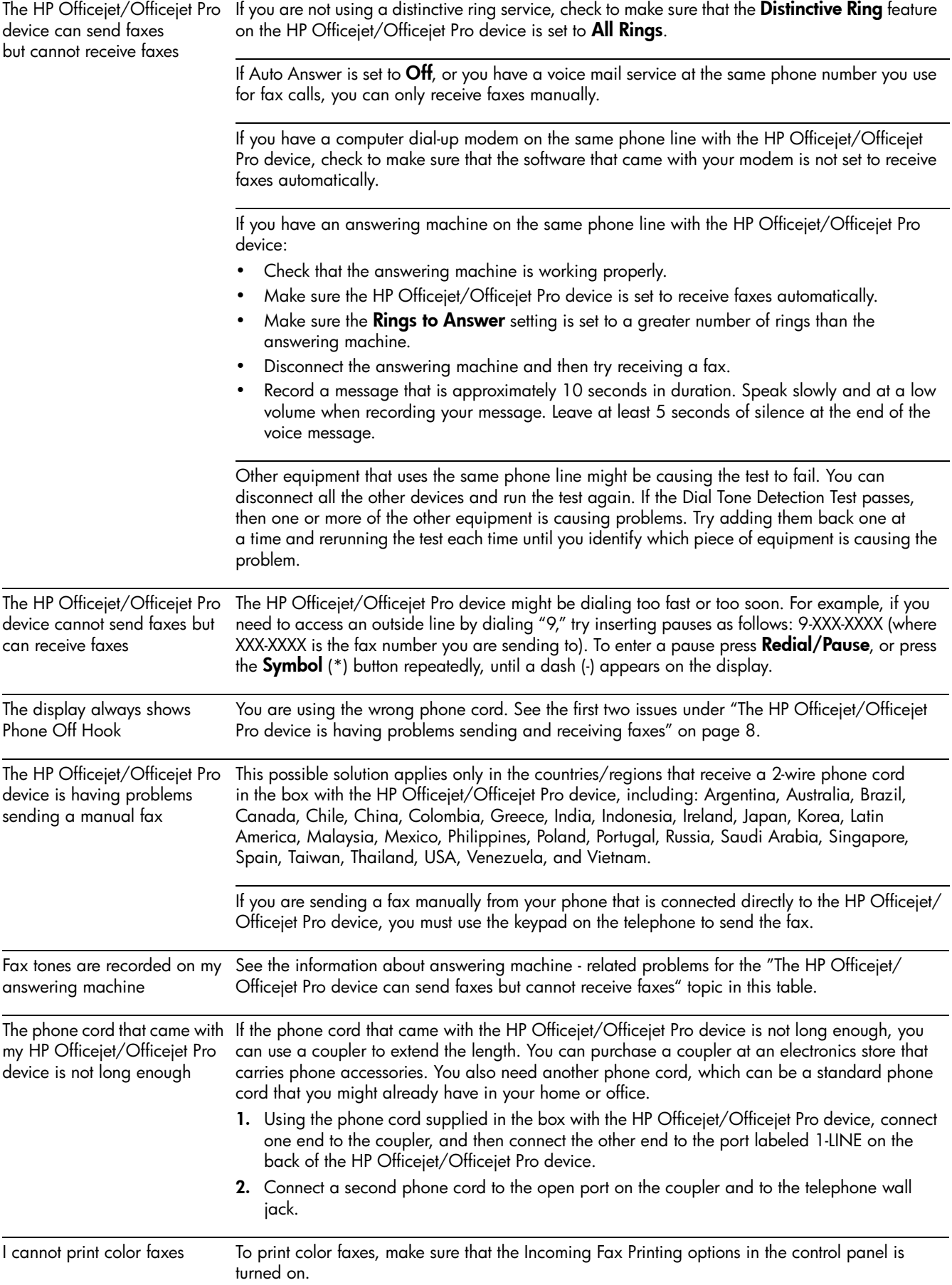

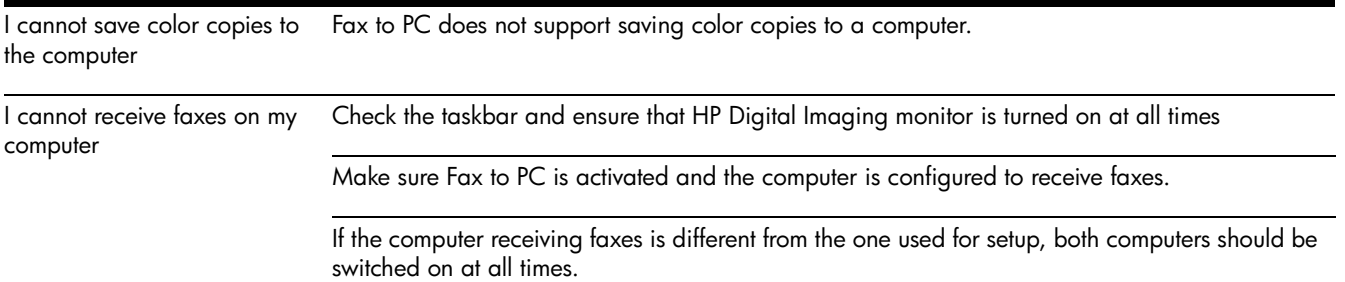

## Hewlett-Packard limited warranty statement

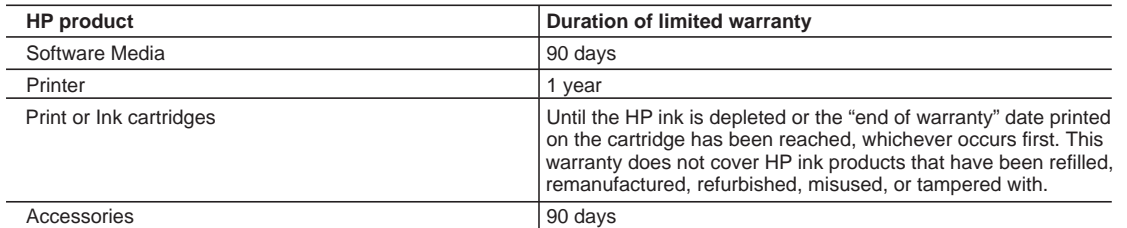

A. Extent of limited warranty

- 1. Hewlett-Packard (HP) warrants to the end-user customer that the HP products specified above will be free from defects in materials and workmanship for the duration specified above, which duration begins on the date of purchase by the customer.
- 2. For software products, HP's limited warranty applies only to a failure to execute programming instructions. HP does not warrant that the operation of any product will be interrupted or error free.
- 3. HP's limited warranty covers only those defects that arise as a result of normal use of the product, and does not cover any other problems, including those that arise as a result of:
	- a. Improper maintenance or modification;
	- b. Software, media, parts, or supplies not provided or supported by HP;
	- c. Operation outside the product's specifications;
	- d. Unauthorized modification or misuse.
- 4. For HP printer products, the use of a non-HP cartridge or a refilled cartridge does not affect either the warranty to the customer or any HP support contract with the customer. However, if printer failure or damage is attributable to the use of a non-HP or refilled ink cartridge, HP will charge its standard time and materials charges to service the printer for the particular failure or damage.
- 5. If HP receives, during the applicable warranty period, notice of a defect in any product which is covered by HP's warranty, HP shall either repair or replace the product, at HP's option.
- 6. If HP is unable to repair or replace, as applicable, a defective product which is covered by HP's warranty, HP shall, within a reasonable time after being notified of the defect, refund the purchase price for the product.
- 7. HP shall have no obligation to repair, replace, or refund until the customer returns the defective product to HP.
- 8. Any replacement product may be either new or like-new, provided that it has functionality at least equal to that of the product being replaced.
- 9. HP products may contain remanufactured parts, components, or materials equivalent to new in performance.
- 10. HP's Limited Warranty Statement is valid in any country where the covered HP product is distributed by HP. Contracts for additional warranty services, such as on-site service, may be available from any authorized HP service facility in countries where the product is distributed by HP or by an authorized importer.
- B. Limitations of warranty

TO THE EXTENT ALLOWED BY LOCAL LAW, NEITHER HP NOR ITS THIRD PARTY SUPPLIERS MAKES ANY OTHER WARRANTY OR CONDITION OF ANY KIND, WHETHER EXPRESS OR IMPLIED WARRANTIES OR CONDITIONS OF MERCHANTABILITY, SATISFACTORY QUALITY, AND FITNESS FOR A PARTICULAR PURPOSE.

- C. Limitations of liability
	- 1. To the extent allowed by local law, the remedies provided in this Warranty Statement are the customer's sole and exclusive remedies.
	- 2. TO THE EXTENT ALLOWED BY LOCAL LAW, EXCEPT FOR THE OBLIGATIONS SPECIFICALLY SET FORTH IN THIS WARRANTY STATEMENT, IN NO EVENT SHALL HP OR ITS THIRD PARTY SUPPLIERS BE LIABLE FOR DIRECT, INDIRECT, SPECIAL, INCIDENTAL, OR CONSEQUENTIAL DAMAGES, WHETHER BASED ON CONTRACT, TORT, OR ANY OTHER LEGAL THEORY AND WHETHER ADVISED OF THE POSSIBILITY OF SUCH DAMAGES.
- D. Local law
	- 1. This Warranty Statement gives the customer specific legal rights. The customer may also have other rights which vary from state to state in the United States, from province to province in Canada, and from country to country elsewhere in the world.
	- 2. To the extent that this Warranty Statement is inconsistent with local law, this Warranty Statement shall be deemed modified to be consistent with such local law. Under such local law, certain disclaimers and limitations of this Warranty Statement may not apply to the customer. For example, some states in the United States, as well as some governments outside the United States (including provinces in Canada), may:
		- a. Preclude the disclaimers and limitations in this Warranty Statement from limiting the statutory rights of a consumer (e.g., the United Kingdom);
		- b. Otherwise restrict the ability of a manufacturer to enforce such disclaimers or limitations; or
		- c. Grant the customer additional warranty rights, specify the duration of implied warranties which the manufacturer cannot disclaim, or allow limitations on the duration of implied warranties.
	- 3. THE TERMS IN THIS WARRANTY STATEMENT, EXCEPT TO THE EXTENT LAWFULLY PERMITTED, DO NOT EXCLUDE, RESTRICT, OR MODIFY, AND ARE IN ADDITION TO, THE MANDATORY STATUTORY RIGHTS APPLICABLE TO THE SALE OF THE HP PRODUCTS TO SUCH CUSTOMERS.

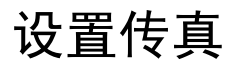

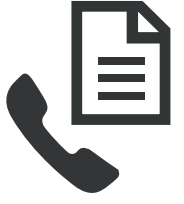

此使用入门指南提供了有关设置传真的 说明。

有关 HP Officejet/Officejet Pro 设备的 传真功能的详细信息,请参阅随本软 件一起安装在计算机上的电子版用户 指南。

小心: 如果不使用随附的电话线连接墙上的电话插孔 与 HP Officejet/Officejet Pro 设备, 则可能无法使用传 真功能。

这条特殊的电话线不同于您家里或办公室中已有的电话 线。如果随产品提供的电话线太短,请参阅第 17 [页上](#page-16-0) [的 "解决传真问题"。](#page-16-0)

注: 安装本软件可查看用户指南。

## 步骤 1: 确定所用电话系统的类型 (并行或串行)

注: 在设置传真之前,请连接 HP Officejet/Officejet Pro 设备,然后安装本软件。

在开始设置 HP Officejet/Officejet Pro 设备以便收发传 真之前,请确定您所在国家 / 地区的电话系统是使用并 行系统还是串行系统。

注: 根据您使用的是串行电话系统还是并行电话系 统,传真的设置说明会有所不同。

如果下面的章节中没有列出您所在的国家/地区,您可 能具有串行电话系统。如果您无法确定您的电话系统是 哪一种类型 (并行或串行),请向电信公司确认。

## 并行电话系统

在并行电话系统中,您可以使用 HP Officejet/Officejet Pro 设备背面的"2-EXT"端口将共享电话设备与电话 线路相连。

注: 如果使用的是并行电话系统,请参阅第 13 [页上](#page-12-0) 的"步骤 2: 确定电话线路类型 (专用或共用)"。

以下国家/地区使用并行电话系统:

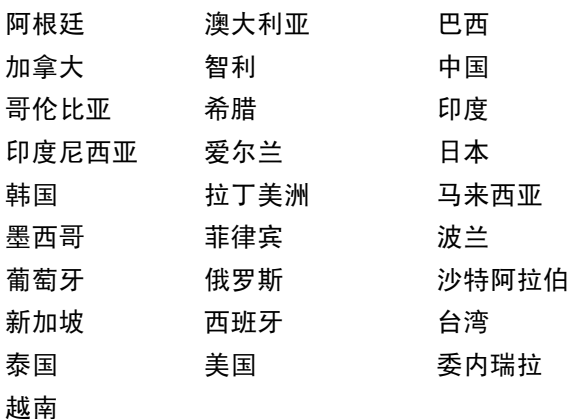

## 串行电话系统

在串行电话系统中,共享电话设备 (调制解调器、电 话和应答机)上的连接器类型不能直接连接到 HP Officejet/Officejet Pro 设备上的 "2-EXT"端口。所 有的设备必须连接到墙体电话插孔。

注: 在一些使用串行电话系统的国家 / 地区, 随 HP Officejet/Officejet Pro 设备一起提供的电话线可能 还附带一只墙上插头。从而使您可以将其他电信设备连 接到插入 HP Officejet/Officejet Pro 设备的墙上插孔。

有关设置 HP Officejet/Officejet Pro 设备使用串行电话 系统收发传真的信息,请参阅您所在国家/地区的传真 配置网站。

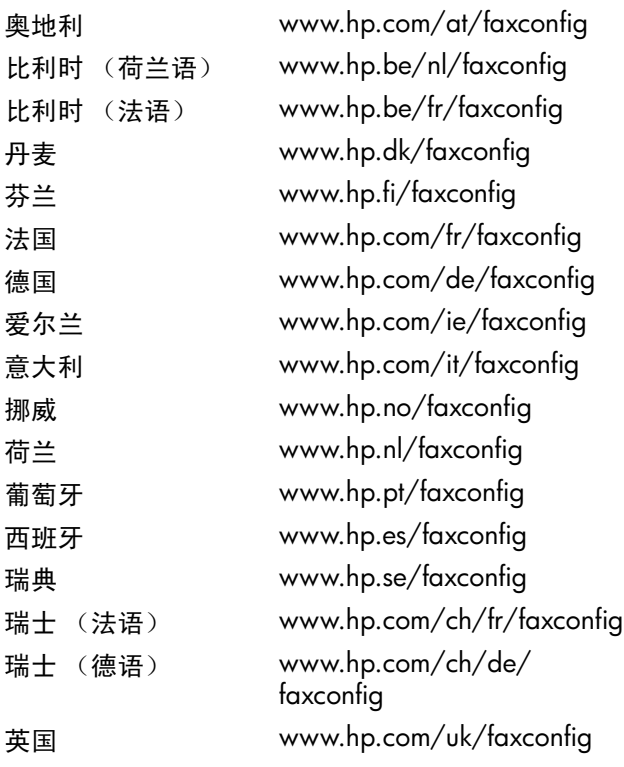

注: 在设置好 HP Officejet/Officejet Pro 设备的传真收 发后,请参阅第 14 页上的"步骤 3: 管理和配置传真 [设置"](#page-13-0)。

## <span id="page-12-0"></span>步骤 2:确定电话线路类型 (专用或共用)

如果您确定使用的是并行电话系统,请确定 HP Officejet/Officejet Pro 设备是使用自己的电话线线 路(专用电话线路)还是与其它设备共用电话线路 (共用电话线路)。

如果要将其它设备连接到 HP Officejet/Officejet Pro 设 备,您需要更改一些设置,例如,在摘机接听之前应 响铃多少次,是否有特色铃声服务以及是否自动接听 来电。

注: 如果为传真使用的同一电话号码订购了语音信箱 服务,则无法自动接收传真。必须手动接收传真;这意 味着您必须亲自应答拨入的传真呼叫。如果想自动接收 传真,请向电信公司购买特别铃声服务,或者专门为传 真申请一条单独的电话线。

要更改 "自动应答"设置,请参阅随软件一起安装在 计算机上的电子版用户指南。

## <span id="page-13-1"></span>专用电话线路

如果您打算使用以下类型的电话线路进行传真,请参考 本节:

- 专用电话线路 (没有其他设备共用电话线,例如电 话机或应答机)。
- 专用电话线路,没有其他设备共用电话线,但预订 了特色铃声服务。
- 专用分组交换机 (PBX) 或综合业务数字网 (ISDN) 线 路。有关 PBX 和 ISDN 线路的详细信息,请参阅随 本软件一起安装在计算机上的电子版用户指南。
- 1. 从要连接 HP Officejet/Officejet Pro 设备的电话插孔 上拔下电话设备。
- 2. 使用 HP Officejet/Officejet Pro 设备随附的电话线将 HP Officejet/Officejet Pro 设备上的 1-LINE 端口与 电话插孔相连。

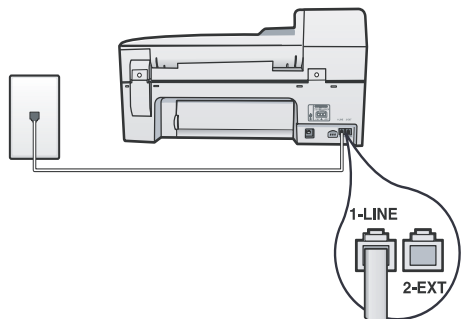

3. 如果您预订了特色铃声服务,请将 "应答响铃模 式"设置更改为电话公司为您的传真号码指定的模 式,例如两声或三声铃声。

有关更改此设置的信息,请参阅随本软件一起安装 在计算机上的电子版用户指南。

4. 请访问 第 14 页上的 "步骤 3[:管理和配置传真设](#page-13-0) [置"。](#page-13-0)

注: 您的 HP Officejet/Officejet Pro 设备出厂设置为应 答所有响铃模式。如果未设置成电话公司为您的传真号 码指定的正确响铃模式, HP Officejet/Officejet Pro 设 备可能会既应答语音电话,又应答传真电话,或者根本 不应答。

### 共用电话线线路

如果传真与其他设备共用电话线路 (例如电话机、应 答机、计算机、调制解调器或来电显示盒),或 线路中包含语音邮件服务,则必须按照这些说明来确定 如何设置传真。

- 1. 请按照第 14 [页上的 "专用电话线路"中](#page-13-1)步骤 1-3 进行操作。
- 2. 将其它设备插入 HP Officejet/Officejet Pro 设备背面 的 2-EXT 端口。

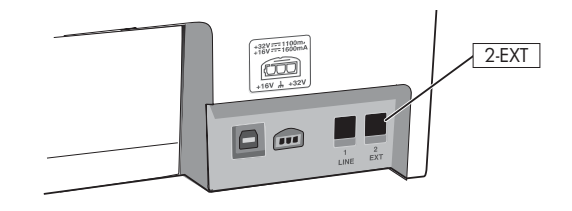

3. 设置 HP Officejet/Officejet Pro 设备以便与所连接的 设备一同使用。有关详细信息,请参阅随本软件一 起安装在计算机上的电子版用户指南。

## <span id="page-13-0"></span>步骤 3:管理和配置传真设置

在将 HP Officejet/Officejet Pro 设备连接到电话线路之 后,设置传真标题、日期和时间设置以及国家/地区 设置。

如果要将 HP Officejet/Officejet Pro 设备直接连接到计 算机, 请安装 HP Officejet/Officejet Pro 设备软件, 然 后运行传真设置向导 (Windows) 或 HP 设备管理器 (Mac OS)。您也可以在以后通过解决方案中心 (Windows) 或 HP 设备管理器 (Mac OS) 来启动这些 工具。

也可以从控制面板对这些设置进行配置。有关控制面板 的信息,请参阅随本软件一起安装在计算机上的电子版 用户指南。

如果 HP Officejet/Officejet Pro 设备连接到网络, 您还 可以从嵌入式 Web 服务器 (EWS) 配置传真设置。有关 EWS 的信息,请参阅随本软件一起安装在计算机上的 电子版用户指南。

## 步骤 4:测试传真设置

通过测试传真设置来检查 HP Officejet/Officejet Pro 设 备的状态,以确保正确设置了传真功能。其中包含以下 测试:

- 测试传真硬件
- 检查正确类型的电话线是否连接到 HP Officejet/ Officejet Pro 设备
- 检查电话线是否插入正确的端口
- 检查拨号音
- 检查电话线路的工作状态
- 测试电话线路连接的状态

HP Officejet/Officejet Pro 设备会打印测试结果的报告。 如果测试失败,请通过查看报告了解如何解决该问题, 然后返回该测试。有关其他故障排除信息,请参阅 第 17 [页上的 "解决传真问题"。](#page-16-0)

### 测试传真设置

- 1. 根据家庭或办公室设置的特定说明, 对 HP Officejet/Officejet Pro 设备进行传真设置。
- 2. 确保安装了打印耗材,并确保在开始测试之前在进 纸盒中放入了标准尺寸的纸张。
- 3. 在控制面板中,按设置。
- 4. 选择工具,然后选择运行传真测试。

HP Officejet/Officejet Pro 设备会在显示屏上显示测 试的状态,并打印一份报告。

- 5. 查看报告。
	- 如果测试通过,但仍存在传真问题,请检查报告 中所列的传真设置,验证设置是否正确。空白或 错误的传真设置都可能导致传真问题。
	- 如果测试失败,请根据报告解决相关问题,然后 重新进行测试。

## 设置快速拨号条目 (可选)

可以将传真号码或传真号码组存储为快速拨号条目。如 果 HP Officejet/Officejet Pro 设备的控制面板上有单键 快速拨号按钮,则将这些按钮与相应的快速拨号条目相 关联。这样,便可以从控制面板快速拨打这些号码。

注: 如果 HP Officejet/Officejet Pro 设备连接到网络, 您还可以使用嵌入式 Web 服务器设置快速拨号条目。

有关设置和使用快速拨号条目的信息,请参阅随本软件 一起安装在计算机上的电子版用户指南。

### 设置快速拨号条目

- 1. 从控制面板, 按"设置"按钮。
- 2. 选择快速拨号设置并执行以下操作之一:
	- 添加或更改条目: 选择个人快速拨号、新建快速 **拨号**或组快速拨号,然后按箭头键移动到未使用 的条目号码,或通过键盘键入号码。键入传真号 码,然后按确定。传真号码应包括任何暂停符或 其它所需号码,如区号、PBX 系统外号码的接入 代码 (通常为 9 或 0) 或长途电话前缀码。使 用数字键盘键入名称,然后按确定。
	- 删除一个条目或所有条目:选择删除快速拨号, 按箭头键移动到要删除的快速拨号条目,然后按 确定。

## 设置传真到 PC (仅适用于 Windows)

使用"传真到 PC"可将传入的黑白传真保存到计算机 中。您可在您的计算机或网络中选择用于保存传真的文 件夹。有关详细信息,请参阅随软件一起安装在计算机 上的屏幕用户指南。

注: 在设置 "传真到 PC"之前,必须安装本软件。

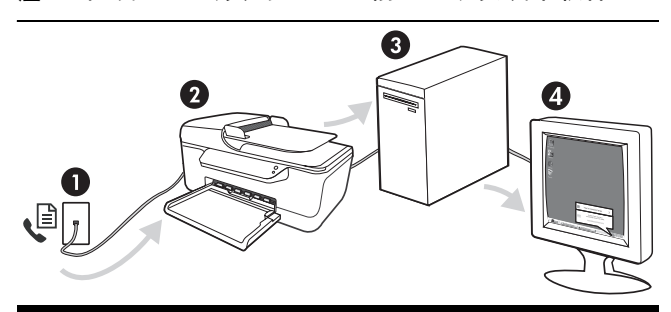

### 将传真保存到 PC

- 1. 传入黑白传真将发送到 HP Officejet/Officejet Pro 设备
- 2. HP Officejet/Officejet Pro 设备可将黑白传真发送到计算 机,也可打印彩色传真
- 3. 传入传真将保存在计算机中
- 4. 显示弹出式说明,通知您收到传真

### 设置 "传真到 PC"

- 1. 打开桌面或系统拖盘上的 "解决方案中心"。
- 2. 依次选择"设置"、"更多传真设置",然后选择 "传真到 PC 设置向导"。
- 3. 按照屏幕上的说明设置摯 "传真到 PC"功能。

注: 您可以从 HP Officejet/Officejet Pro 设备控制面板 或 "传真到 PC 设置向导"中关闭 "传真到 PC"。

## <span id="page-16-0"></span>解决传真问题

如果运行了传真测试而测试失败,请查看测试报告以了解可能的解决方案。有关详细信息,请参阅随本软件一起 安装在计算机上的电子版用户指南。

<span id="page-16-1"></span>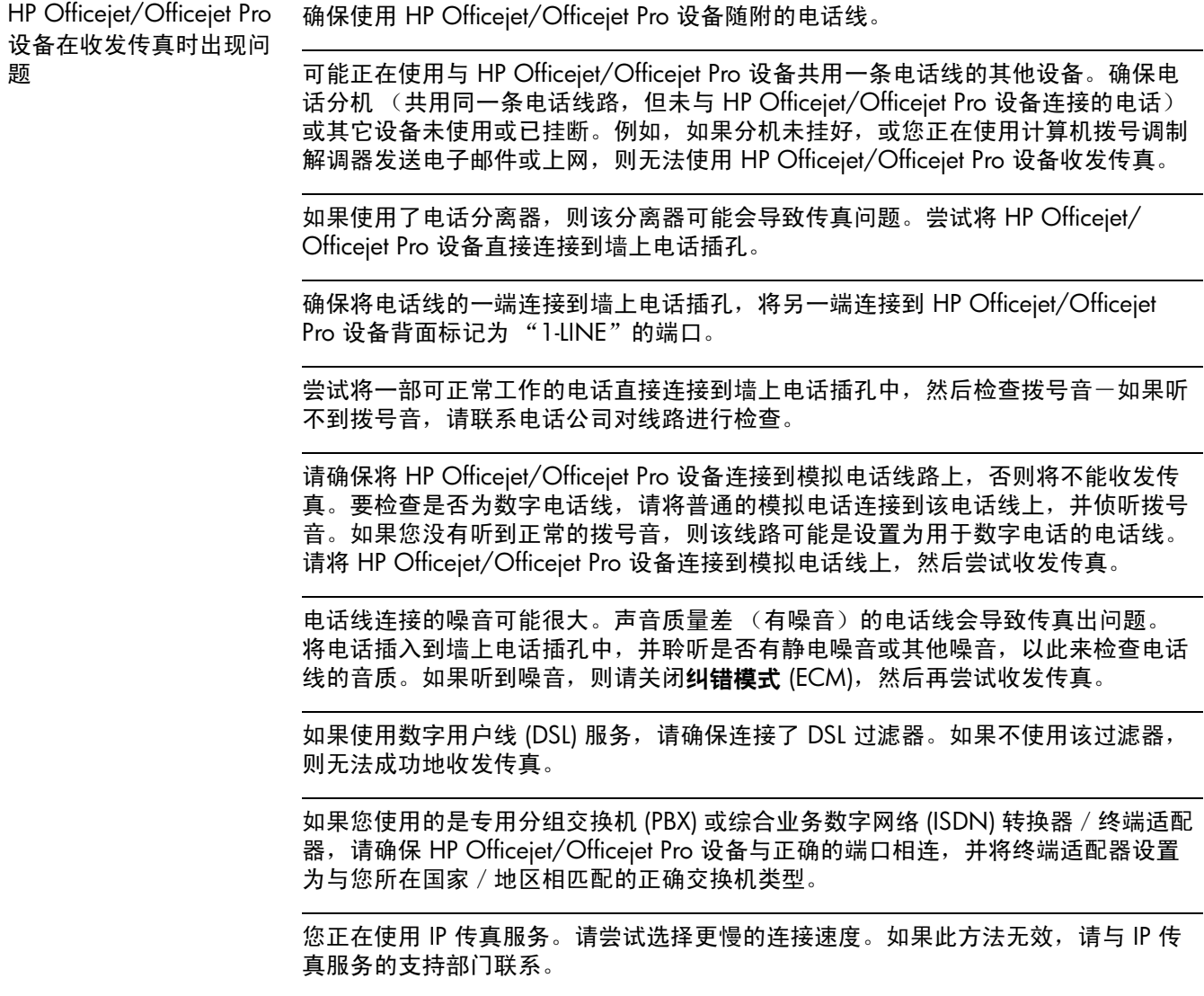

<span id="page-17-0"></span>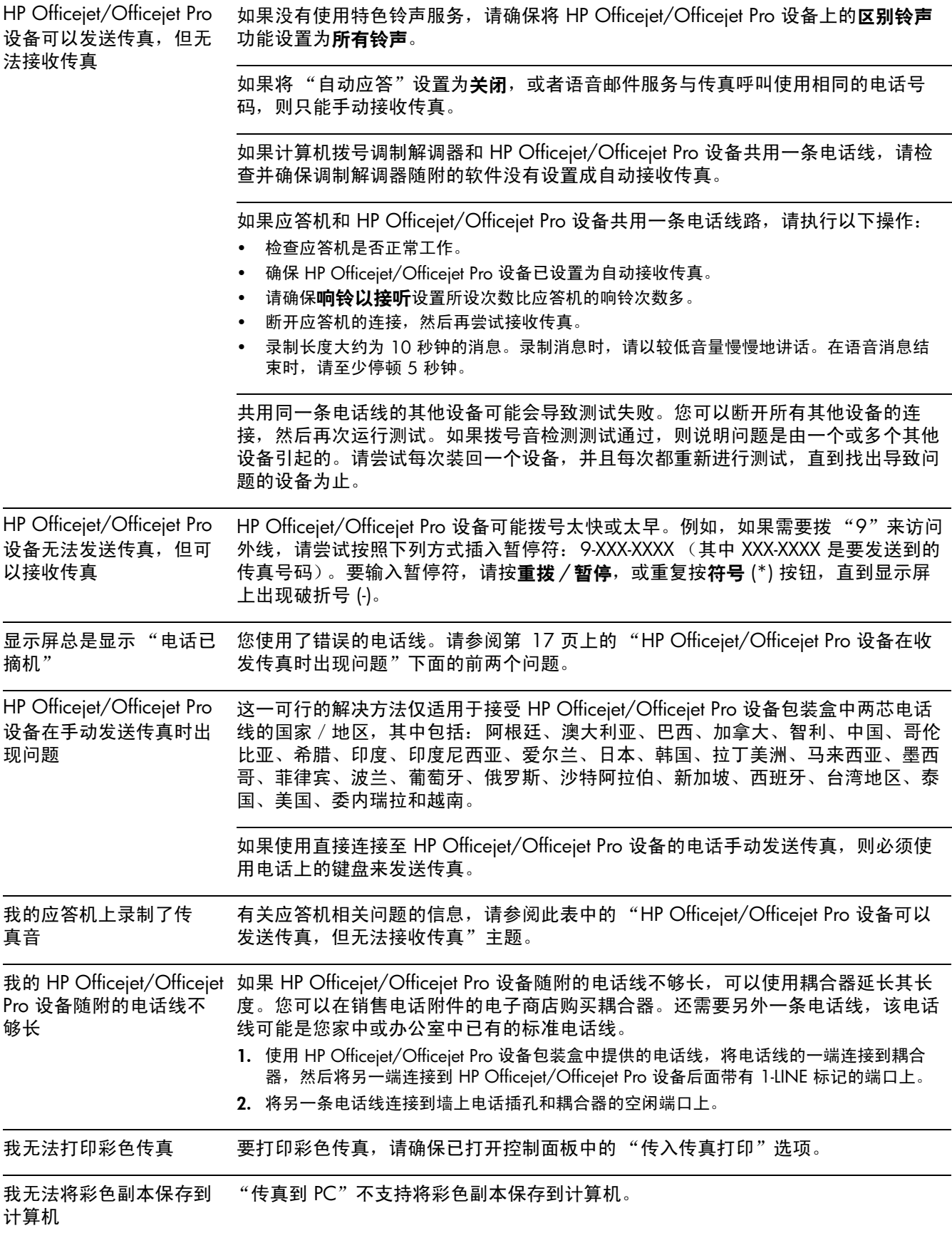

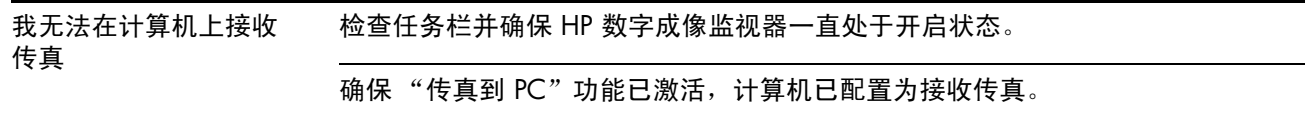

如果接收传真的计算机与进行设置的计算机不同,则两台计算机都应该一直处于开启 状态。

## Hewlett-Packard 有限保修声明

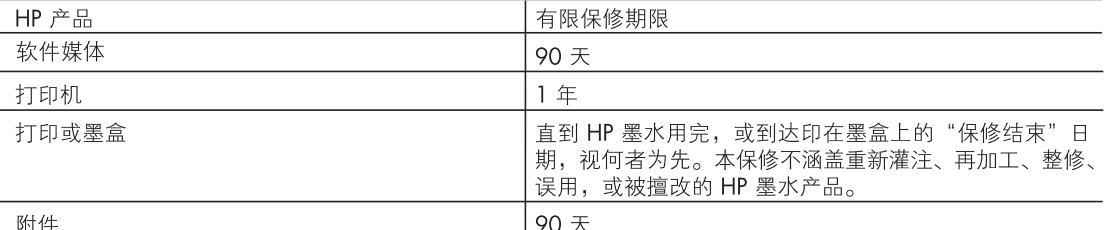

### A. 有限保修的范围

- 1. 惠普 (HP) 向最终用户保证, 在上述指定的保修期内, 上述指定的 HP 产品自购买之日起无材料及工艺上的 缺陷。
- 2. 对于软件产品,HP 的有限保修仅适用于无法执行编程指令的故障。HP 不保证产品工作时不会中断或无错 误。
- 3. HP 的有限保修仅限于由正常使用产品而产生的缺陷, 不适用于任何其他问题, 包括因以下原因而产生的问 题:
	- a. 不正确的维护或调整
	- b. 使用非 HP 提供或支持的软件、介质、部件或耗材:
	- c. 在产品技术规格以外的条件下操作;
	- d. 未经授权的调整或误用。
- 4. 对于 HP 打印机产品, 使用非 HP 墨盒或重新灌注的墨盒既不影响对客户的保修也不影响与客户签订的任 何 HP 支持合同。但是,如果打印机由于使用非 HP 墨盒或重新灌注的墨盒或过期的墨盒而发生故障或损 坏, HP 在维修打印机时将根据具体故障或损坏, 收取标准工时费和材料费。
- 5. 如果 HP 在适用的保修期内收到符合 HP 保修条件的任何产品的缺陷的通知, HP 将自行决定对有缺陷的产 品进行维修或更换。
- 6. 如果 HP 无法适时维修或更换符合 HP 保修条件的有缺陷产品, HP 将在接到缺陷通知后的合理时间内, 退 回该产品的全额货款。
- 7. 在客户将有缺陷的产品退回 HP 之前, HP 不承担维修、更换或退款的义务。
- 8. 更换的产品可能为全新产品或相当于全新产品,前提是它的功能至少与被更换的产品相当。
- 9. HP 产品可能包含性能等同于新部件的再加工部件、组件或材料。
- 10.HP 的有限保修在任何销售保修范围内的 HP 产品的国家或地区均有效。可与授权的 HP 服务机构签订其他 保修服务 (如现场服务)合同,这些机构分布在由 HP 或授权进口商销售 HP 产品的国家/地区。
- B. 有限保修

在当地法律允许范围内, HP 及其第三方供应商, 对有关 HP 的产品, 无论是以明示或默示的形式, 均没有任 何其他保修或条件并特别声明没有任何用于特定目的适销性、质量满意度以及适用性的默示保修或条件。

- C. 责任限制
	- 1. 在当地法规允许的范围内, 本保修声明中提供的补偿是对用户的唯一补偿。
	- 2. 在当地法规允许的范围内, 除了本保修声明中特别规定的责任外, 在任何情况下, 无论是根据合同、民事 侵权行为或其他法律准则,无论是否告知产生此类损失的可能性, HP 或其第三方供应商对直接、特殊、偶 发、继发的损失概不承担责任。
- D. 当地法律
	- 1. 此保修声明赋予用户特定的法律权利。用户还可能拥有其他权利,具体情况视州(美国)、省(加拿大) 及国家/地区(世界其他地方)而异。
	- 2. 如果本保修声明与当地法规发生矛盾,则应视为已修改以便与当地法规保持一致。根据这类当地法规,本 保修声明中的某些责任免除和限制可能不适用于用户。例如,美国的某些州及美国以外的某些政府(包括 加拿大的某些省),可能会
		- a. 排除本保修声明中的责任免除和限制条款对用户法定权利的限制(例如英国);
		- b. 限制制造商实施这种责任免除或限制的能力; 或者
		- c. 赋予客户附加的保修权利,指定默示保修的期限 ( 对这种默示保修制造商不得拒绝 ) ,或者不允许制造 商对默示保修的期限加以限制。
	- 3. 除非另有法律许可,本声明中的保修条款不得排除、限制或修改适用于此产品销售的强制性法律权利,而 是对该权利的补充。

## Mengatur faks

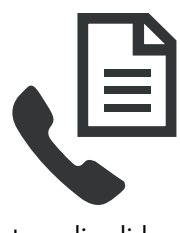

Panduan persiapan ini berisi petunjuk pengaturan faks.

Untuk informasi lebih lanjut tentang fitur faks yang tersedia pada perangkat HP Officejet/Officejet Pro Anda, lihat panduan pengguna elektronik yang

tersedia di komputer setelah Anda menginstal perangkat lunak.

CATATAN: Instal perangkat lunak untuk mengakses panduan pengguna.

PERHATIAN: Apabila Anda tidak menggunakan kabel yang disertakan untuk menghubungkan perangkat HP Officejet/Officejet Pro Anda dengan soket telepon dinding, Anda mungkin tidak akan dapat menggunakan faks dengan baik.

Kabel telepon khusus ini berbeda dengan kabel telepon yang mungkin telah ada di rumah atau kantor Anda. Jika kabel telepon yang disertakan terlalu pendek, lihat ["Mengatasi masalah faks" pada halaman 26.](#page-25-0)

## Langkah 1: Mengenali jenis sistem telepon yang Anda gunakan (paralel atau serial)

CATATAN: Sebelum mengatur faks, hubungkan perangkat HP Officejet/Officejet Pro lalu instal perangkat lunak.

Sebelum mulai mengatur perangkat HP Officejet/ Officejet Pro untuk faks, tentukan apakah sistem telepon di negara/kawasan Anda menggunakan sistem paralel atau serial.

CATATAN: Petunjuk pemasangan untuk memfaks berbeda-beda tergantung apakah telepon Anda menggunakan sistem serial atau paralel.

Jika Anda tidak menemukan negara/kawasan yang terdaftar di bagian berikut, Anda mungkin menggunakan sistem telepon serial. Apabila Anda tidak yakin dengan sistem telepon jenis apa yang Anda miliki (serial atau paralel), hubungi perusahaan telepon Anda untuk memastikannya.

## Sistem telepon jenis paralel

Pada sistem telepon paralel, Anda dapat menghubungkan perlengkapan telepon bersama ke saluran telepon menggunakan port "2-EXT [2-SAMB.]" di bagian belakang perangkat HP Officejet/Officejet Pro.

CATATAN: Jika Anda menggunakan sistem telepon paralel, lihat ["Langkah 2: Tentukan jenis saluran telepon](#page-21-0)  [\(khusus atau bersama\)" pada halaman 22.](#page-21-0)

Negara/kawasan berikut ini menggunakan sistem telepon paralel:

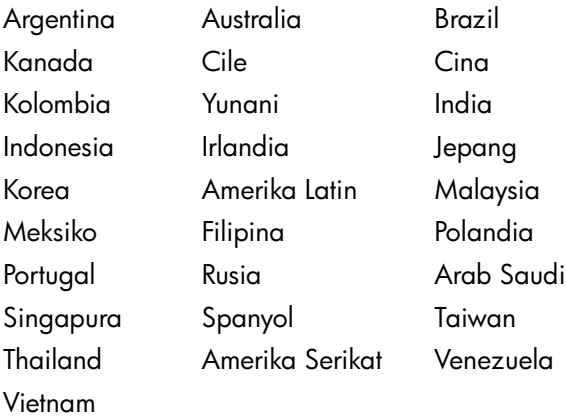

## Sistem telepon jenis serial

Pada sistem telepon serial, jenis konektor pada peralatan telepon bersama (modem, telepon, dan mesin penjawab) tidak memungkinkan sambungan langsung ke port "2-EXT [2-SAMB.]" pada perangkat HP Officejet/Officejet Pro. Namun, semua peralatan harus dihubungkan ke konektor telepon.

CATATAN: Di negara/kawasan tertentu yang menggunakan sistem telepon tipe serial, kabel telepon yang menyertai perangkat HP Officejet/Officejet Pro mungkin dilengkapi konektor tambahan yang terpasang pada kabel telepon tersebut. Ini memungkinkan Anda untuk menghubungkan perangkat telekomunikasi lainnya ke konektor dimana Anda menghubungkan perangkat HP Officejet/Officejet Pro.

Untuk informasi pengaturan awal perangkat HP Officejet/Officejet Pro untuk faks menggunakan sistem telepon serial, lihat situs Web Fax Configuration [Konfigurasi Faks] untuk negara/kawasan Anda.

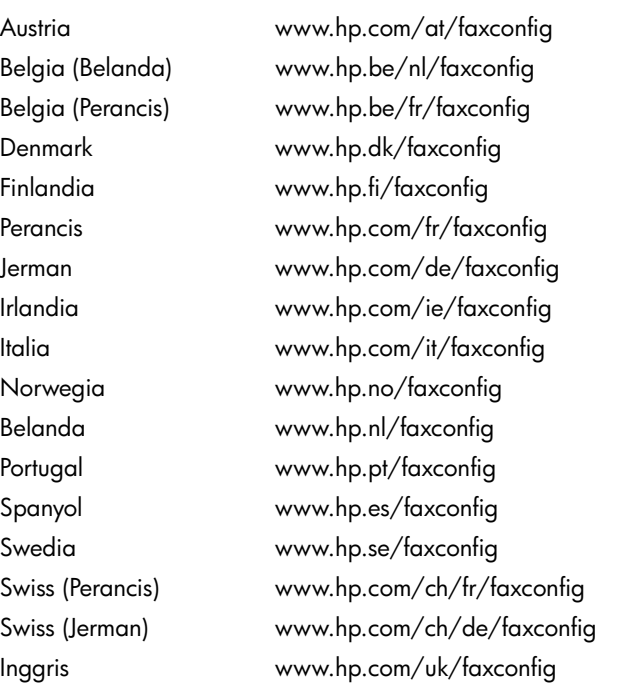

CATATAN: Setalah Anda mengatur perangkat HP Officejet/Officejet Pro untuk faks. lihat ["Langkah 3:](#page-22-0)  [Mengelola dan mengkonfigurasi pengaturan faks"](#page-22-0)  [pada halaman 23.](#page-22-0)

## <span id="page-21-0"></span>Langkah 2: Tentukan jenis saluran telepon (khusus atau bersama)

Jika Anda telah menentukan untuk menggunakan sistem telepon paralel, tentukan apakah perangkat HP Officejet/Officejet Pro akan dilengkapi dengan saluran telepon terpisah (saluran telepon khusus) atau akan menggunakan saluran telepon bersama dengan perangkat lain (saluran telepon bersama).

Jika Anda akan menghubungkan perangkat lain ke perangkat HP Officejet/Officejet Pro, Anda perlu mengubah pengaturan seperti berapa kali dering sebelum diangkat, apakah Anda memiliki layanan dering telepon berbeda, dan apakah panggilan telepon akan dijawab secara otomatis.

CATATAN: Anda tidak dapat menerima faks secara otomatis jika Anda memiliki layanan pesan suara pada nomor telepon yang sama dengan yang digunakan untuk panggilan faks. Anda harus menerima faks secara manual; ini berarti Anda harus Anda untuk menjawab panggilan faks masuk. Jika Anda ingin menerima faks secara otomatis, hubungi perusahaan telepon Anda untuk berlangganan layanan dering berbeda, atau dapatkan saluran terpisah untuk faks.

Untuk mengubah pengaturan Auto Answer [Jawab Otomatis], lihat panduan pengguna elektronik yang tersedia di komputer setelah menginstal perangkat lunak.

## <span id="page-22-1"></span>Saluran telepon terpisah

Gunakan bagian ini jika Anda berencana menggunakan jenis saluran telepon berikut untuk faks:

- Saluran telepon terpisah (tanpa perangkat lain, misalnya telepon atau mesin penjawab, menggunakan saluran yang sama).
- Saluran telepon terpisah tanpa perangkat lain menggunakan saluran yang sama tetapi dengan berlangganan layanan dering berbeda.
- Saluran Private Branch Exchange (PBX) atau Integrated Services Digital Network (ISDN). Untuk informasi lebih lanjut tentang saluran PBX dan ISDN, lihat panduan pengguna elektronik yang tersedia di komputer setelah menginstal perangkat lunak.
- 1. Cabut semua perangkat telepon dari soket telepon yang digunakan untuk menghubungkan perangkat HP Officejet/Officejet Pro.
- 2. Sambungkan kabel telepon yang menyertai perangkat HP Officejet/Officejet Pro di antara port 1-SALURAN pada perangkat HP Officejet/Officejet Pro dan soket telepon.

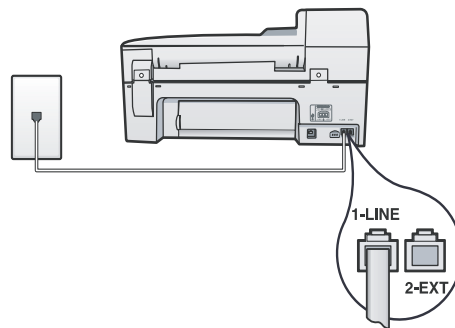

3. Jika Anda berlangganan layanan dering berbeda, ubah pengaturan Pola Dering Jawab ke pola yang telah ditetapkan untuk nomor faks Anda oleh perusahaan telepon, misalnya, dering dua atau tiga kali.

Untuk informasi tentang mengubah pengaturan ini, lihat panduan pengguna elektronik yang tersedia di komputer setelah menginstal perangkat lunak.

4. Kunjungi ["Langkah 3: Mengelola dan](#page-22-0)  [mengkonfigurasi pengaturan faks" pada](#page-22-0)  [halaman 23.](#page-22-0)

CATATAN: Pengaturan awal perangkat HP Officejet/ Officejet Pro Anda adalah menjawab semua pola dering. Jika Anda tidak mengatur dengan benar pola dering yang ditetapkan untuk nomor faks Anda oleh perusahaan telepon, perangkat HP Officejet/Officejet Pro Anda mungkin menjawab panggilan telepon maupun faks atau mungkin tidak menjawab sama sekali.

## Saluran telepon bersama

Jika faks akan menggunakan saluran telepon bersama perangkat lain, seperti telepon, mesin penjawab, komputer/modem komputer, atau kotak ID penelpon, atau jika saluran Anda dilengkapi layanan pesan suara, Anda harus mengikuti petunjuk berikut ini untuk menentukan cara mengatur faks Anda.

- 1. Ikuti langkah 1-3 dalam ["Saluran telepon terpisah"](#page-22-1)  [pada halaman 23.](#page-22-1)
- 2. Tancapkan perangkat tambahan ke port 2-EXT [2- SAMB.] di bagian belakang perangkat HP Officejet/Officejet Pro.

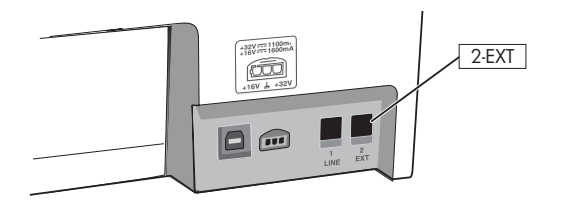

3. Atur perangkat HP Officejet/Officejet Pro untuk bekerja dengan perangkat yang telah Anda hubungkan. Untuk informasi lebih lanjut, lihat panduan pengguna elektronik yang tersedia di komputer setelah menginstal perangkat lunak.

## <span id="page-22-0"></span>Langkah 3: Mengelola dan mengkonfigurasi pengaturan faks

Setelah Anda menghubungkan perangkat HP Officejet/ Officejet Pro ke saluran telepon, atur kop faks, tentukan pengaturan tanggal dan waktu, dan pengaturan negara/kawasan.

Jika Anda menghubungkan perangkat HP Officejet/ Officejet Pro langsung ke komputer, instal perangkat lunak perangkat HP Officejet/Officejet Pro, kemudian jalankan Fax Setup Wizard (Wisaya Pengaturan Faks) (Windows) atau HP Device Manager (Mac OS). Anda juga dapat menjalankan alat ini dari Pusat Solusi (Windows) atau HP Device Manager (Mac OS) di lain kali.

Anda juga dapat mengkonfigurasi pengaturan ini dari panel kontrol. Untuk informasi tentang panel kontrol, lihat panduan pengguna elektronik yang tersedia di komputer setelah menginstal perangkat lunak.

## Langkah 4: Menguji pengaturan faks

Uji pengaturan faks Anda untuk memeriksa status perangkat HP Officejet/Officejet Pro dan memastikan sudah diatur dengan benar untuk mengirim dan menerima faks. Langkah-langkah pengujian meliputi:

- Uji perangkat keras faks
- Memverifikasi jenis kabel telepon yang terhubung ke perangkat HP Officejet/Officejet Pro
- Periksa apakah kabel telepon sudah dipasang ke port yang benar
- Periksa nada sambung
- Periksa saluran telepon yang aktif
- Periksa status koneksi saluran telepon

perangkat HP Officejet/Officejet Pro akan mencetak laporan hasil pengujian tersebut. Jika pengujian gagal, kaji laporan untuk mengetahui cara memperbaiki masalah yang ada lalu uji kembali. Untuk informasi mengatasi masalah lebih lanjut, lihat ["Mengatasi](#page-25-0)  [masalah faks" pada halaman 26.](#page-25-0)

## Untuk menguji pengaturan faks

1. Atur perangkat HP Officejet/Officejet Pro agar mengirim faks sesuaidengan petunjuk spesifik pengaturan kantor atau rumah.

- 2. Sebelum menjalankan pengujian, pastikan persediaan cetak telah dipasang, dan kertas berukuran penuh telah dimasukkan ke dalam baki masukan.
- 3. Dari panel kontrol, tekan Setup [Pengaturan Awal].
- 4. Pilih Tools [Alat], lalu pilih Run Fax Test [Jalankan Uji Faks].

perangkat HP Officejet/Officejet Pro akan menampilkan status pengujian tersebut pada layar dan mencetak laporan.

- 5. Periksa kembali laporan.
	- Jika lulus uji dan Anda masih menemui masalah dalam mengirim faks, periksa pengaturan faks yang terdaftar dalam laporan untuk memverifikasi bahwa pengtauran tersebut benar. Pengaturan faks yang kosong atau tidak benar dapat menimbulkan masalah dalam mengirim faks.
	- Jika pengujian gagal, gunakan laporan tersebut untuk mengatasi masalah dan menguji ulang.

## Mengatur entri panggil cepat (opsional)

Anda dapat menyimpan nomor faks atau grup nomor faks sebagai entri panggil cepat. Jika perangkat HP Officejet/Officejet Pro dilengkapi tombol panggil cepat sekali sentuh di panel kontrol, tombol-tombol tersebut terkait dengan entri panggil cepat yang ditetapkan. Ini memungkinkan Anda menghubungi nomor tersebut dengan cepat menggunakan panel kontrol.

CATATAN: Jika perangkat HP Officejet/Officejet Pro Anda terhubung ke jaringan, Anda juga dapat mengatur entri panggil cepat menggunakan server Web terpadu.

Untuk informasi tentang mengatur dan menggunakan entri panggil cepat, lihat panduan pengguna elektronik yang tersedia di komputer setelah menginstal perangkat lunak.

# Untuk mengatur entri panggil

### cepat

- 1. Dari panel kontrol, tekan tombol Setup [Pengaturan Awal].
- 2. Pilih Speed Dial Setup [Peng. Panggil Cepat] lalu lakukan salah satu berikut ini:
	- Untuk menambah atau mengubah entri: Pilih Individual Speed Dial [Panggil Cepat Satu Per Satu], **New Speed Dial** [Panggil Cepat Baru], atau Group Speed Dial [Panggil Cepat Grup] lalu tekan tombol panah untuk beralih ke nomor entri yang tidak dipakai, atau ketikkan nomornya pada papan tombol. Ketikkan nomor faks, lalu

tekan OK. Masukkan semua jeda atau nomor lain yang diperlukan, seperti kode area, kode akses untuk nomor di luar sistem PBX (biasanya 9 atau 0), atau awalan panggilan jarak jauh. Ketikkan nama menggunakan tombol angka, lalu tekan OK.

• Untuk menghapus salah satu atau semua entri: Pilih Delete Speed Dial [Hapus Panggil Cepat] lalu tekan tombol panah untuk menyorot entri panggil cepat yang akan dihapus, lalu tekan OK.

## Mengatur Faks ke PC (hanya Windows)

Dengan Fax to PC [Faks ke PC] Anda dapat menyimpan faks hitam putih ke komputer Anda. Anda harus memilih folder pada komputer atau jaringan Anda untuk menyimpan faks. Untuk informasi lebih lanjut, lihat Panduan Pengguna elektronik yang tersedia setelah Anda menginstal perangkat lunak.

CATATAN: Anda harus menginstal perangkat lunak sebelum mengatur Fax to PC [Faks ke PC].

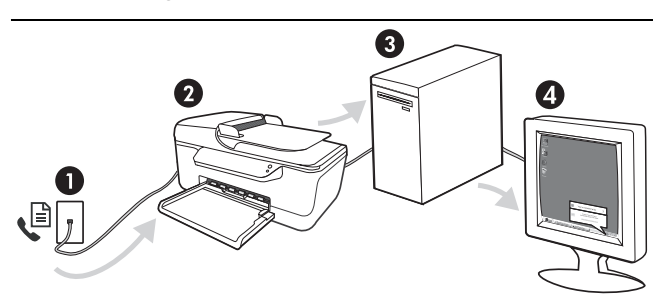

### **Menyimpan faks ke PC**

- 1. Faks masuk hitam putih dikirim ke perangkat HP Officejet/Officejet Pro
- 2. perangkat HP Officejet/Officejet Pro mengirim faks hitam putih ke komputer, mencetak faks warna
- 3. Faks masuk disimpan di komputer
- 4. Pesan pop-up ditampilkan untuk memberitahu Anda ada faks masuk

### Untuk mengatur Fax to PC [Faks ke PC]

- 1. Buka Solution Center, yang terdapat pada desktop atau dalam Baki Sistem.
- 2. Pilih Settings [Pengaturan], More Fax Settings [Pengaturan Lanjutan Faks], lalu pilih Fax to PC Setup Wizard [Wizard Pengaturan Faks ke PC].
- 3. Ikuti petunjuk pada layar untuk mengatur Fax to PC [Faks ke PC].

CATATAN: Anda dapat menonaktifkan Fax to PC [Faks ke PC] dari panel kontrol perangkat HP Officejet/ Officejet Pro, atau dari Fax to PC Setup Wizard [Wizard Pengaturan Faks ke PC].

## <span id="page-25-0"></span>Mengatasi masalah faks

Jika menjalankan uji faks dan gagal, lihat laporan pengujian untuk mengetahui kemungkinan solusinya. Untuk informasi lebih terperinci, lihat panduan pengguna elektronik yang tersedia di komputer setelah menginstal perangkat lunak.

<span id="page-25-1"></span>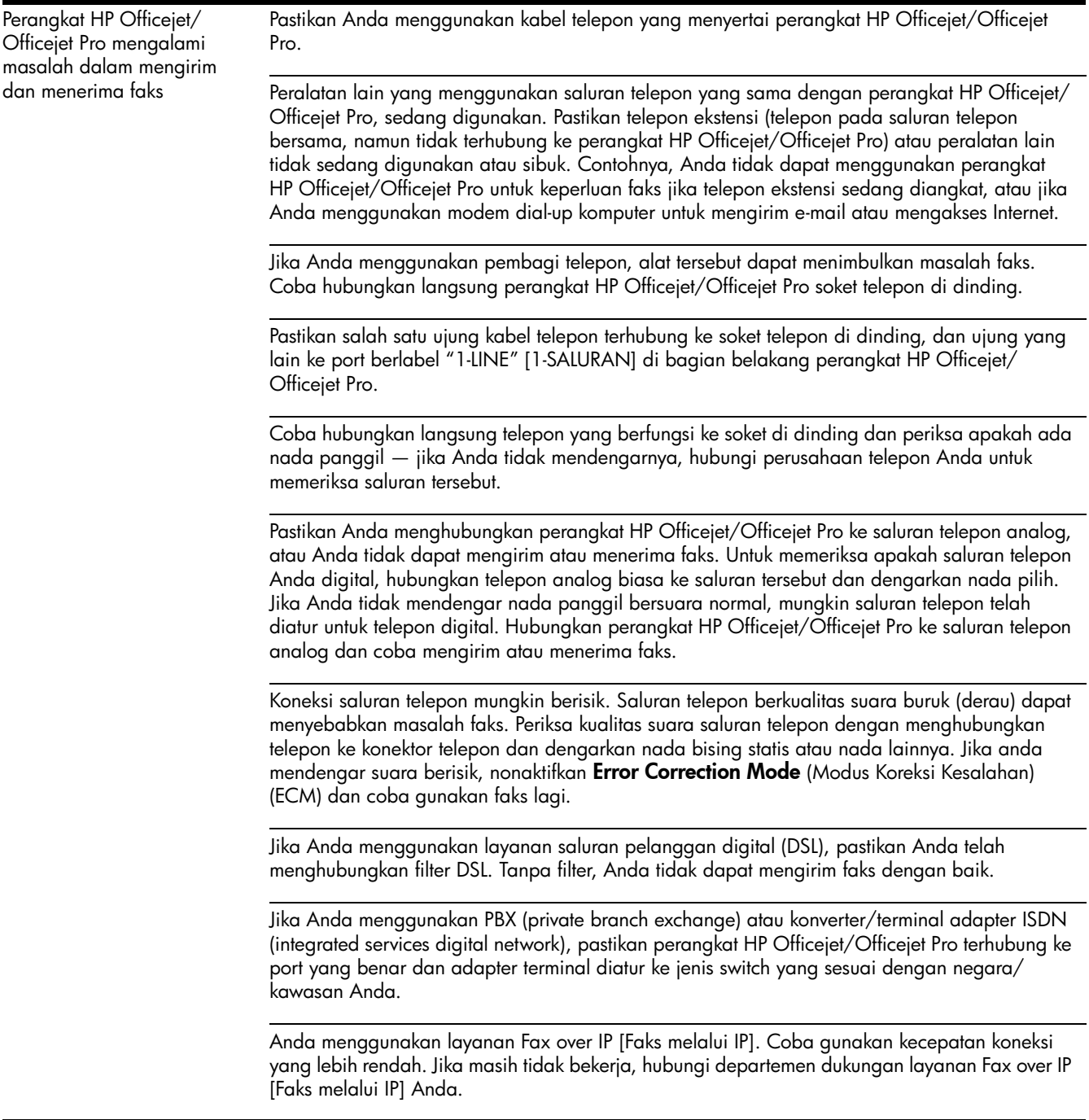

<span id="page-26-0"></span>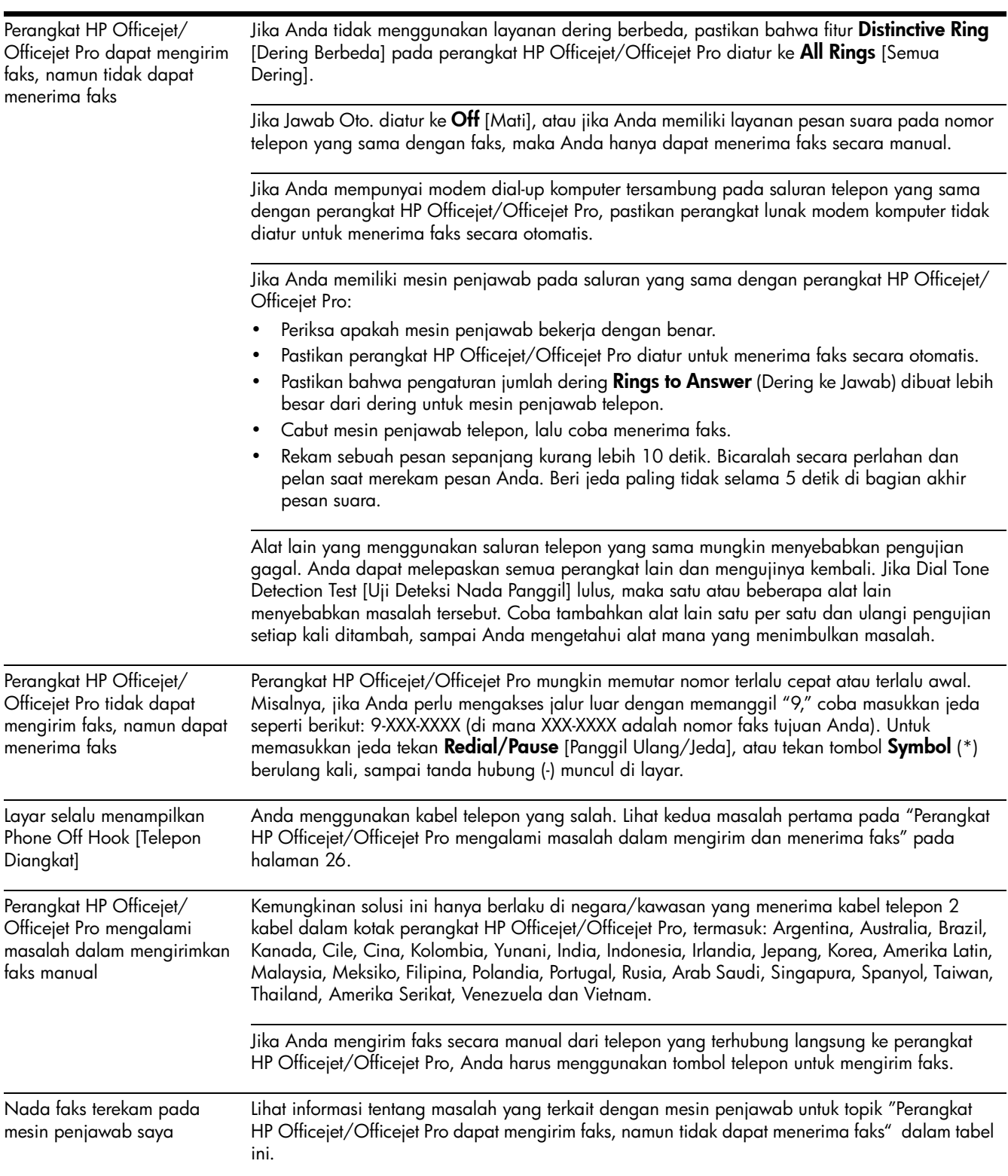

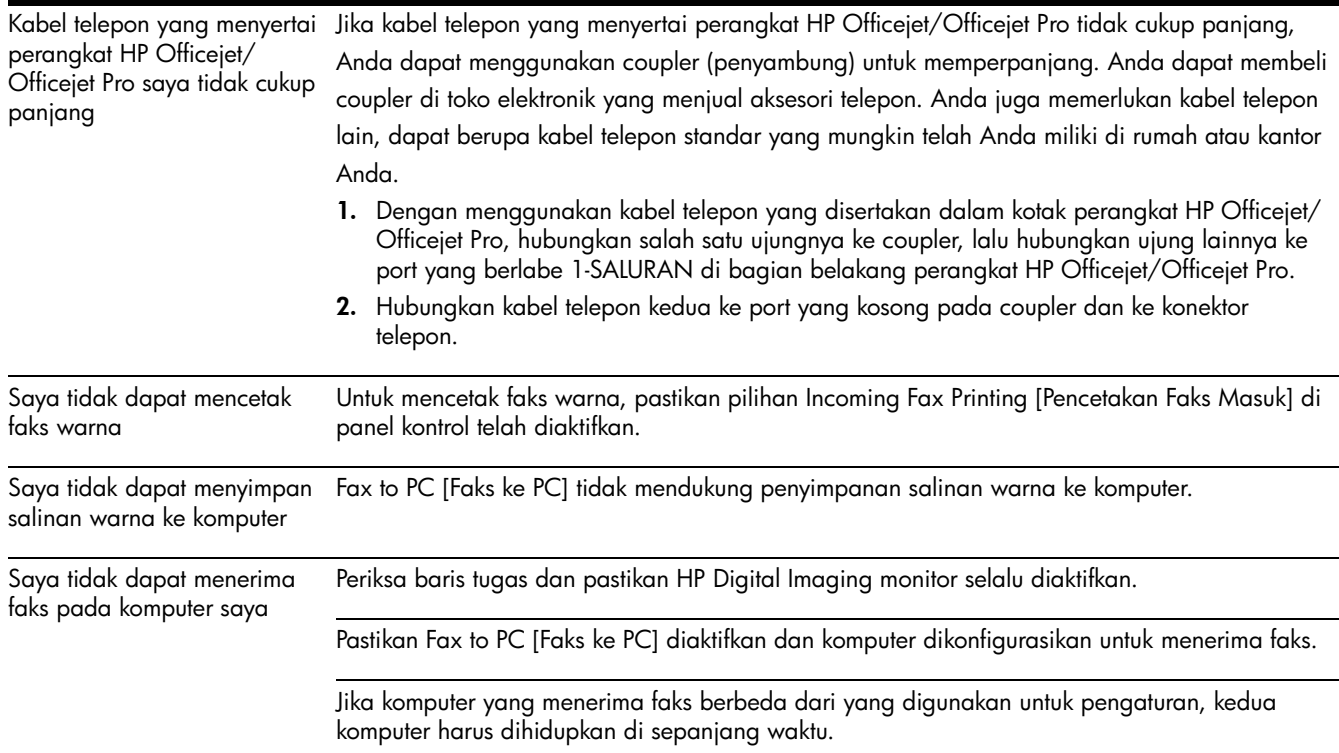

## Keterangan jaminan terbatas Hewlett-Packard

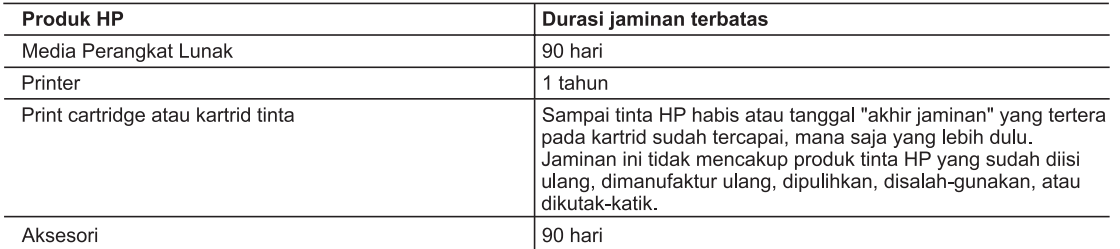

- A Masa berlaku jaminan terbatas
	- 1. Hewlett-Packard (HP) menjamin kepada pelanggan pengguna-akhir, bahwa produk-produk HP yang ditentukan di atas akan bebas dari kerusakan dalam bahan dan pengerjaan selama masa yang ditentukan di atas, yang mana masa tersebut dimulai pada tanggal pembelian oleh pelanggan.
	- 2. Untuk produk-produk perangkat lunak, jaminan terbatas HP hanya berlaku untuk kegagalan melaksanakan petunjuk pemrograman. HP tidak menjamin bahwa pengoperasian produk apa pun akan bebas dari gangguan atau kesalahan.
	- 3. Jaminan terbatas HP hanya mencakup kerusakan yang timbul akibat penggunaan produk secara normal, dan tidak mencakup masalah lain apapun, termasuk yang timbul akibat dari:
		- a. Perawatan atau modifikasi yang tidak layak;
		- b. Perangkat lunak, media, suku-cadang, atau persediaan yang tidak disediakan atau didukung oleh HP;
		- c. Pengoperasian di luar spesifikasi produk;
		- d Modifikasi yang tidak berwenang atau penyalah-gunaan.
	- 4. Untuk produk-produk printer HP, penggunaan kartrid non-HP atau kartrid yang telah diisi ulang tidak mempengaruhi jaminan kepada pelanggan atau kontrak dukungan HP apa pun dengan pelanggan. Namun, jika printer gagal atau rusak karena penggunaan kartrid non-HP atau kartrid yang telah diisi ulang atau kartrid tinta kadaluwarsa, HP akan membebankan biaya waktu standar dan bahan untuk menservis printer, untuk kegagalan atau kerusakan tersebut.
	- 5. Jika HP menerima pemberitahuan tentang kerusakan dalam produk apapun yang tercakup oleh jaminan HP sewaktu masa jaminan masih berlaku, maka HP akan memperbaiki atau mengganti produk, atas opsi HP.
	- 6. Jika, sebagaimana berlaku, HP tidak dapat memperbaiki atau mengganti produk rusak, yang tercakup oleh jaminan HP, maka dalam batas waktu yang wajar setelah pemberitahuan tentang kerusakan, HP akan mengganti biaya pembelian untuk produk tersebut.
	- 7. HP tidak berkewajiban untuk memperbaiki, mengganti, atau mengembalikan uang sampai pelanggan mengembalikan produk rusak ke HP.
	- 8. Produk pengganti apapun dapat merupakan produk baru atau seperti baru, asalkan produk tersebut memiliki fungsi yang setidaknya sama dengan produk yang diganti.
	- Produk-produk HP dapat terdiri dari suku-cadang, komponen, atau bahan yang dimanufaktur ulang, yang kinerjanya sama seperti yang baru.
	- 10. Keterangan Jaminan Terbatas HP berlaku di negara/wilayah manapun, di mana produk HP yang tercakup jaminan didistribusikan oleh HP. Kontrak untuk layanan jaminan tambahan, seperti layanan di tempat, dapat menjadi tersedia dari fasilitas servis HP resmi manapun di negara-negara/wilayah-wilayah tempat produk didistribusikan oleh HP atau oleh importir resmi.
- B. Pembatasan jaminan

SEJAUH DIIZINKAN OLEH UNDANG-UNDANG SETEMPAT, BAIK HP MAUPUN PIHAK KETIGA TIDAK MEMBUAT JAMINAN ATAU KETENTUAN LAIN APAPUN, BAIK TERSURAT ATAU TERSIRAT, MENGENAI KEMAMPUAN UNTUK DIPERDAGANGKAN (MERCHANTABILITY), KUALITAS YANG MEMUASKAN, SERTA KESESUAIAN UNTUK TUJUAN TERTENTU.

- C. Pembatasan tanggung jawab
	- 1. Sepanjang yang diijinkan oleh undang-undang setempat, ganti rugi yang diberikan dalam Keterangan Jaminan ini merupakan satu-satunya ganti-rugi ekslusif bagi pelanggan.
- 2. SEBATAS YANG DIIJINKAN OLEH HUKUM SETEMPAT, KECUALI KEWAJIBAN-KEWAJIBAN YANG DITETAPKAN DALAM KETERANGAN JAMINAN INI, DAN DALAM HAL APAPUN, HP ATAUPUN PEMASOK PIHAK KETIGA TIDAK DIKENAKAN TANGGUNG JAWAB ATAS KERUSAKAN LANGSUNG, TIDAK LANGSUNG, KHUSUS, SEWAKTU-WAKTU, ATAUPUN SEBAGAI AKIBAT, BAIK BERDASARKAN KONTRAK, KELALAIAN, MAUPUN TEORI HUKUM LAINNYA DAN DILAPORKAN-TIDAKNYA KEMUNGKINAN ATAS KERUSAKAN DIMAKSUD. D. Undang-undang setempat
- - 1. Keterangan Jaminan ini memberikan kepada pelanggan hak hukum tertentu. Pelanggan kemungkinan memiliki juga hak lainnya yang berbeda pada setiap negara bagian di Amerika Serikat, dari propinsi lainnya di Kanada, dan dari negara/wilayah lainnya di seluruh dunia.
	- 2. Sebatas perbedaan antara Keterangan Jaminan ini dengan hukum setempat, maka Keterangan Jaminan akan diperbaiki agar seiring dengan hukum setempat yang dimaksud. Bedasarkan hukum setempat tersebut, mungkin penafian dan pembatasan tertentu dari Keterangan Jaminan ini tidak berlaku bagi pelanggan. Sebagai contoh, beberapa negara bagian di Amerika Serikat, dan beberapa pemerintahan di luar Amerika Serikat (termasuk propinsi-propinsi di Kanada), mungkin:
		- a. Melarang penafian dan pembatasan dalam Keterangan Jaminan ini untuk membatasi undang-undang hak konsumen (misalnya, di Kerajaan Inggris);
		- b. Kalau tidak, membatasi kemampuan produsen untuk memberlakukan penafian atau pembatasan dimaksud; atau c. Memberikan hak jaminan tambahan bagi pelanggan, mencantumkan batas waktu jaminan yang ditetapkan, yang mana produsen tidak dapat menafikan, atau menerapkan pembatasan atas masa jaminan dimaksud.
	- PERSYARATAN DALAM KETERANGAN JAMINAN INI, KECUALI SEBATAS YANG DIIJINKAN OLEH HUKUM, TIDAK MENGECUALIKAN, MEMBATASI, ATAU MENGUBAH, DAN MENAMBAHKAN HAK UNDANG-UNDANG YANG DIWAJIBKAN, YANG BERLAKU ATAS PENJUALAN PRODUK-PRODUK HP KEPADA PARA PELANGGAN DIMAKSUD.

# การตั้งค าโทรสาร

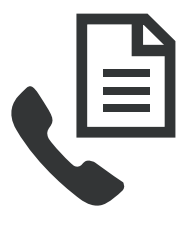

คู่มือเริ่มต้นการใช้งานนี้มีคำแนะนำเกี่ยวกับ ิ่ ี่ การต งคาโทรสาร ั้

สำหรับข้อมูลเพิ่มเติมเกี่ยวกับคุณลักษณะต่างๆ ิ่ ี่ ของโทรสารในเครื่อง HP Officejet/Officejet Pro โปรดดูคูมือผูใชในแบบอิเล็กทรอนิก

ซึ่งมีอยู่ในคอมพิวเตอร์ของท่านภายหลังการติดตั้งซอฟต์แวร์

**หมายเหตุ:** ติดต ังซอฟต์แวร์เพื่อเข้าสู่คู่มือผู้ใช้ ื่

**ข้อควรระวัง**: หากท่านไม่ใช้สายที่ให้มาเพื่อเชื่อมต่อจากช่องเสียบ ื่ ื่ สายโทรศัพท์ที่ผนังเข้ากับเครื่อง HP Officejet/Officejet Pro ื่ ทานอาจไมสามารถใชโทรสารได

สายโทรศัพท์แบบพิเศษนี้แตกต่างจากสายโทรศัพท์ที่ท่านอาจมีอยู่ใน ี้ บ้านหรือสำนักงาน หากสายโทรศัพท์ที่ให้มาสั้นเกินไป โปรดดูที่ ั้ "การแก้ปัญหาโทรสาร" ในหน้า 36

### ขั้นตอนที่ 1: ระบุประเภทของระบบโทรศัพท์ที่ท่านใช้งาน (แบบขนานหร อแบบอนุกรม) ื

**หมายเหตุ:** กอนการต ั้ ังค่าโทรสาร ให้เชื่อมต่อเครื่อง HP Officejet/ ื่ ื่ Officejet Pro และติดตั้งซอฟต์แวร์ก่อน

ก่อนเริ่มการตั้งค่าเครื่อง HP Officejet/Officejet Pro เพื่อใช้โทรสาร ิ่ ั้ ื่ ให้กำหนดว่าระบบโทรศัพท์ของประเทศ/พื้นที่ของท่านใช้ระบบ ี่ แบบขนานหรือแบบอนุกรม

**หมายเหตุ:** คําแนะนําในการตั้ งคาโทรสารจะแตกตางกันไป โดยขึ้ นอยูกับวาทานมีระบบโทรศัพทแบบอนุกรมหรือแบบขนาน

หากไม่พบรายชื่อประเทศ/พื้นที่ของท่านในส่วนต่อไปนี้ แสดงว่าท่าน ี่ อาจจะใช้ระบบโทรศัพท์แบบอนกรม หากท่านไม่แน่ใจว่าท่านมี ระบบโทรศัพท์ชนิดใด (แบบอนุกรมหรือแบบขนาน) ให้ตรวจสอบ กับทางบริษัทโทรศัพท์ของท่าน

## ระบบโทรศัพท์แบบขนาน

ในระบบโทรศัพท์แบบขนาน ท่านสามารถเชื่อมต่ออุปกรณ์โทรศัพท์ ที่ใช้ร่วมกันเข้ากับสายโทรศัพท์โดยใช้พอร์ต "2-EXT" ที่อยู่ด้านหลัง ของเคร อง HP Officejet/Officejet Pro ื่

**หมายเหตุ:** หากทานมีระบบโทรศัพทแบบขนาน โปรดดู "ขั้นตอนที่ 2: กำหนดประเภทสายโทรศัพท์ (สายโทรศัพท์ที่ [กําหนดสําหรับโทรสารโดยเฉพาะหรือสายโทรศัพทที่ใชรวมกัน](#page-30-0))" ในหน้า 31

### ง โระเทศต่อไปบี้ใช้ระบบโทรศัพท์แบบขนาน

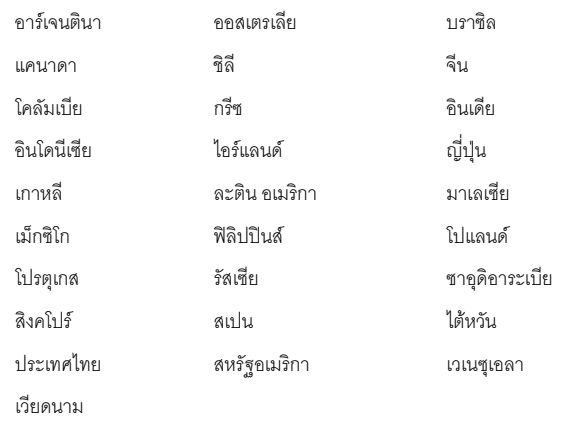

## ระบบโทรศัพทแบบอนุกรม

ในระบบโทรศัพทแบบอนุกรม ประเภทของหัวเสียบของอุปกรณ การโทรที่ใช้ร่วมกัน (โมเด็ม โทรศัพท์ และเครื่องตอบรับอัตโนมัติ) ื่ จะไม่สามารถใช้เชื่อมต่อกับพอร์ต "2-EXT" บนเครื่อง HP Officejet/ ื่ ื่ Officejet Pro แต่อุปกรณ์ ทั้งหมดจะต้องต่อกับช่องเสียบ สายโทรศัพทที่อยูบนผนังแทน

**หมายเหตุ**: ในบางประเทศ/พื้นที่ที่ใช้ระบบโทรศัพท์แบบอนุกรม สายโทรศัพท์ที่มาพร้อมกับเครื่อง HP Officejet/Officejet Pro ื่ อาจมีช่องเสียบสายโทรศัพท์ที่ผนังเพิ่มเติมเพื่อต่อกับโทรศัพท์ ื่ ซึ่งทำให้ท่านสามารถเชื่อมต่ออุปกรณ์โทรคมนาคมอื่นๆ ื่ เข้ากับช่องเสียบสายโทรศัพท์ที่ผนังที่ท่านใช้เสียบเข้ากับเครื่อง ื่ HP Officejet/Officejet Pro

หากต้องการข้อมูลเพิ่มเติมเกี่ยวกับการตั้งค่าเครื่อง HP Officejet/ ี่ ั้ ื่ Officejet Pro สำหรับโทรสารด้วยการใช้ระบบโทรศัพท์แบบอนุกรม โปรดดูที่เว็บไซต์การกำหนดค่าโทรสารสำหรับประเทศ/พื้นที่ของท่าน

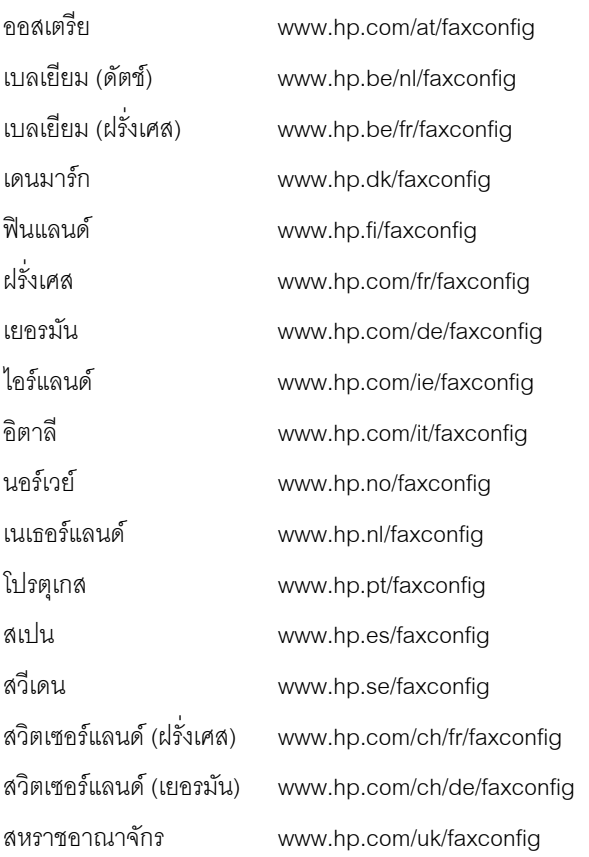

**หมายเหตุ:** เม ื่ อทานต งคาเคร อง HP Officejet/Officejet Pro ั้ ื่ สำหรับโทรสารแล้ว โปรดดู "[ขั้นตอนท](#page-32-0)ี่ 3: จัดการและกำหนดการตั้งค่าโทรสาร" ในหน้า 33 ั้

## <span id="page-30-0"></span>ขั้นตอนที่ 2: กำหนดประเภทสายโทรศัพท์ (สายโทรศัพท์ที่ กําหนดสําหรับโทรสารโดยเฉพาะหรือสายโทรศัพทที่ใชรวมกัน)

หากท่านกำหนดไว้ว่าท่านใช้ระบบโทรศัพท์แบบขนาน ให้ระบว่า เคร อง HP Officejet/Officejet Pro มีสายโทรศัพทเฉพาะ ื่ (สายโทรศัพทที่กําหนดสําหรับโทรสารโดยเฉพาะ) หรือไม หรือจะใช้สายโทรศัพท์ร่วมกับอุปกรณ์อื่น (สายโทรศัพท์ที่ใช้ร่วมกัน)

หากท่านจะเชื่อมต่ออุปกรณ์อื่นกับเครื่อง HP Officejet/Officejet Pro ื่ ท่านต้องเปลี่ยนการตั้งค่าต่างๆ เช่น จำนวนครั้งของเสียงเรียกเข้า ั้ ั้ ก่คนรับสาย การใช้บริการเสียงเรียกเข้าเฉพาะ และการรับสาย โทรศัพทอัตโนมัติ

**หมายเหตุ**: ท่านจะไม่สามารถรับโทรสารอัตโนมัติได้ หากบริการ วอยซ์เมล์ของท่านใช้หมายเลขโทรศัพท์เดียวกับที่ใช้รับโทรสาร ท่านจะต้องรับโทรสารด้วยตนเอง ซึ่งหมายความว่า ท่านต้อง เป็นผู้รับโทรสารที่เข้ามา หากท่านต้องการรับโทรสารอัตโนมัติ โปรดติดต่อบริษัทให้บริการโทรศัพท์ของท่านเพื่อสมัครใช้บริการ ื่ เสียงเรียกเข้าเฉพาะหรือขออีกสายโทรศัพท์แยกต่างหากสำหรับ โทรสาร

สำหรับการเปลี่ยนการตั้งค่าตอบรับอัตโนมัติ โปรดดูคู่มือผู้ใช้ ั้ อิเล็กทรอนิกซึ่งมีอยู่ในคอมพิวเตอร์ภายหลังการติดตั้งซอฟต์แวร์

## <span id="page-31-0"></span>สายโทรศัพทที่กําหนดสําหรับโทรสาร โดยเฉพาะ

ใช้การตั้งค่าที่อธิบายในส่วนนี้ หากท่านต้องการใช้สายโทรศัพท์ ั้ ี่ สำหรับโทรสารประเภทต่คไปนี้:

- สายโทรศัพทที่กําหนดสําหรับโทรสารโดยเฉพาะ (ไมมีอุปกรณ อื่นๆ เช่น โทรศัพท์หรือเครื่องตอบรับอัตโนมัติใช้งาน ื่ สายโทรศัพทนี้รวมกัน)
- สายโทรศัพทที่กําหนดสําหรับโทรสารโดยเฉพาะที่ไมมีการ เชื่อมต่ออุปกรณ์อื่นที่ใช้สายร่วมกัน แต่มีการใช้บริการ ื่ เสียงเรียกเข้าเฉพาะ
- สายโทรศัพทสําหรับชุมสายโทรศัพทภายในสํานักงาน (PBX) หรือโครงข่ายบริการสื่อสารร่วมระบบดิจิตอล (ISDN) ื่ สำหรับข้อมูลเพิ่มเติมเกี่ยวกับสาย PBX และ ISDN ิ่ ี่ โปรดดูคู่มือผู้ใช้แบบอิเล็กทรอกนิกซึ่งมีอยู่ในคอมพิวเตอร์ ึ่ ภายหลังการติดตั้งซอฟต์แวร์
- **1.** ถอดปลั๊ กอุปกรณโทรศัพทออกจากชองเสียบสายโทรศัพทที่ ท่านเชื่อมต่อกับเครื่อง HP Officejet/Officejet Pro ื่ ื่
- **2. เชื่อมต่อสายโทรศัพท์ที่ให้มาพร้อมกับเครื่อง HP Officejet/** ื่ ื่ Officejet Pro ระหว่างพอร์ต 1-LINE ของเครื่อง HP Officejet/ ื่ Officejet Pro กับชองเสียบสายโทรศัพท

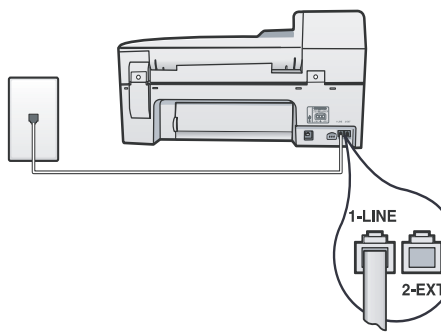

**3. หากท่านใช้บริการเสียงเรียกเข้าเฉพาะ ให้แก้ไขการตั้งค่า** รูปแบบเสียงเรียกเข้าไปเป็นรูปแบบซึ่งกำหนดให้ใช้กับ หมายเลขโทรสารของทานโดยบริษัทผูใหบริการโทรศัพท ตัวอย่างเช่น เสียงเรียกเข้าดังสองครั้ง หรือเสียงเรียกเข้า ดังสามครั้ง

สำหรับข้อมูลเพิ่มเติมเกี่ยวกับการตั้งค่านี้ โปรดดูคู่มือผู้ใช้ ิ่ ี่ ั้ แบบอิเล็กทรอนิกซึ่งมีอยู่ในคอมพิวเตอร์ภายหลังการ ติดตั้งซอฟต์แวร์

4. ไปยัง "ขั้นตอนที่ 3: จัดการและกำหนดการตั้งค่าโทรสาร" ั้ ในหน้า 33

**หมายเหตุ**: เครื่อง HP Officejet/Officejet Pro ของท่านได้รับการ ื่ ตั้งค่ามาจากโรงงานให้ตอบรับเสียงเรียกเข้าทุกรูปแบบ หากท่าน ไม่ได้ตั้งค่ารูปแบบเสียงเรียกเข้าที่ถูกต้องซึ่งกำหนดให้ใช้กับหมายเลข โทรสารของท่านโดยบริษัทผู้ให้บริการโทรศัพท์ เครื่อง HP Officejet/ ื่ Officejet Pro อาจจะรับทั้งสายสนทนาและสายโทรสาร หรือไม่รับ สายใดๆ เลย

## สายโทรศัพทที่ใชรวมกัน

หากโทรสารกำลังใช้สายโทรศัพท์ร่วมกับอุปกรณ์อื่น เช่น โทรศัพท์ เครื่องตอบรับอัตโนมัติ คอมพิวเตอร์/โมเด็มคอมพิวเตอร์ หรือ caller ื่ ID box หรือหากท่านใช้บริการฝากข้อความเสียงร่วมกับสาย โทรศัพท์ของท่าน ท่านต้องปฏิบัติตามคำแนะนำเหล่านี้เพื่อตั้งค่า ี้ ื่ ั้ โทรสารของทาน

- 1. ทำตามขั้นตอนที่ 1-3 ใน "สายโทรศัพท์ที่กำหนดสำหรับโทรสาร ั้ [โดยเฉพาะ](#page-31-0)" ในหน้า 32
- 2. ต่ออุปกรณ์เสริมเข้ากับพอร์ต 2-EXT ทางด้านหลังของเครื่อง ื่ HP Officejet/Officejet Pro

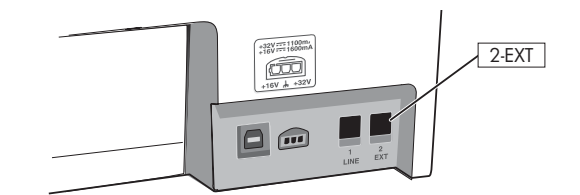

**3**. ตั้งค่าเครื่อง HP Officejet/Officejet Pro ให้ทำงานกับอุปกรณ์ ื่ ที่ท่านเชื่อมต่อ โปรดดูข้อมูลเพิ่มเติมได้ที่คู่มือผู้ใช้งาน ิ่ แบบอิเล็กทรอนิกซึ่งอยู่ในคอมพิวเตอร์ภายหลังการติดตั้ง ซอฟตแวร

# <span id="page-32-0"></span>ขั้นตอนที่ 3: จัดการและกำหนดการตั้งค่าโทรสาร

เมื่อท่านต่อ เครื่อง HP Officejet/Officejet Pro เข้ากับสายโทรศัพท์ ื่ แล้ว ให้ตั้งค่าหัวกระดาษโทรสาร ตั้งค่าเวลาและวันที่ และตั้งค่า ั้ ประเทศ/พื้นท

หากท่านเชื่อมต่อ เครื่อง HP Officejet/Officejet Pro เข้ากับ ื่ คอมพิวเตอร์โดยตรง ให้ติดตั้งซอฟต์แวร์เครื่อง HP Officejet/Officejet ื่ Pro จากนั้น เปดทํางานโปรแกรม Fax Setup Wizard (ตัวช่วยการตั้งค่าโทรสาร) (Windows) หรือ HP Device Manager ั้ (ตัวจัดการอุปกรณ์ HP) (Mac OS) ท่านยังสามารถใช้งาน เคร องมือเหลาน จาก Solution Center (Windows) หรือ ื่ ี้ HP Device Manager (ตัวจัดการอุปกรณ์ HP) (Mac OS) ได้ภายหลัง

ท่านยังสามารถกำหนดการตั้งค่าเหล่านี้จากแผงควบคุมได้ด้วย ั้ ี้ สำหรับข้อมูลเพิ่มเติมเกี่ยวกับแผงควบคุม โปรดดูคู่มือผู้ใช้แบบ ิ่ ี่ อิเล็กทรอนิกซึ่งมีอยู่ในคอมพิวเตอร์ของท่านภายหลังการติดตั้ง ึ่ ซอฟตแวร

หากเครื่อง HP Officejet/Officejet Pro เชื่อมต่อกับเครือข่าย ื่ ท่านสามารถกำหนดการตั้งค่าโทรสารได้จากเว็บเซิร์ฟเวอร์ในตัว ั้ (EWS) สำหรับข้อมูลเพิ่มเติมเกี่ยวกับ EWS โปรดดูคู่มือผู้ใช้งาน ิ่ ี่ แบบอิเล็กทรอนิกซึ่งมีอยู่ในคอมพิวเตอร์ภายหลังการติดตั้งซอฟต์แวร์

### ขั้นตอนที่ 4: การทดสอบการตั้งค่าโทรสาร ั้

ทดสอบการตั้งค่าโทรสารเพื่อตรวจสอบสถานะต่างๆ ของเครื่อง ั้ ื่ HP Officejet/Officejet Pro และเพื่อให้แน่ใจว่าเครื่องถูกตั้งค่า ื่ ั้ ไว้ถูกต้องสำหรับการรับส่งโทรสาร การทดสอบจะทำสิ่งต่อไปนี้: ิ่

- ทดสอบฮารดแวรเคร ื่องโทรสาร
- ตรวจสอบความถูกตองของประเภทสายโทรศัพทที่ตอเขากับ เคร อง HP Officejet/Officejet Pro ื่
- ตรวจสอบวาสายโทรศัพทเสียบเขาไปในพอรตที่ถูกตองหรือไม
- ตรวจสอบสัญญาณการโทร (dial tone)
- ตรวจสอบหาสายโทรศัพทที่สามารถใชได
- ตรวจสอบสถานะการเชื่อมต่อสายโทรศัพท์ ื่

เคร อง HP Officejet/Officejet Pro จะพิมพรายงานแสดงผล ื่ การทดสอบ หากการทดสอบผิดพลาด ใหตรวจดูรายงาน เพื่อดูข้อมูลเกี่ยวกับวิธีแก้ไขปัญหาแล้วทำการทดสอบใหม่ ื่ ี่ หากต้องการข้อมูลเพิ่มเติมเกี่ยวกับวิธีแก้ไขปัญหา โปรดดูที่ ิ่ ี่ "การแก้ปัญหาโทรสาร" ในหน้า 36

## การทดสอบการติดต ั้งโทรสาร

- **1.** ติดตั้ง เคร อง HP Officejet/Officejet Pro สําหรับสง ื่ โทรสารตามขั้นตอนการติดตั้งภายในบ้านหรือสำนักงาน
- 2. ตรวจสอบให้แน่ใจว่าติดตั้งอุปกรณ์ใช้สิ้นเปลืองสำหรับการพิมพ์ ั้ แล้ว และป้อนกระดาษเต็มแผ่นลงในถาดป้อนกระดาษ เข้าก่อนทำการทดสอบ
- **3.** จากแผงควบคุม ใหกดปุม Setup (ตั้งคา)
- **4.** เลือก **Tools (เครื่องมือ)**จากน นเลือก **Run Fax Test**  ั้ **(รันการทดสอบโทรสาร)**

เคร อง HP Officejet/Officejet Pro จะแสดงสถานะของ ื่ การทดสอบบนจอแสดงผลแลวพิมพรายงาน

- **5.** ทบทวนรายงาน
	- หากผลการทดสอบผาน และทานยังพบปญหาเก ยวกับ ี่ โทรสาร ให้ตรวจสอบรายการการตั้งค่าโทรสารในรายงาน ั้ เพื่อตรวจสอบว่าการตั้งค่านั้นถูกต้อง การตั้งค่าโทรสาร ื่ ั้ ั้ เป็นค่าว่างหรือไม่ถูกต้องจะเป็นสาเหตุให้เกิดปัญหาเกี่ยวกับ ี่ โทรสาร
	- หากการทดสอบล้มเหลว โปรดดูรายงานเพื่อแก้ปัญหา ื่ และทําการทดสอบใหม

## การตั้งค่ารายการโทรด่วน (ตัวเลือก) **Service State**

ทานสามารถจัดเก็บหมายเลขโทรสารหรือกลุมหมายเลขโทรสาร เป็นรายการโทรด่วนได้ หากเครื่อง HP Officejet/Officejet Pro ื่ มีปุมโทรดวนแบบกดคร งเดียวบนแผงควบคุม ปุมดังกลาวจะ ั้ เช ื่อมโยงกับกับรายการโทรดวนที่สัมพันธกัน ทานสามารถ โทรหมายเลขเหลาน ี้ไดอยางรวดเร็วจากแผงควบคุม

**หมายเหตุ:** หากเคร อง HP Officejet/Officejet Pro ื่ เชื่อมต่อกับเครือข่าย ท่านสามารถตั้งค่ารายการโทรด่วน ื่ ั้ โดยใชเว็บเซิรฟเวอรในตัวได

สำหรับข้อมูลเพิ่มเติมเกี่ยวกับการตั้งค่าและการใช้รายการโทรด่วน ิ่ ี่ ั้ โปรดดูคู่มือผู้ใช้แบบอิเล็กทรอนิกซึ่งมีอยู่ในคอมพิวเตอร์ภายหลังการ ึ่ ติดตั้งซอฟต์แวร์

### การต งคารายการโทรดวน ั้

- 1. จากแผงควบคุม ให้กดปุ่มตั้งค่า ั้
- **2.** เลือก **Speed Dial Setup (ตั้งคาหมายเลขโทรดวน)** และปฏิบัติตามข้อใดข้อหนึ่งต่อไปนี้: ึ่
	- **การเพิ่มหรือเปลี่ยนแปลงรายการ**: เลือก**Individual Speed Dial (รายการโทรดวนแบบเดี่ยว)**, **New Speed Dial (รายการโทรดวนใหม)** หรือ **Group Speed Dial (รายการโทรด่วนแบบกลุ่ม)** แล้วกดปุ่มลูกศรเพื่อเลื่อน ื่ ื่ ไปยังหมายเลขรายการที่ยังไมถูกใชงาน หรือพิมพตัวเลข โดยใช้ปุ่มกดหรือแป้นพิมพ์ พิมพ์หมายเลขโทรสาร จากนั้นกด OK (**ตกลง**) ให้รวมการเว้นระยะหรือตัวเลขอื่นๆ ั้ ื่ ที่จำเป็นด้วย เช่น รหัสพื้นที่ รหัสเข้าถึงสำหรับหมายเลข นอกระบบ PBX (ปกติแล้วจะเป็น 9 หรือ 0) หรือรหัสทางไกล ี่พิมพ์ชื่อโดยใช้ปุ่มตัวเลข จากนั้นกด OK (**ตกลง**)
	- **การลบรายการเดียวหรือลบรายการท งหมด**: เลือก **ั้ Delete Speed Dial (ลบรายการโทรดวน)**แลวกดปุม ลูกศรเพื่อเลื่อนแถบสว่างไปยังรายการโทรด่วนที่ต้องการลบ ื่ ื่ จากน นจึงกด **OK (ตกลง)**ั้

## การตั้งค าโทรสารไปยังคอมพิวเตอร  $\overline{a}$ (เฉพาะ Windows เทานั้น)

การโทรสารไปยังคอมพิวเตอรจะชวยให ทานบันทึกโทรสารขาวดํา ที่เข้ามาในคอมพิวเตอร์ของท่านได้ ท่านเลือกโฟลเดอร์ใน คอมพิวเตอร์หรือเครือข่ายซึ่งบันทึกโทรสารไว้ สำหรับข้อมูลเพิ่มเติม ิ่ โปรดดูคู่มือผู้ใช้บนหน้าจอซึ่งมีอยู่หลังจากที่ท่านติดตั้งซอฟต์แวร์

**หมายเหตุ**: ท่านต้องติดตั้งซอฟต์แวร์ก่อนที่จะตั้งค่าโทรสาร ี่ ั้ ไปยังคอมพิวเตอร

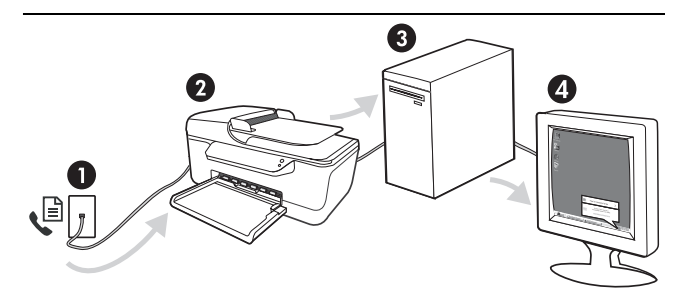

### **การบันทกโทรสารไปย ึ ังคอมพิวเตอร**

- **1.** โทรสารขาวดําท เขามาจะถูกสงไปยัง  $\overline{\phantom{a}}$ เคร อง HP Officejet/Officejet Pro ื่
- **2.** เคร อง HP Officejet/Officejet Pro จะสงโทรสารขาวดํา ื่ ไปยังคอมพิวเตอร์ ซึ่งจะพิมพ์โทรสารสี
- **3**. โทรสารที่เข้ามาจะได้รับการบันทึกไว้ในคอมพิวเตอร์
- **4.** บันทึกป๊อปอัพจะปรากฏขึ้น ซึ่งจะแจ้งให้ท่านทราบว่า ไดรับโทรสารแลว

### การต งคาโทรสารไปยังคอมพิวเตอร ั้

- **1.** เปด Solution Center ซึ่งอยูบนเดสกทอปหรืออยูในซิสเต็มเทรย
- 2. เลือกการตั้งค่า, การตั้งค่าโทรสารเพิ่มเติม และเลือกตัวช่วย ั้ ั้ การต งคาโทรสารไปยังคอมพิวเตอร ั้
- 3. ทำตามคำแนะนำบนหน้าจอเพื่อตั้งค่าโทรสารไปยังคอมพิวเตอร<mark>์</mark> ื่ ั้

**หมายเหตุ:** ทานสามารถปดโทรสารไปยังคอมพิวเตอรไดจาก แผงควบคุมของเคร อง HP Officejet/Officejet Pro หรือจากตัวชวย ื่ การต งคาโทรสารไปยังคอมพิวเตอร ั้

ไทย

# <span id="page-35-0"></span>การแกปญหาโทรสาร

หากท่านดำเนินการทดสอบโทรสารและการทดสอบล้มเหลว โปรดดูรายงานการทดสอบเพื่อหาวิธีการแก้ไขปัญหาที่เป็นไปได้ ื่ โปรดดูข้อมูลเพิ่มเติมในรายละเอียดได้ที่คู่มือผู้ใช้งานแบบอิเล็กทรอนิกซึ่งอยู่ในคอมพิวเตอร์ภายหลังการติดตั้งซอฟต์แวร์ **่** ึ่

<span id="page-35-1"></span>เคร อง HP Officejet/ ื่ Officejet Pro มีปญหาในการรับ และสงโทรสาร โปรดตรวจสอบว่าท่านใช้สายโทรศัทพ์ที่ให้มาพร้อมกับเครื่อง HP Officejet/Officejet Pro ื่ อุปกรณ์อื่นซึ่งใช้สายโทรศัพท์เดียวกันกับเครื่อง HP Officejet/Officejet Pro อาจกำลังมีการใช้งานอยู่ ื่ ตรวจสอบให้แน่ใจว่าโทรศัพท์ที่ต่อพ่วง (โทรศัพท์ที่อยู่บนสายโทรศัพท์เดียวกัน แต่ไม่เชื่อมต่อกับเครื่อง ื่ HP Officejet/Officejet Pro) หรืออุปกรณ์อื่นๆ ไม่ได้ถูกใช้งานอยู่หรือมีการต่อพ่วง ตัวอย่างเช่น ท่านจะไม่สามารถใช้เครื่อง HP Officejet/Officejet Pro ในการโทรสารได้ หากต่อโทรศัพท์พ่วงไว้ หรือกำลังใช้โมเด็ม dial-up ของคอมพิวเตอร์เพื่อส่งอีเมลหรือใช้อินเทอร์เน็ตอยู่ ื่ หากท่านกำลังใช้ตัวแยกสายโทรศัพท์ อาจจะเป็นสาเหตุให้เกิดปัญหาเกี่ยวกับการรับและส่งโทรสารได้ ลองเชื่อมต่อ ี่ ื่ เครื่อง HP Officejet/Officejet Pro เข้ากับช่องเสียบสายโทรศัพท์ที่ผนังโดยตรง ื่ ี้ ตรวจสอบให้แน่ใจว่าปลายข้างหนึ่งของสายโทรศัพท์ได้เสียบเข้ากับช่องเสียบสายโทรศัพท์บนผนัง ขณะที่ปลายอีกข้างเสียบเข้ากับพอร์ต "1-LINE" ที่ด้านหลังของเครื่อง HP Officejet/Officejet Pro ื่ ลองเชื่อมต่อโทรศัพท์ที่ใช้งานได้เข้ากับช่องเสียบสายโทรศัพท์ที่ผนังโดยตรง และตรวจสอบเสียงสัญญาณ ื่ พร้อมโทรออก หากท่านไม่ได้ยินเสียงสัญญาณ โปรดติดต่อบริการผู้ให้บริการโทรศัพท์เพื่อตรวจสอบสายโทรศัพท์ โปรดตรวจสอบให้แน่ใจว่าท่านเชื่อมต่อเครื่อง HP Officejet/Officejet Pro เข้ากับสายโทรศัพท์อะนาล็อก มิฉะนั้น ื่ ท่านจะไม่สามารถส่งหรือรับโทรสารได้ วิธีการตรวจสอบว่าสายโทรศัพท์เป็นแบบระบบดิจิตัลหรือไม่ ทำได้โดยการ เชื่อมต่อสายอะนาล็อกแบบปกติเข้ากับสาย แล้วฟังเสียงสัญญาณ หากท่านไม่ได้ยินเสียงสัญญาณปกติ ื่ อาจจะเป็นไปได้ว่าตั้งค่าสายดิจิตอลไว้ เชื่อมต่อเครื่อง HP Officejet/Officejet Pro เข้ากับสายอะนาล็อก ั้ ื่ ื่ แลวลองสง/รับโทรสาร การเชื่อมต่อสายโทรศัพท์อาจจะมีเสียงรบกวน สายโทรศัพท์ที่มีคุณภาพเสียงต่ำ (มีเสียงรบกวน) อาจก่อให้เกิด ื่ ปัญหาในการโทรสารได้ ตรวจสอบคุณภาพเสียงของสายโทรศัพท์โดยเสียบโทรศัพท์เข้ากับช่องเสียบ สายโทรศัพท์บนผนังและฟังว่ามีเสียงดังคงที่หรือมีเสียงรบกวนหรือไม่ หากท่านได้ยินเสียงรบกวน ให้ปิด ี่ **Error Correction Mode (โหมดแกไขขอผิดพลาด)** (ECM) แลวลองสงโทรสารใหมอีกครั้ง หากท่านใช้ระบบสายแบบ DSL ให้ตรวจสอบว่าได้เชื่อมต่อตัวแยกสัญญาณ DSL แล้ว หากไม่มีตัวแยกสัญญาณ ื่ ทานจะไมสามารถรับและสงโทรสารได หากท่านกำลังใช้ทั้งอุปกรณ์แปลงสัญญาณ/อะแดปเตอร์ขั้วต่อของโทรศัพท์ภายใน (PBX) หรือเครือข่าย บริการสื่อสารร่วมระบบดิจิตอล (ISDN) โปรดตรวจสอบให้แน่ใจว่า เครื่อง HP Officejet/Officejet Pro ื่ ื่ ได้เชื่อมต่อกับพอร์ตที่ถูกต้องแล้ว และอะแด็ปเตอร์ขั้วต่อได้รับการตั้งค่าเป็นประเภทสวิตช์ที่ถูกต้องสำหรับ ื่ ั้ ประเทศ/พื้นท ของทาน ี่ ท่านกำลังใช้บริการ Fax over IP ลองใช้ความเร็วการเชื่อมต่อที่ลดลง หากยังคงมีปัญหาอยู่ ื่ ี่ ให้ติดต่อฝ่ายให้ความช่วยเหลือของบริการ Fax over IP

<span id="page-36-0"></span>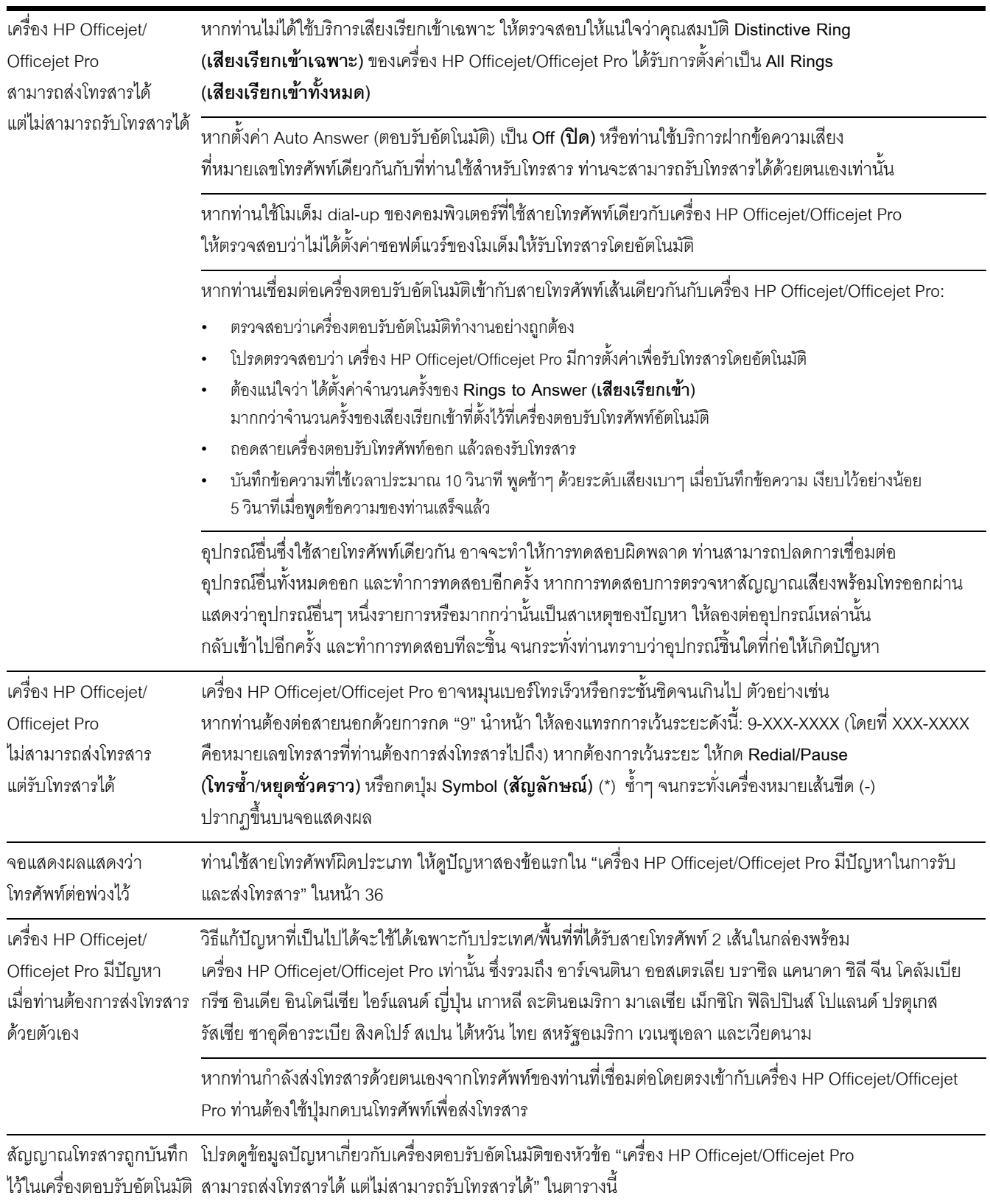

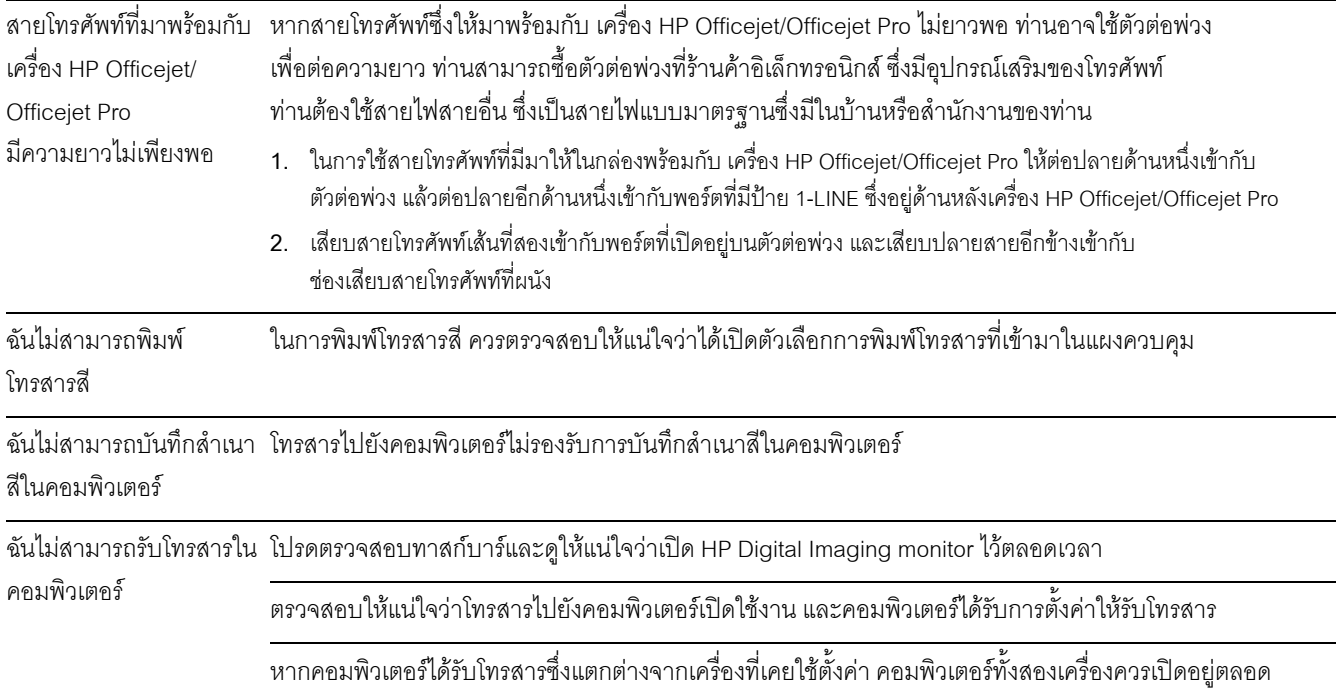

# ประกาศเกี่ ยวกับการรับประกันอยางจํากัดของ Hewlett-Packard

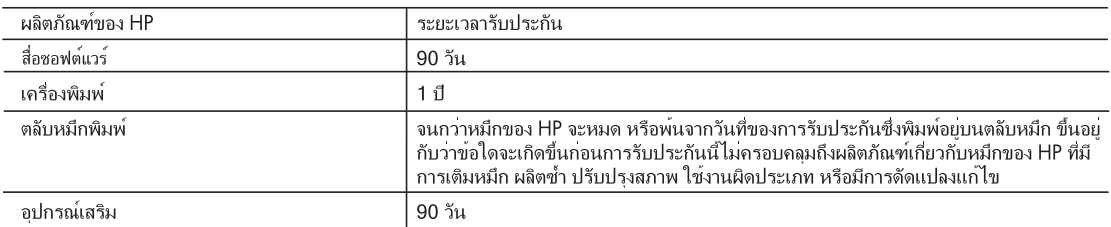

ระยะเวลารับประกัน A

- 1. Hewlett-Packard (HP) ให้การรับประกันแกลกค้าที่เป็นผู้ใช้วาผลิตภัณฑ์ของ HP ที่ระบุไว้ข้างต้น ปราศจากข้อบกพรองด้านวัสดุ และฝีมือการ ผลิตเป็นระยะเวลาที่กำหนดไว้ข้างต้น ซึ่งจะเริ่มต้นในวันที่ลูกค้าซื้อสินค้า
- ่ 2. สำหรับผลิตภัณฑ์ชอฟต์แวร์ การรับประกันอย่างจำกัดของ HP จะมีผลเฉพาะกรณีของความล้มเหลวในการประมวลผลคำสั่งโปรแกรมเท่านั้น HP ไมรับประกันวาการทำงานของผลิตภัณฑ์ใดจะไมขัดของหรือปราศจากขอผิดพลาด
- ่ 3. การรับประกันอย่างจำกัดของ HP จะครอบคลมเฉพาะขอบกพรองที่เกิดจากการใช้งานผลิตภัณฑ์ ตามปกติ และไมครอบคลมปัญหาอื่นใด รวมถึงปัญหาที่เกิดจาก:
	- a. การบำรุงรักษาหรือดัดแปลงแก<sup>้</sup>ไขโดยไมถูกต*้*อง
	- b. การใช้ซอฟต์แวร์ สื่อ ขึ้นสวนอะไหล หรือวัสดุสิ้นเปลืองที่ไม่ได้มาจาก หรือได้รับการสนับสนุนจาก HP หรือ
	- c. การใช้งานนอกเหนือจากข้อมูลจำเพาะของ ผลิตภัณฑ์
	- d. การดัดแปลงหรือใช<sup>้</sup>งานผิดประเภทโดยไม่ได<sup>้</sup>รับ อนฌาต
- ี่ 4. ลำหรับผลิตภัณฑ์ประเภทเครื่องพิมพ์ของ HP การใช้ตลับหมึกที่ไม่ใช่ของ HP หรือตลับหมึกที่นำมาเติมหมึกใหม่จะไม่มีผลตอการรับประกันของ ี่ ลูกค้าหรือสัญญาการสนับสนุนของ HP กับลูกค้า แต่หากเกิดความเสียหายกับเครื่องพิมพ์อันเนื่องมาจากการใช้ตลับหมึกที่ไมใชของ HP หรือตลับ ้หมึกที่นำมาเติมหมึกใหม หรือตลับหมึกที่หมดอายการใช้งาน HP จะคิดคาบริการและคาวัสดมาตรฐานในการชอมบำรงเครื่องพิมพ์สำหรับข้อบก พรองหรือความเสียหายนั้น
- . 5. หากในระหวางระยะเวลารับประกันที่มีผล HP ได้รับแจ้งให้ทราบถึงข้อบกพรองของผลิตภัณฑ์ซึ่งอย ในการรับประกันของ HP แล้ว HP จะเลือกที่ จะซอมแซมหรือเปลี่ยนแทนผลิตภัณฑ์ที่บกพรองดังกลาว
- ่ 6. หาก HP ไม่สามารถซอมแซมหรือเปลี่ยนแทนผลิตภัณฑ์ที่มีข้อบกพรองดังกลาว ซึ่งอยู่ในการ รับประกันของ HP แล้ว ทาง HP จะคืนเงินคาผลิต ้ภัณฑให ภายในระยะเวลาที่เหมาะสม หลังจากได้รับแจงให้ทราบถึงข้อบกพรองของผลิตภัณฑ์
- 7. HP ไมมีพันธะในการซอม เปลี่ยนแทน หรือคืนเงิน จนกวาลูกคาจะสงคืนผลิตภัณฑ์ที่มีขอบกพรอง แก HP
- 8. ผลิตภัณฑ์ที่เปลี่ยนแทนจะมีสภาพใหม หรือเหมือนใหม โดยที่มีการทำงานเทียบเทากับผลิตภัณฑ์ที่ จะเปลี่ยนแทนนั้น
- ่ 9. ผลิตภัณฑ์ของ HP อาจประกอบด้วยขึ้นสวน องค์ประกอบ หรือวัสดุที่นำมาผลิตใหม ซึ่งมี ประสิทธิภาพเทียบเทากับของใหม
- 10. การรับประกันอยางจำกัดของ HP จะมีผลในประเทศ/พื้นที่ซึ่งผลิตภัณฑ์ที่รับประกันของ HP นั้น มีการจัดจำหนายโดย HP ทานสามารถทำสัญญา ้านบริการตามการรับประกันเพิ่มเติม เช่น การใหมริการถึงที่ ได้จากศูนย์บริการที่ได้รับอนุญาตของ HP ในประเทศ/พื้นที่ซึ่งจัดจำหนายผลิตภัณฑ์ โดย HP หรือผู้นำเข้าที่ได*้*รับอนุญาต
- B ข้อจำกัดของการรับประกัน

.ภายในขอบเขตที่กฎหมายกำหนด HP และผุ้จัดหาสินค้าที่เป็นบุคคลภายนอกของ HP จะไม่ให้การรับประกันหรือเงื่อนไขอื่นใด ไม่ว่าจะโดย ์ ชัดเจน หรือโดยนัย หรือการรับประกันโดยนัยเกี่ยวกับคุณคาการเป็นสินคา ความพึงพอใจ และความเหมาะสมตอวัตถุประสงค์อยางหนึ่งอยางใด โดยเฉพาะ

- C. ข<sup>ู้</sup>อจำกัดความรับผิดชอบ
	- 1. ภายในขอบเขตที่กฎหมายท้องถิ่นกำหนดการทดแทนที่บัญญัติไว่ในข้อความการรับประกันนี้เป็นการทดแทนเพียงหนึ่งเดียวของลูกค้า
	- ่ 2. ภายในขอบเขตที่กฎหมายท้องถิ่นกำหนด ยกเว้นภาระรับผิดชอบที่กำหนดไว้อย่างชัดแจ้งในข้อความการรับประกันนี้ HP หรือผู้จัดหาสินค้าที่เป็น ี บคคลที่สามของ HP จะไม่มีสวนรับผิดชอบตอความเสียหายทั้งในทางตรง ทางอ<sup>้</sup>อม ความเสียหายที่เป็นกรณีพิเศษ ที่เกิดขึ้นเอง เป็นเหตสืบเนื่อง ้มาจากเหตุการณ์อื่น ไมวาจะตามสัญญา การละเมิด หรือหลักการทางกฎหมายอื่นใด ไมวาจะได้รับแจ้งให้ทราบ เกี่ยวกับความเสี่ยงที่จะเกิด ความเสียหาย ข<sup>้</sup>างต<sup>้</sup>นหรือไม
- D. กฎหมายในพื้นที่
	- 1. ข้อความการรับประกันนี้เป็นการระบุสิทธิ์จำเพาะ ทางกฎหมายแก่ลูกค้า ลูกค้าอาจมีสิทธิ์อื่นๆ ซึ่ง อาจตางกันไปในแต่ละรัฐ สำหรับประเทศสหรัฐ ้อเมริกา และในแตละมณฑล สำหรับแคนาดา และในแต<sup>๊</sup>ละประเทศ/พื้นที่ สำหรับสวนอื่นๆ ทั่วโลก
	- ่ 2. ภายในขอบเขตที่ข้อความการรับประกันนี้สอดคล้องกับกฎหมายท้องถิ่น ข้อความการรับประกันนี้จะถือว่าได้รับการปรับให้สอดคล้อง และเป็นไป ตามกฎหมายท้องถิ่นแล้ว ภายใต้ข้อบัญญัติของกฎหมายดังกล่าว การจำกัดความรับผิดชอบในข้อความการรับประกันนี้อาจไม่มีผลกับลกค้า ้ตัวอย่างเช่น ในบางรัฐของสหรัฐอเมริกา รวมถึงบางรัฐบาลนอกเหนือจากสหรัฐอเมริกา (รวมถึงจังหวัดตางๆ ในแคนดา) อาจมีข้อกำหนด:

่ a. ป้องกันการจำกัดความรับผิดชอบในข้อความการรับประกัน เพื่อไม่ให<sup>้</sup>เป็นการจำกัดสิทธิ์ของลูกค<sup>้</sup>าตามกฎหมาย (เช่นในสหราชอาณาจักร);

- b. ควบคุมการจำกัดภาระความรับผิดชอบของผู้ผลิตในทางอื่นๆ หรือ
- ่ ให้ลูกค้าได้รับสิทธิในการรับประกันเพิ่มเติม ระบระยะเวลาของการรับประกันโดยนัย ซึ่งผุ้ผลิตไม่สามารถจำกัดความรับผิดชอบ หรือไม่ยอม ให<sup>้</sup>มีการจำกัดระยะเวลาของการรับประกันโดยนัย
- 3. สำหรับการทำธรกรรมของผุบริโภคในออสเตรเลีย และนิวซีแลนด์ เงื่อนไขในข้อความการรับประกันนี้ ยกเว้นภายในขอบเขตที่กฎหมายกำหนด จะไม่ยกเว้น จำกัด หรือแก<sup>้</sup>ไข และเป็นสิทธิ์เพิ่มเติมจากสิทธิ์ตามกฎหมายที่มีผลตอการขายผลิตภัณฑ์ของ HP ตอลูกค้าดังกลาว

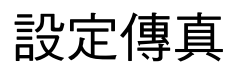

本手冊說明設定傳真的步驟。 有關 HP Officejet/Officejet Pro 裝置 傳真功能的詳細說明,請參考安裝 軟體後電腦上的電子版使用手冊。

**注意:** 使用非隨附之電話線將 HP Officejet/Officejet Pro 裝置連上市話插座時,可能無法順利傳真。

此一特製的電話線與您家中或辦公室已有的電話線不 同。隨附的電話線太短時,請參考第 45 [頁上的 「解決](#page-44-0) [傳真問題」。](#page-44-0)

**備註:** 安裝軟體使用手冊。

## 步驟 1:檢查所用的電話系統為並列式或序列式

**備註:** 設定傳真前,請先連結 HP Officejet/Officejet Pro 裝置並安裝軟體。

開始設定 HP Officejet/Officejet Pro 裝置的傳真功能 前,請先確定所在國家/地區使用並列式或序列式電話 系統。

**備註:** 傳真設定須按序列式或並列式電話系統分別 進行。

所在的國家/地區未未說明於下時,請先試用序列式電 話系統。若不確定您使用的電話系統是哪一種 (序列 式或並列式),請向電話公司洽詢。

## 並列式電話系統

對並列式電話系統,您可將共用的電話設備經 HP Officejet/Officejet Pro 裝置背面的 2-EXT 連結埠連 上電話線。

**備註:** 對並列式電話系統,請參考 第 41 [頁上的 「步](#page-40-0) 驟 2[:確定電話線路為專用或共用」。](#page-40-0)

下列國家使用並列式電話系統:

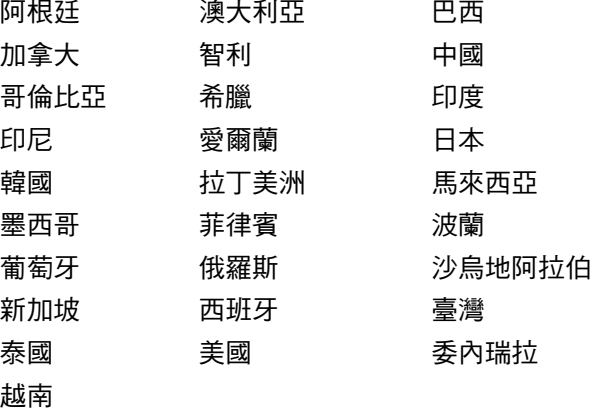

## 序列式電話系統

在序列式電話系統中,共用電話設備 (數據機、電話 和答錄機)所使用的連接器類型,不能連接到 HP Officejet/Officejet Pro 裝置的 2-EXT 連接埠。只能 連上市話接口。

**備註:** 在某些使用序列式電話系統的國家/地區, HP Officejet/Officejet Pro 裝置隨附的電話線可能另附 市話插頭。這樣您就可以將其他電信裝置與 HP Officejet/Officejet Pro 裝置一起連接到此牆上 插座。

有關設定 HP Officejet/Officejet Pro 裝置在序列型電話 系統的傳真功能的詳細資料,請參閱當地國家/地區的 傳真配置網站。

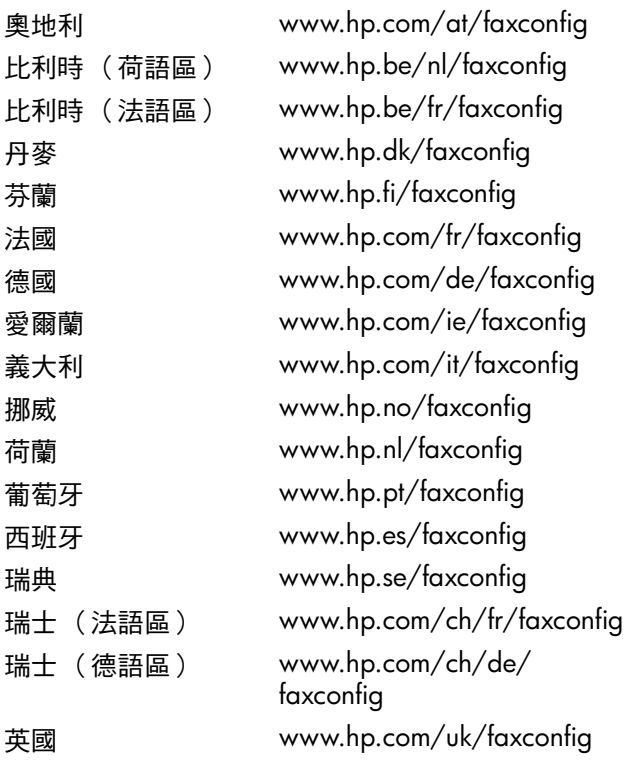

**備註:** 設定 HP Officejet/Officejet Pro 裝置的傳真功能 後,請參考 第 42 頁上的 「步驟 3[:管理及配置傳真](#page-41-0) [設定」](#page-41-0)。

## <span id="page-40-0"></span>步驟 2:確定電話線路為專用或共用

對使用並列式電話系統的 HP Officejet/Officejet Pro 裝 置,請檢查裝置會使用獨立的電話線路 (專用電話 線路),或會與別的裝置共用電話線路 (共用電話線 路)。

要將別的裝置連上 HP Officejet/Officejet Pro 裝置時, 請先修改接聽前鈴響次數、是否使用個別響鈴服務、以 及是否自動接聽等設定。

**備註:** 傳真通話與語音信箱服務使用同一個電話號碼 上時,將無法自動接收傳真。您只能手動接收傳真;亦 即必須親自接聽傳真來電。若要改為自動接收傳真,請 向電話公司申請區別鈴聲服務或傳真專用線路。

有關修改自動接聽設定的說明,請參考 (安裝軟體後 電腦上的使用手冊)。

## <span id="page-41-1"></span>專用的電話線路

本節說明以不同線路使用傳真的方法:

- 專用的電話線路 (無電話或答錄機等裝置共用 線路)。
- 無裝置共用線路但有區別鈴聲服務的專用電話 線路。
- PBX 或 ISDN 線路。有關 PBX 或 ISDN 線路的詳細 資料,請參考 (安裝軟體後電腦上的電子版使用手 冊)。
- 1. 斷開 HP Officejet/Officejet Pro 裝置要插入之市話插 座上的任何電話裝置。
- 2. 將 HP Officejet/Officejet Pro 裝置隨附的電話線,插 入 HP Officejet/Officejet Pro 裝置的 1-LINE 接口及 市話接口。

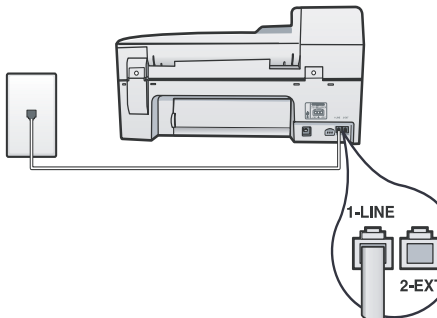

3. 已申請區別鈴聲服務時,請將接聽鈴聲樣式改為電 話公司指定給傳真號碼,的雙重或三重響鈴樣式。

有關修改本設定的詳細資料,請參考 (安裝軟體後 電腦上的電子版使用手冊)。

4. 進入 第 42 頁上的 「步驟 3[:管理及配置傳真設](#page-41-0) [定」。](#page-41-0)

**備註:** HP Officejet/Officejet Pro 裝置出廠預設接聽各 種鈴聲模式。未設定為電話公司所指定的傳真號碼鈴聲 樣式時,HP Officejet/Officejet Pro 裝置可能既接聽語 音來電又接聽傳真來電,也可能不接聽任何來電。

### 共用的電話線路

傳真與電話、答錄機、電腦對電腦數據機、或來電顯示 器等裝置共用電話線路,或電話線路本身具有語音信箱 服務時,請按下述決定設定傳真的步驟。

- 1. 請按第 42 [頁上的 「專用的電話線路」的](#page-41-1)步驟 1-3 執行。
- 2. 將其他裝置插入 HP Officejet/Officejet Pro 裝置後側 的  $2$  EXT 接口。

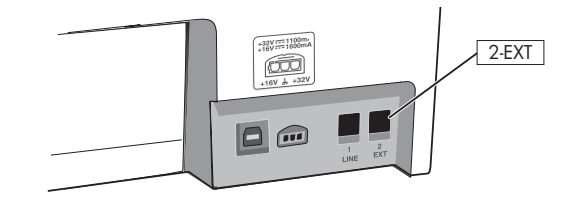

3. 設定 HP Officejet/Officejet Pro 裝置使用所連接的裝 置。詳細的資料,請參考 (安裝軟體後電腦上的電 子版使用手冊)。

## <span id="page-41-0"></span>步驟 3:管理及配置傳真設定

將 HP Officejet/Officejet Pro 裝置連上電話線路後,編 排傳真標題、設定日期及時間、配置國家/地區設定。

HP Officejet/Officejet Pro 裝置直接連結電腦時,請安 裝 HP Officejet/Officejet Pro 裝置軟體,再對 Windows 或 Mac OS 系統,分別執行傳真設定精靈 (Fax Setup) Wizard) 或 HP 裝置管理員 (HP Device Manager) 應用 程式。您亦可於稍後再從 Windows 或 Mac OS 系統, 分別啟動解決方案中心 (Solution Center) 或 HP 裝置管 理員 (HP Device Manager) 工具。

您亦可從控制面板配置設定。有關控制面板的詳細資 料,請參考 (安裝軟體後電腦上的電子版使用手冊)。

對連上網路的 HP Officejet/Officejet Pro 裝置亦可用內 建的 Web (EWS) 伺服器配置傳真設定。有關 EWS 的 詳細資料,請參考 (安裝軟體後電腦上的電子版使用 手冊)。

## 步驟 4:測試傳真設定

執行傳真設定測試,檢查 HP Officejet/Officejet Pro 裝 置的狀態,確保傳真功能設定的正確性。此測試會執行 下列作業:

- 測試傳真硬體
- 檢查連上 HP Officejet/Officejet Pro 裝置的電話線是 否正確
- 檢查電話線是否插入正確的接口
- 檢查撥號複頻音
- 檢查電話線路
- 測試電話線路的連結狀態

HP Officejet/Officejet Pro 裝置會列印一份測試結果報 告。測試失敗時,請檢視報告中有關如何修正問題的資 訊。詳細的疑難排解說明,請參閱第 45 [頁上的 「解決](#page-44-0) [傳真問題」。](#page-44-0)

### 測試傳真設定

- 1. 請按個別住家或辦公環境的設定說明,設定 HP Officejet/Officejet Pro 裝置的傳真功能。
- 2. 開始測試前,請先安裝列印耗材並將全尺寸紙張載 入饋紙匣。
- 3. 從控制面板上,按設定。
- 4. 選擇**工具**後,再選擇**執行傳真測試**。

HP Officejet/Officejet Pro 裝置顯示測試結果於顯示 幕,並列印測試報告。

- 5. 檢視測試報告。
	- 測試通過但傳真仍有問題時,請檢查報告中所列 的傳真設定是否正確。空白或錯誤的傳真設定可 能使傳真產生問題。
	- 測試失敗時,請參考測試報告解決問題後再行測 試。

## 設定速撥紀錄 (非必要)

您可儲存傳真號碼或傳真號碼群組為速撥記錄。 HP Officeiet/Officeiet Pro 裝置的控制面板配備單鍵速 撥鈕時,各鈕會與速撥記錄相對應。以便用控制面板迅 速撥打這些號碼。

**備註:** 對連上網路的 HP Officejet/Officejet Pro 裝置亦 可用內建的 Web 伺服器配置速撥記錄。

有關設定及使用速撥記錄的詳細資料,請參考 (安裝 軟體後電腦上的電子版使用手冊)。

### 設定速撥記錄

- 1. 按控制面板上的設定鈕。
- 2. 選擇**速撥記錄**,執行下列步驟:
	- **新增或變更記錄**:選擇**個別速撥** , **新速撥**,或**群 組速撥**,再按方向鍵指向未使用過的記錄號碼, 或用鍵盤輸入號碼。輸入傳真號碼,再按 OK。 包括任何暫停符號,或其他必要的號碼。例如: 區域號碼、PBX 系統的外線碼 (通常為 9 或 0)、或長途電話號碼的首碼。用數字鍵輸入名 稱,然後按OK。
	- **刪除一筆或全部記錄**:選擇**刪除速撥**,按方向鍵 翻閱到要刪除的速撥記錄,再按**確定**。

## 設定傳真到電腦 ( 限 Windows 系統 )

「傳真到電腦」功能可接受黑白傳真後儲存到電腦。選 擇儲存傳真的電腦或網路資料夾。詳細的資料,請參考 (安裝軟體後電腦上的使用手冊)。

**備註:** 設定 「傳真到電腦」功能前,請先安裝軟體。

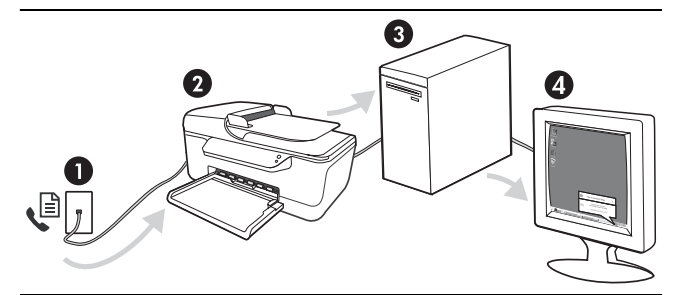

### **儲存傳真到電腦**

- 1. 收到的黑白傳真會傳送到 HP Officejet/Officejet Pro 裝置
- 2. HP Officejet/Officejet Pro 裝置 會傳送黑白傳真到電腦, 但列印彩色傳真
- 3. 收到的傳真會儲存到電腦
- 4. 收到傳真時會出現彈現提示

### 設定 「傳真到電腦」功能

- 1. 開啟桌面或系統工作列的解決方案中心 (Solution Center)。
- 2. 選擇設定,其他傳真設定,再選擇「傳真到電腦」 設定精靈。
- 3. 請按線上提示設定 「傳真到電腦」功能。

**備註:** 您可用 HP Officejet/Officejet Pro 裝置的控制 面板或 「傳真到電腦」設定精靈關閉 「傳真到電腦」 功能。

## <span id="page-44-0"></span>解決傳真問題

傳真測試失敗時,請參閱測試報告上的解決方法。詳細的資料,請參考( 安裝軟體後電腦上的電子版使用手冊 )。

<span id="page-44-1"></span>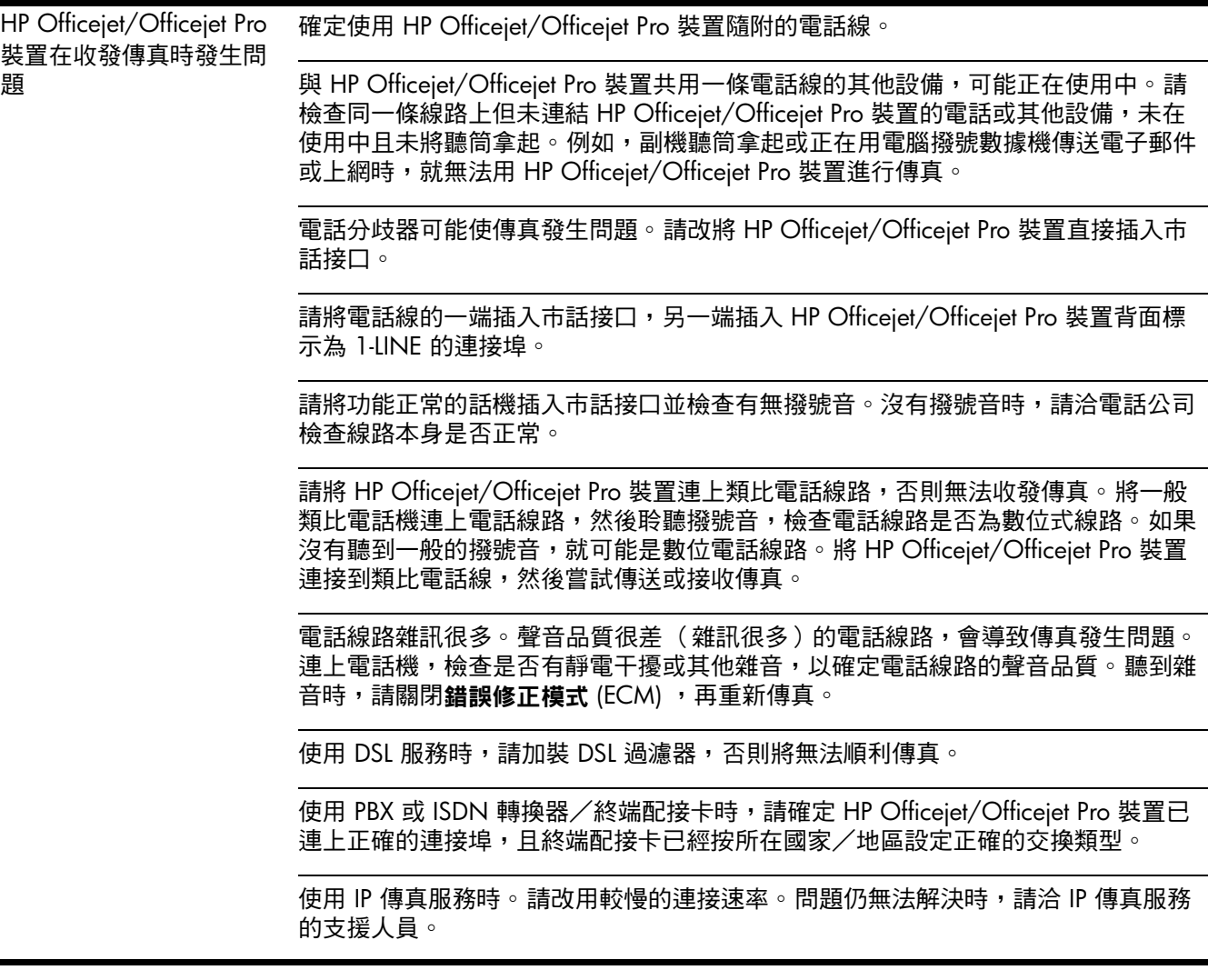

<span id="page-45-0"></span>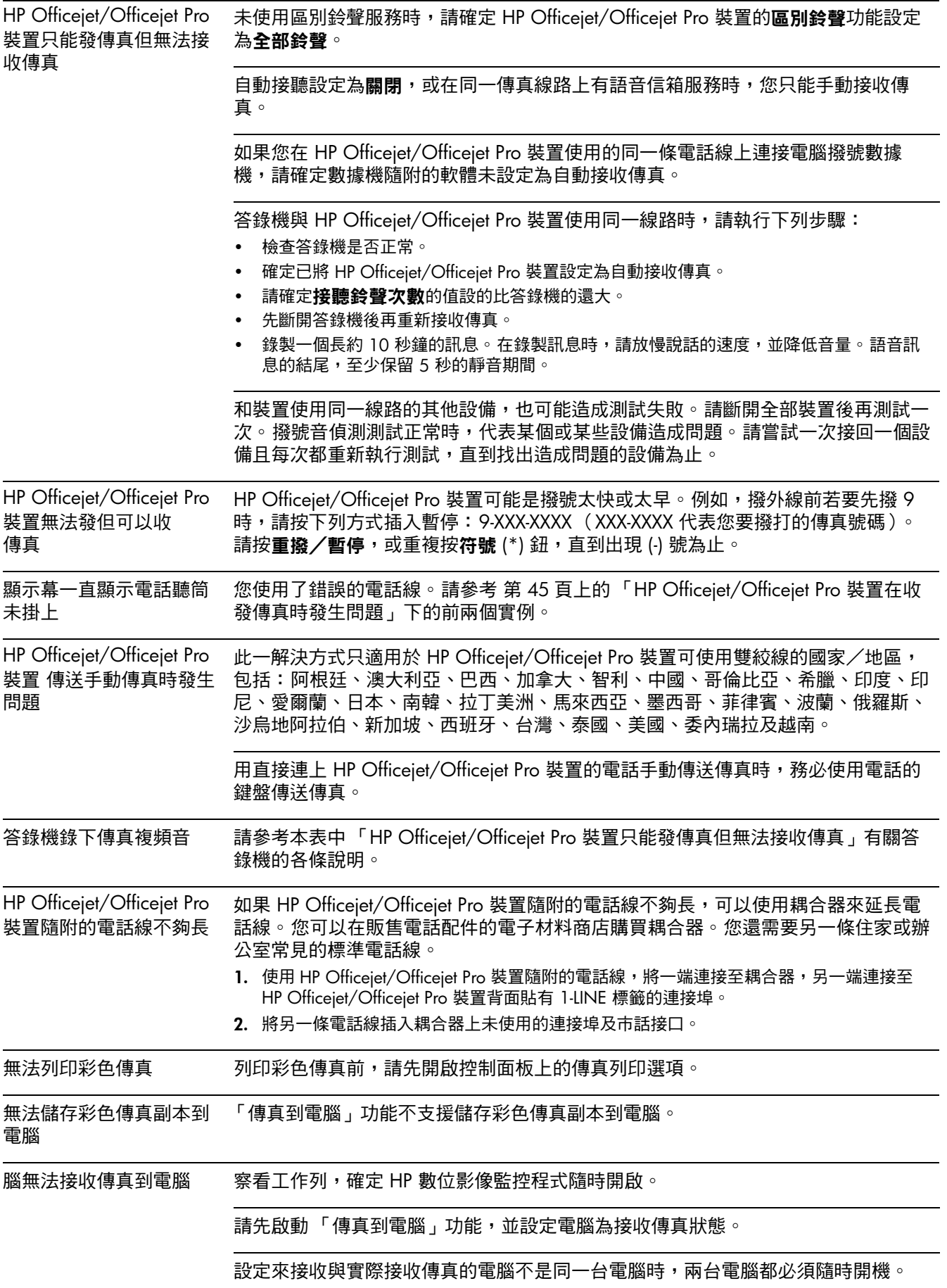

## Hewlett-Packard 有限的保固書

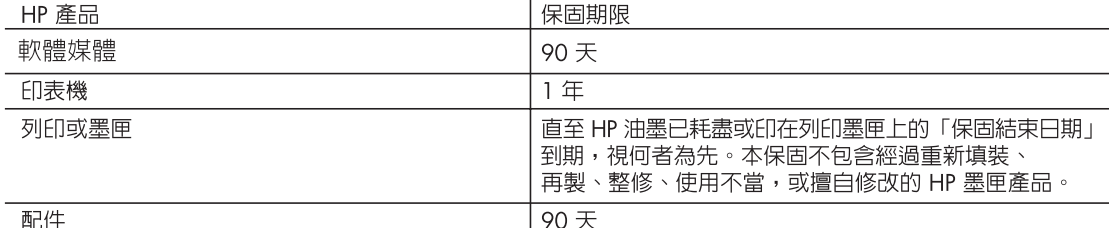

- A. 有限保固範圍
	- 1. Hewlett-Packard (HP) 向您 (最終使用者) 保證,自購買之日起到上述指定期限内,以上指定的 HP 產品無材 料及製造的瑕疵;保固期限自客戶購買產品之日起生效。
	- 2. 對於軟體產品,HP 的有限保固僅適用於無法執行其程式指令的狀況。HP 並不保證任何產品工作時都不會 中斷或無誤。
	- 3. HP 的有限保固僅涵蓋因正常使用產品而發生的瑕疵,而不適用於由其他情況發生的瑕疵,包括下列任何一 種情況:
		- a. 不適當的維護或修改;
		- b. 使用非 HP 提供或支援的軟體、媒體、零件或耗材;
		- c. 違反產品規範的操作;
		- d. 未經授權的修改和誤用。
	- 4. 對於 HP 印表機產品,使用非 HP 列印墨匣或重新填装的列印墨匣不會影響對客戶的保固或任何 HP 與客戶 之間的支援合約。然而,如果印表機因為使用非 HP 列印墨匣或重新填裝的列印墨匣出問題或受損,HP 會 針對該項問題或損壞維修所耗的時間和材料,收取標準的費用。
	- 5. 如果 HP 在有效的保固期限内,收到 HP 保固範圍内任何產品瑕疵的通知,HP 可以選擇修理或更換有瑕疵 的產品。
	- 6. 如果 HP 不能修理或更換在 HP 保固範圍内的有瑕疵產品, HP 將在接到通知後於合理的時間内, 退還購買 產品的全款。
	- 7. 未收到客戶的瑕疵產品前,HP沒有義務進行修理、更換或退款。
	- 8. 更換品可能是新產品或者相當於新的產品,只要在功能性上至少相當於被更換的產品即可。
	- 9. HP 產品可能包含性能上相當於新零件的再製零件、元件或材料。
- 10. HP 的有限保固,在任何具有 HP 產品經銷的國家/地區都有效。其他保固服務 (如現場實地服務) 合約,可 與 HP 授權服務機構簽訂,這些機構分布在由 HP 或授權進口商銷售的 HP 產品的國家/地區。
- B. 保固限制

在當地法律許可的範圍内,對於 HP 的產品,HP 及其協力廠商都不會明示或暗示地提供其他保證或任何條 件,並對於產品適售性、品質滿意度以及針對特定用途的適用性之暗示保證或條件,特別不予擔保。

- C. 責任限制
	- 1. 在當地法律許可的範圍内,本保固聲明中提供的補償是客戶可獲得的唯一補償。
	- 2. 在當地法律許可的範圍内,除了本保固聲明中明確提出的義務之外,不論是否基於合約、侵權、或其他法 律理論,也不論是否已告知損害的可能性,HP 及其協力廠商都不會對直接、間接、特殊、意外或者因果性 的傷害負責。
- D. 當地法律
	- 1. 本保固聲明賦予客戶特定的法律權利。客戶也可能有其他權利,這種權利在美國因州而異,在加拿大因省 而異,在世界各地則因國家或地區而異。
	- 2. 若本保固聲明與當地法律不一致,以當地法律為準。在此情況下,本保固聲明的某些冤責和限制條款可能不 適用於客戶。例如,美國的某些州以及美國以外的某些政府 (包括加拿大的某些省),可能會:
		- a. 排除本保固聲明中的無擔保聲明和限制條款,以冤限制客戶的法定權利 (例如英國);
		- b. 限制製造商實施這些冤責或限制條款的能力; 或者
		- c. 賦予客戶其他保固權利,指定製造商不能聲明冤責的暗示保固期限,或者不允許對暗示的保固期限進行 限制。
	- 3. 除了法律許可的範圍外,本保固聲明中的條款,不得排除、限制或修改對客戶銷售 HP 產品的強制性法定 權利,而是對這些權利的補充。

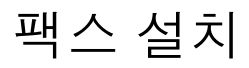

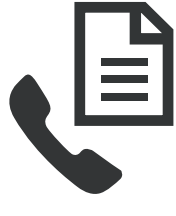

이 사용 설명서는 팩스 설치에 대한 지 침을 제공합니다.

HP Officejet/Officejet Pro 장치에서 사 용할 수 있는 팩스 기능에 대한 자세한 내용을 보려면 소프트웨어를 설치한 뒤 컴퓨터에서 전자 사용 설명서를 참

조하십시오.

주: 사용 설명서에 액세스하려면 해당 소프트웨어를 설치합니다.

주의: 제공된 코드를 사용하여 벽면의 전화 잭에서 HP Officejet/Officejet Pro 장치으로 연결하지 않을 경 우 팩스를 전송하지 못할 수도 있습니다.

제공되는 특수 전화 코드는 일반 가정이나 사무실에서 사용하는 전화 코드와는 다릅니다. 제공된 전화 코드가 너무 짧은 경우에는 53 [페이지의](#page-52-0) "팩스 문제 해결"을 참조하십시오.

## 1단계: 사용 중인 전화 시스템이 병렬인지 또는 직렬인지 확인

주: 팩스를 설치하기 전에 HP Officejet/Officejet Pro 장치를 연결하고 소프트웨어를 설치합니다.

팩스를 사용하도록 HP Officejet/Officejet Pro 장치 설 정을 시작하기 전에, 해당 국가/지역의 전화 시스템이 병렬 시스템을 사용하는지 아니면 직렬 시스템을 사용 하는지를 확인하십시오.

주: 팩스를 설정하는 방법은 직렬 전화 시스템과 병렬 전화 시스템 중 어느 것을 사용하는가에 따라 달라집니 다.

다음 단원에 나열된 국가/지역이 보이지 않으면 직렬 전화 시스템을 사용하는 것입니다. 가지고 있는 전화 시스템이 어떤 종류(직렬 또는 병렬)인지 잘 모를 경우 전화 회사에 확인하십시오.

## 병렬 전화 시스템

병렬 형태의 전화 시스템에서는 HP Officejet/Officejet Pro 장치 뒷면의 "2-EXT" 포트를 사용하여 공유 전화 장 비를 전화 회선에 연결할 수 있습니다.

주: 전화 시스템이 병렬인 경우에는 49 [페이지의](#page-48-0) "2단 계: 전화 선이 [전용선인지](#page-48-0) 또는 공유선인지 확인"을 참 조하십시오.

다음 국가에서는 병렬 전화 시스템을 사용합니다:

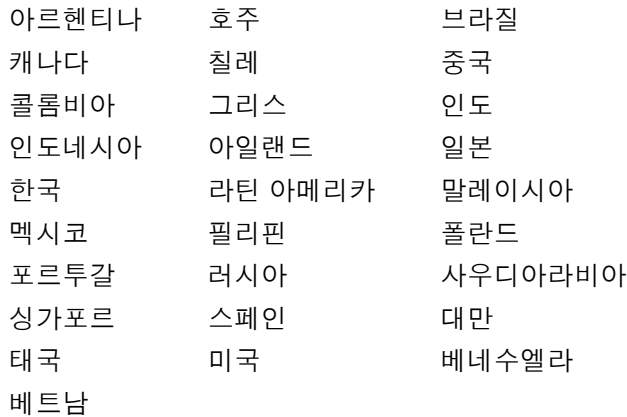

## 직렬 전화 시스템

직렬 전화 시스템에서는 공유 전화 장비(모뎀, 전화 및 자동 응답기)의 커넥터 유형을 HP Officejet/Officejet Pro 장치의 "2-EXT" 포트에 물리적으로 연결할 수 없습 니다. 대신 모든 장비를 벽면의 전화 잭에 연결해야 합 니다.

주: 직렬 전화 시스템을 사용하는 일부 국가/지역에서 는 HP Officejet/Officejet Pro 장치와 함께 제공되는 전 화 코드에 벽면 플러그가 추가로 연결되어 있을 수 있 습니다. 이런 경우 HP Officejet/Officejet Pro 장치에 꽂 은 벽면 잭에 다른 전화 장치를 연결할 수 있습니다.

직렬 전화 시스템을 사용하여 팩스를 사용하도록 HP Officejet/Officejet Pro 장치를 설정하는 방법에 대 한 자세한 내용은 해당 국가/지역의 팩스 구성 웹 사이 트를 참조하십시오.

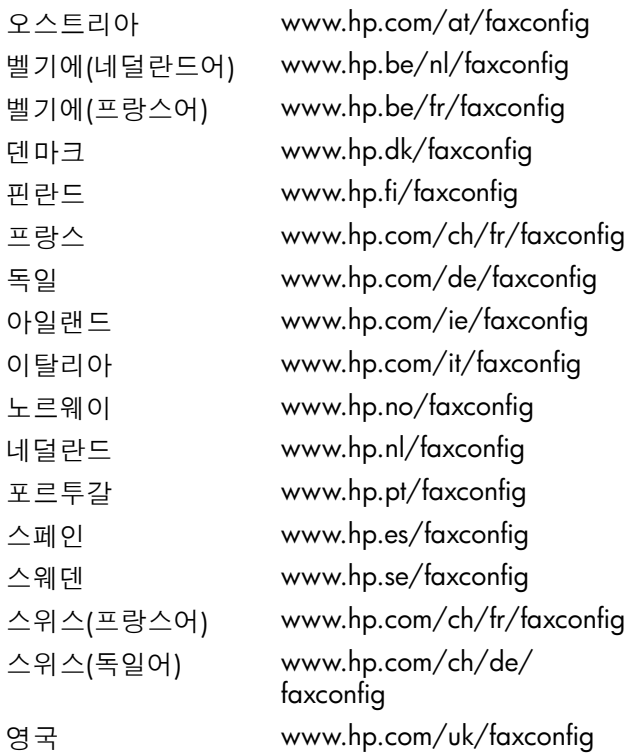

주: 팩스를 사용하도록 HP Officejet/Officejet Pro 장치 를 설정한 후 50 [페이지의](#page-49-0) "3단계: 팩스 설정 관리 및 [구성](#page-49-0)"을 참조하십시오.

## <span id="page-48-0"></span>2단계: 전화 선이 전용선인지 또는 공유선인지 확인

병렬 전화 시스템을 사용 중인 경우, HP Officejet/ Officejet Pro 장치가 자체적인 전화 선을 갖고 있는지 (전용선 사용) 또는 다른 장치와 전화 선을 공유하는지 (공유선 사용)를 확인합니다.

다른 장치를 HP Officejet/Officejet Pro 장치에 연결하 려는 경우에는, 전화를 받기 전에 울리는 신호음의 횟 수, 다른 벨소리 서비스 사용 여부, 전화 자동 수신 여 부 등의 설정을 변경해야 합니다.

주: 팩스 전화와 동일한 전화 번호를 사용하여 음성메 일 서비스를 받는 경우 팩스를 자동으로 수신할 수 없 습니다. 따라서 팩스를 수동으로 수신해야 합니다. 즉, 걸려 오는 팩스 전화에 직접 응답해야 합니다. 팩스 를 자동으로 수신하려면 전화 회사에 문의하여 다른 벨 소리 서비스에 가입하거나 팩스 수신을 위한 별도의 전 화 회선을 설치하십시오.

자동 수신 설정을 변경하려면 소프트웨어를 설치한 뒤 컴퓨터에서 전자 사용 설명서를 참조하십시오.

## <span id="page-49-1"></span>전용 회선

다음 유형의 회선을 사용하여 팩스를 설치하는 경우 이 단원을 보십시오:

- 전용 회선(전화기 또는 응답기 등과 같은 다른 장치 와 회선 공유하지 않음).
- 회선을 공유하는 장치는 없지만 다른 벨소리 서비 스에 가입한 전용 전화 회선.
- 구내 전화 교환기(PBX) 또는 종합 정보 통신망 (ISDN) 회선. PBX 및 ISDN 회선에 대한 자세한 내용 을 보려면 소프트웨어를 설치한 뒤 컴퓨터에서 온 라인 사용 설명서를 참조하십시오.
- 1. HP Officejet/Officejet Pro 장치에 연결되어 있는 전 화 잭에서 모든 전화 장치를 분리합니다.
- 2. HP Officejet/Officejet Pro 장치와 함께 제공되는 전 화 코드를 사용하여 HP Officejet/Officejet Pro 장치 의 1-LINE 포트와 전화 잭을 연결합니다.

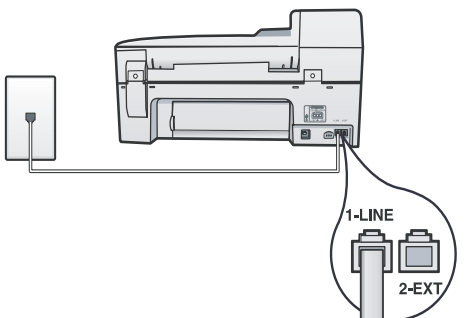

3. 다른 벨소리 서비스에 가입하면 응답 벨소리 패턴 설정을 전화 회사가 팩스 번호에 할당한 패턴 즉 이 중 벨소리나 삼중 벨소리로 변경하십시오.

이 설정을 [변경하는](#page-49-0) 데 대한 자세한 내용을 보려면 소프트웨어를 설치한 뒤 컴퓨터에서 전자 사용 설 명서를 참조하십시오.

4. 50 페이지의 "3단계: 팩스 설정 관리 및 구성"를 참 조하십시오.

주: HP Officejet/Officejet Pro 장치는 모든 벨소리 패 턴에 응답하도록 기본 설정됩니다. 전화 회사에서 사용 자 팩스 번호에 할당한 올바른 벨소리 패턴을 설정하지 않으면 HP Officejet/Officejet Pro 장치가 음성 전화와 팩스 전화에 모두 응답하거나 또는 전혀 응답하지 않을 수 있습니다.

## 공유 회선

팩스가 다른 장치(전화기, 응답기, 컴퓨터/컴퓨터 모뎀 또는 [발신자](#page-49-1) ID 상자 등)와 전화 회선을 공유하는 경우 또는 회선에 음성메일 서비스가 제공되는 경우 이러한 지침에 따라 팩스 설치 방법을 결정해야 합니다.

- 1. 50 페이지의 "전용 회선"에 있는 1-3단계를 실행하 십시오.
- 2. HP Officejet/Officejet Pro 장치 뒤에 있는 2-EXT 포 트에 추가 장치를 꽂습니다.

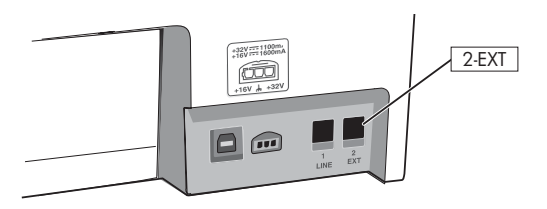

3. 연결한 장치에 잘 맞도록 HP Officejet/Officejet Pro 장치를 설정합니다. 자세한 내용을 보려면 소프트 웨어를 설치한 뒤 컴퓨터에서 전자 사용 설명서를 참조하십시오.

## <span id="page-49-0"></span>3단계: 팩스 설정 관리 및 구성

전화 선에 HP Officejet/Officejet Pro 장치를 연결한 후 팩스 머리글을 설정하고 날짜 및 시간 설정, 국가/지역 설정을 지정합니다.

HP Officejet/Officejet Pro 장치를 컴퓨터에 직접 연결 하는 경우 HP Officejet/Officejet Pro 장치 소프트웨어 를 설치한 다음 팩스 설정 마법사(Windows) 또는 HP Device Manager(Mac OS)를 실행합니다. 솔루션 센터 (Windows) 또는 HP Device Manager(Mac OS)에서 나 중에 이러한 도구를 시작할 수도 있습니다.

제어판에서도 이 설정을 구성할 수 있습니다. 제어판에 대한 자세한 내용을 보려면 소프트웨어를 설치한 뒤 컴 퓨터에서 전자 사용 설명서를 참조하십시오.

HP Officejet/Officejet Pro 장치가 네트워크에 연결되면 내장 웹 서버(EWS)에서 팩스 설정을 구성할 수도 있습 니다. EWS에 대한 자세한 내용을 보려면 소프트웨어 를 설치한 뒤 컴퓨터에서 전자 사용 설명서를 참조하십 시오.

## 4단계: 팩스 설치 테스트

팩스 설치를 테스트하여 HP Officejet/Officejet Pro 장 치의 상태를 확인하고 팩스 작업을 수행할 수 있도록 올바르게 설치되어 있는지 확인합니다. 다음 사항이 테 스트에 포함됩니다:

- 팩스 하드웨어 테스트
- HP Officejet/Officejet Pro 장치에 맞는 전화 코드가 연결되어 있는지 확인합니다
- 전화 코드가 올바른 포트에 연결되어 있는지 확인
- 발신음 확인
- 활성 회선 확인
- 회선 연결 상태 테스트

HP Officejet/Officejet Pro 장치가 테스트 결과 보고서 를 인쇄합니다. 테스트에 실패하면 보고서에서 문제 해 결 방법에 대한 내용을 검토하고 테스트를 다시 실행하 십시오. 자세한 내용은 53 [페이지의](#page-52-0) "팩스 문제 해결" [을](#page-52-0) 참조하십시오.

### 팩스 설치 테스트 방법

1. 가정 또는 사무실 설정 지침에 따라 HP Officejet/ Officejet Pro 장치의 팩스 기능을 설정합니다.

- 2. 인쇄 소모품이 설치되었는지, 테스트 시작 전에 입 력 용지함에 전체 크기 용지를 넣었는지 확인하십 시오.
- 3. 제어판에서 설정을 누릅니다.
- 4. 도구를 선택한 다음 **팩스 테스트 실행**을 선택합니 다.

테스트 상태가 디스플레이에 나타나고 HP Officejet/Officejet Pro 장치에서 보고서가 인쇄 됩니다.

- 5. 보고서를 검토합니다.
	- 테스트를 통과했지만 팩스 송/수신에 여전히 문 제가 발생하면 보고서의 팩스 설정 항목에서 해 당 설정이 올바른지 확인하십시오. 팩스 설정이 비어 있거나 잘못된 경우 팩스 작업에 문제가 있 을 수 있습니다.
	- 테스트에 실패한 경우에는 보고서를 사용하여 문제를 해결하고 테스트를 다시 실행하십시오.

## 단축 다이얼 항목 설정(선택 사항)

팩스 번호나 팩스 번호 그룹을 단축 다이얼 항목으로 저장할 수 있습니다. HP Officejet/Officejet Pro 장치에 서 제어판의 원터치 단축 다이얼 버튼을 제공하는 경우 이러한 버튼은 해당 단축 다이얼 항목과 연결되어 있습 니다. 그러면 제어판에서 신속하게 번호를 입력할 수 있습니다.

주: HP Officejet/Officejet Pro 장치가 네트워크에 연결 되면 내장 웹 서버를 사용하여 단축 다이얼 항목을 설 정할 수도 있습니다.

단축 다이얼 항목의 사용 및 설정에 대한 자세한 내용 을 보려면 소프트웨어를 설치한 뒤 컴퓨터에서 전자 사 용 설명서를 참조하십시오.

단축 다이얼 항목을 설정하려면

- 1. 제어판에서 설정 버튼을 누릅니다.
- 2. 단축 다이얼 설정을 선택하고 다음 중 하나를 수행 하십시오:
	- 항목을 추가하거나 변경하려면: 개별 단축 다이 얼, 새 단축 다이얼 또는 그룹 단축 다이얼을 선 택하고 화살표 키를 눌러 사용하지 않는 항목 번 호로 이동하거나 키패드에서 번호를 입력합니 다. 팩스 번호를 입력한 다음 **확인**을 누릅니다.

일시 중지나 지역 번호, PBX 시스템 외부 번호에 대한 액세스 코드(대개 9 혹은 0), 장거리 지역 번호와 같은 필요한 번호를 입력하십시오. 숫자 키패드를 사용하여 이름을 입력한 다음 확인을 누릅니다.

한국어

• 한 항목 또는 모든 항목을 삭제하려면: 단축 다 0| 얼 삭제를 선택하고 화살표 키를 눌러 삭제할 단축 다이얼 항목으로 이동한 다음 확인을 누릅 니다.

## 팩스를 PC로 전송 설정(Windows에만 해당)

팩스를 PC로 전송을 설정하면 수신되는 흑백 팩스를 컴퓨터에 저장할 수 있습니다. 팩스가 저장되는 네트워 크 또는 컴퓨터의 폴더를 선택합니다. 자세한 내용을 보려면 소프트웨어를 설치한 뒤 컴퓨터에서 전자 사용 설명서를 참조하십시오.

주: 팩스를 PC로 전송을 설정하기 전에 소프트웨어를 먼저 설치해야 합니다.

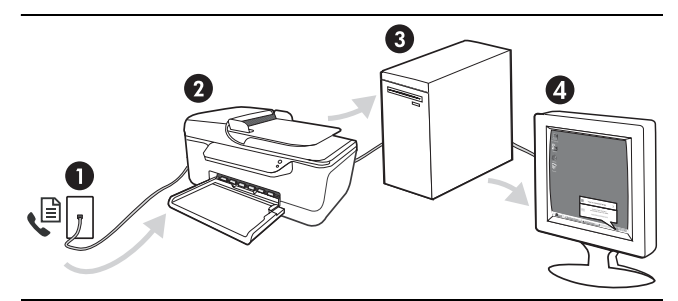

### PC에 팩스 저장

- 1. 수신되는 흑백 팩스가 HP Officejet/Officejet Pro 장치로 보내집니다
- 2. HP Officejet/Officejet Pro 장치가 흑백 팩스를 컴퓨터로 보내고, 컬러 팩스가 인쇄됩니다
- 3. 수신 팩스가 컴퓨터에 저장됩니다
- 4. 팩스가 수신되었음을 알리는 팝업 노트가 나타납니다

### 팩스를 PC로 전송을 설정하려면

- 1. 바탕 화면 또는 시스템 트레이에서 솔루션 센터를 엽니다.
- 2. 설정, More Fax Settings(추가 팩스 설정), 팩스를 PC 로 전송 설치 마법사를 차례로 선택합니다.
- 3. 화면상의 지침에 따라 팩스를 PC로 전송을 설정합 니다.

주: HP Officejet/Officejet Pro 장치 제어판 또는 팩스 를 PC로 전송 설치 마법사에서 팩스를 PC로 전송을 끌 수 있습니다.

## <span id="page-52-0"></span>팩스 문제 해결

팩스 테스트를 실행하고 테스트가 실패하면 테스트 보고서에서 가능한 해결 방법을 참조하십시오. 자세한 내용을 보려면 소프트웨어를 설치한 뒤 컴퓨터에서 전자 사용 설명서를 참조하십시오.

<span id="page-52-1"></span>HP Officejet/Officejet Pro 장치에서 팩스를 보내고 받 확인하십시오. 는데 문제가 있습니다 HP Officejet/Officejet Pro 장치과 함께 제공된 전화 코드를 사용하는지 HP Officejet/Officejet Pro 장치과 동일한 전화 회선을 공유하는 다른 장비에서 사용 중일 수 있습니다. 내선 전화(같은 전화 회선을 사용하지만 HP Officejet/Officejet Pro 장치에는 연결되어 있지 않은 전화기) 또는 다른 장비가 사용 중이 아닌지 혹은 수화 기가 내려져 있지 않은지를 확인합니다. 예를 들어 내선 전화의 수화기가 내려져 있 거나 컴퓨터 전화 접속 모뎀을 사용해서 전자 메일을 보내거나 인터넷에 액세스하는 경우 HP Officejet/Officejet Pro 장치에서 팩스 기능을 사용할 수 없습니다. 전화 분배기를 사용하는 경우 분배기로 인해 팩스 작업에 문제가 생길 수 있습니다. HP Officejet/Officejet Pro 장치를 벽면의 전화 잭에 직접 연결해 보십시오. 전화 코드의 한쪽 끝이 벽면의 전화 잭에 연결되었고 다른 한쪽 끝은 HP Officejet/ Officejet Pro 장치 뒤의 "1-LINE" 이라는 포트에 연결되었는지 확인하십시오. 정상 작동하는 전화를 벽면의 전화 잭에 연결하고 발신음을 확인하십시오. 발신음이 들리지 않으면 전화 회사에 회선에 문제가 없는지 문의하십시오. HP Officejet/Officejet Pro 장치를 아날로그 전화 회선에 연결했는지 확인합니다. 그 렇지 않으면 팩스를 보내거나 받을 수 없습니다. 전화 회선이 디지털인지 확인하려면 일반 아날로그 전화를 전화 회선에 연결하고 발신음을 들어 보십시오. 정상적인 발신 음이 들리지 않으면 디지털 전화용으로 설정된 전화 회선입니다. HP Officejet/ Officejet Pro 장치을 아날로그 전화 회선에 연결해서 팩스를 보내거나 받아봅니다. 전화 회선 연결에 소음이 많을 수 있습니다. 음질이 좋지 못한 (소음) 전화 회선을 사 용하면 팩스 문제가 발생할 수 있습니다. 전화를 벽면의 전화 잭에 연결하고 잡음이 나 소음이 들리는지 확인하여 전화 회선 음질을 확인합니다. 소음이 들리면 오류 수 정 모드(ECM) 기능을 끄고 팩스를 다시 보내봅니다. 디지털 가입자 회선(DSL) 서비스를 사용하는 경우 DSL 필터가 연결되었는지 확인하 십시오. 필터가 없으면 팩스를 사용할 수 없습니다. PBX(사설 교환기) 또는 ISDN(종합 정보 통신망) 컨버터/터미널 어댑터를 사용하는 경 우, HP Officejet/Officejet Pro 장치를 올바른 포트에 연결했고 터미널 어댑터를 해당 국가/지역에 적합한 올바른 스위치 유형으로 설정했는지 확인하십시오. FoIP 서비스를 사용하고 있습니다. 더 낮은 연결 속도를 사용해 보십시오. 그래도 문 제가 해결되지 않으면 해당 지역의 FoIP 서비스 지원 부서에 문의하십시오.

<span id="page-53-0"></span>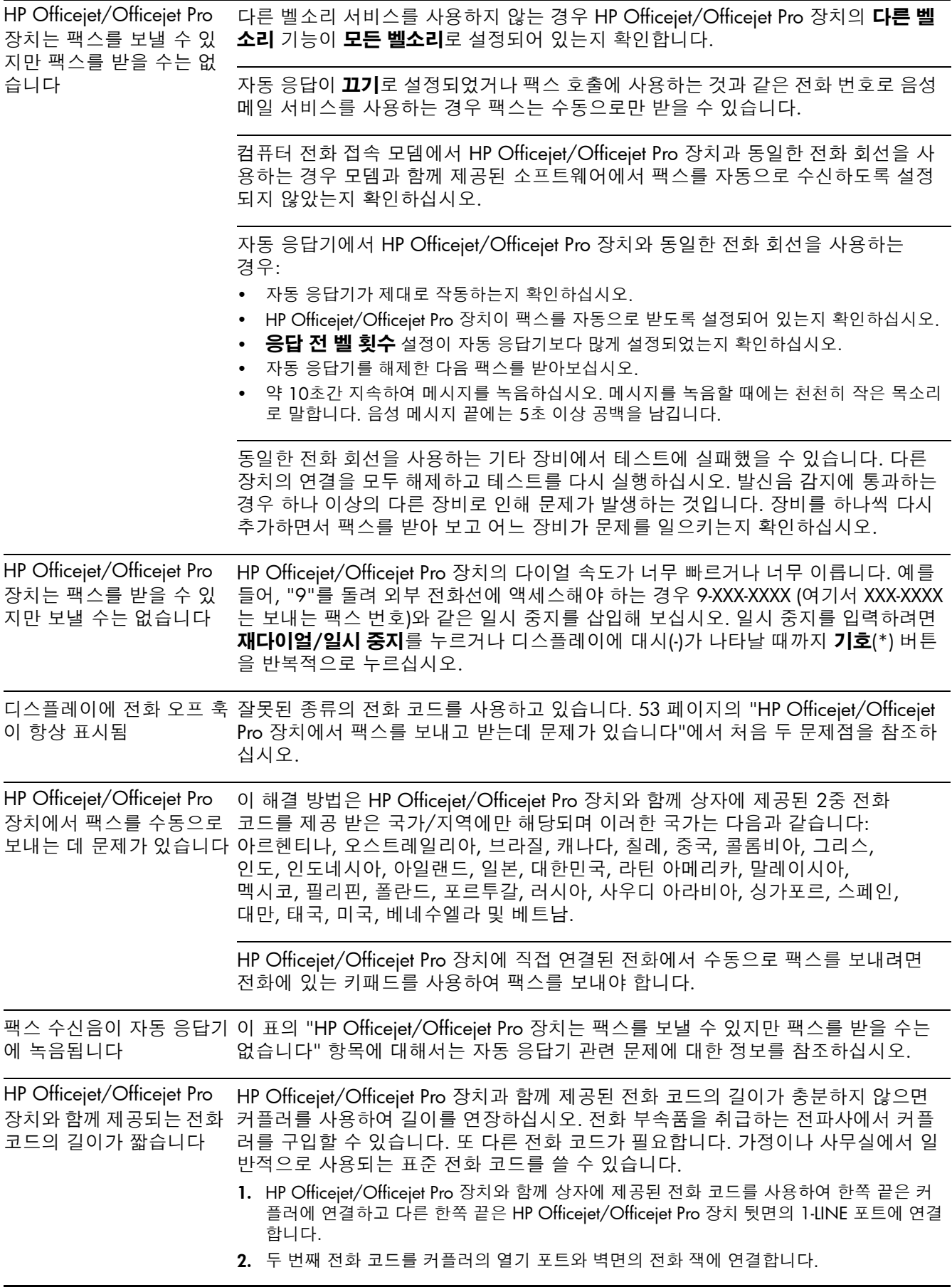

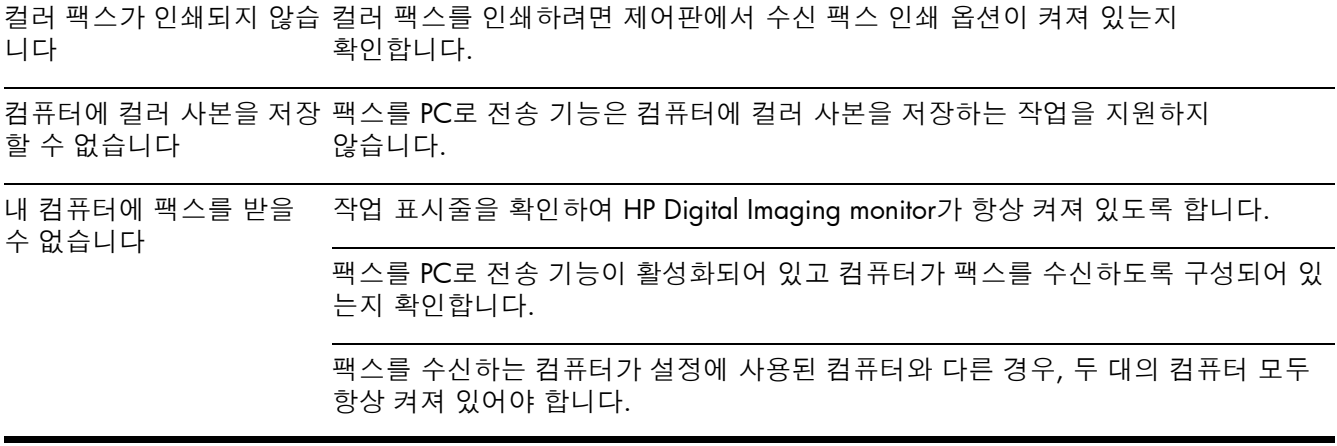

## Hewlett-Packard 제한 품질 보증서

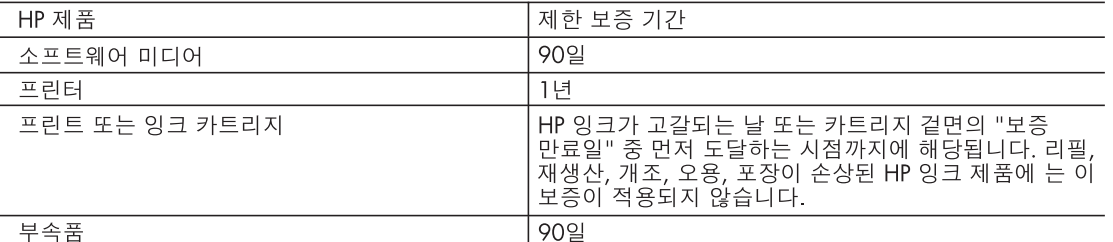

### A. 제한 보증 범위

- 1. HP는 HP 하드웨어와 부속품 구입일로부터 상기 기간 동안 그 재료나 제조 과정에 결함이 없을 것임을 최종 사용자에게 보증합니다.
- 2. 소프트웨어 제품의 경우 HP의 제한 보증은 프로그램 명령 실행에 실패한 경우에만 적용됩니다. HP는 특정 제품의 작동이 중단되거나 오류가 발생하지 않을 것임을 보증하지 않습니다.
- 3. HP 제한 보증은 제품을 올바르게 사용한 경우에 일어난 결함에만 적용되며 다음과 같은 경우로 인해 일어난 결함에는 적용되지 않습니다.
	- a. 부적절한 유지보수 및 개조
	- b. HP에서 제공하지 않거나 지원하지 않는 소프트웨어, 용지, 부품 및 소모품 사용
	- c. 제품 사양에 맞지 않는 작동 환경
	- d. 무단 개조 및 오용
- 4. HP 프린터 제품의 경우 비 HP 카트리지 또는 리필 카트리지를 사용하더라도 고객에 대한 보증 또는 고객과 체결한 임의의 HP 지원 계약에는 영향이 없습니다. 하지만 프린터 고장 또는 손상의 원인이 비 HP 또는 리필 카트리지 또는 사용 기한이 지난 잉크 카트리지에 있는 경우에는 HP는 해당 프린터의 고장 또는 손상을 수리하는 데 소요된 시간 및 수리를 위해 사용한 부품에 대해 표준 요금을 부과합니다.
- 5. HP는 보증 기간 중에 이러한 결함을 통지 받는 경우 제품 결함을 확인하고 재량에 따라 수리하거나 교체해 줍니다.
- 6. HP 보증 대상에 속하는 결함 제품에 대한 수리나 교체가 불가능한 경우, 결함을 통지 받은 후 적절한 시일 내에 제품 구입가를 환불해 줍니다.
- 7. 고객이 결함이 있는 제품을 HP에 반품하기 전에는 HP는 제품을 수리, 교체, 환불해야 할 의무가 없습니다.
- 8. 교체용 제품은 신제품이거나 신제품과 성능이 동등한 제품일 수 있습니다.
- 9. HP 제품에는 기능면에서 새 제품과 동일한 재활용 부품, 구성 요소, 재료 등이 사용될 수 있습니다.
- 10.HP 제한 보증서는 HP 제품이 공식 유통되는 모든 국가/지역에서 유효합니다. 방문 서비스와 같은 기타 보증 서비스에 대한 계약은 HP 지정 수입업체나 HP를 통해 제품이 유통되는 국가/지역에 위치한 HP 지정 서비스 업체에서 제공됩니다.
- B. 보증 제한

현지법이 허용하는 범위 안에서, HP 또는 HP 협력업체는 명시적이든 또는 묵시적이든 제품의 상품성, 품질 만족도, 특정 목적에 대한 적합성 등에 대해 어떠한 보증 또는 조건도 제시하지 않습니다.

- C. 책임 제한
	- 1. 현지법이 허용하는 범위에서 본 보증 조항에 명시된 배상은 고객에게 제공되는 유일하고도 독점적인 배상입니다.
	- 2. 현지법에서 허용하는 경우, 상기 조항을 제외하고는 어떠한 경우에도 HP나 HP 협력업체는 계약이나 불법 행위를 비롯한 기타 어떠한 원인으로 인해 발생한 데이터 상실, 직간접적, 특수적, 부수적, 결과적 (이익이나 데이터의 손실 포함) 피해를 포함한 기타 피해에 대해 아무런 책임이 없습니다.
- D. 지역법
	- 1. 본 보증서를 통해 고객에게 특정 법적 권리가 부여됩니다. 이 밖에도, 고객은 주 (미국), 성 (캐나다), 기타 국가/지역의 관련법에 따라 다른 권리를 보유할 수 있습니다.
	- 2. 본 보증서가 현지법과 상충되는 경우, 해당 현지법에 맞게 수정될 수 있습니다. 이러한 현지법에 따라 본 보증서의 책임 배제 및 기타 제한 조항이 고객에게 적용되지 않을 수도 있습니다. 예를 들어, 미국의 일부 주와 캐나다의 성을 비롯한 기타 국가/지역에서는 다음 조항이 적용될 수 있습니다.
		- a. 본 보증서의 책임 배제 및 기타 제한 조항으로 인해 고객의 법적 권리가 제한될 수 없습니다(예: 영국).
		- b. 그렇지 않으면, 해당 제조업체가 규정한 책임 배제 및 기타 제한 조항의 효력이 상실됩니다.
		- c. 또는, 고객에게 보증 권리를 추가로 부여하거나 제조업체의 책임 배제 조항이 적용되는 묵시적 보증 기간을 지정하거나 묵시적 보증 기간을 제한할 수 있습니다.
	- 3. 법적으로 허용하지 않으면 본 보증서의 관련 조항은 고객에 대한 HP 제품 판매와 관련된 필수 법적 권리를 배제, 제한, 수정할 수 없으며 오히려 보충 조항으로 추가됩니다.

## ファクスの設定

このスタート ガイドでは、ファクス の設定方法を説明します。 お使いの HP Officejet/Officejet Pro デ バイス で使用できるファクス機能に ついては、ソフトウェアのインストー ル後にコンピュータ上で利用できる

『ユーザー ガイド』をご覧ください。

注記: ユーザー ガイドにアクセスするには、ソフト ウェアをインストールします。

注意 : 付属のコードを使用せずに電話線の差込口と HP Officejet/Officejet Pro デバイスとを繋ぐと、ファ クスを送信できない場合があります。

付属のコードは、ご家庭や職場で使用している電話機 用コードとは異なる、特殊なコードです。付属の電話 コードが短い場合は、62 [ページの「ファクスの問題](#page-61-0) [を解決する」](#page-61-0)をご覧ください。

## ステップ 1: ご使用の電話システムの方式を判断します (パラレルまたはシリアル)

注記 : ファクスのセットアップ前に、HP Officejet/ Officejet Pro デバイス を接続し、ソフトウェアをイン ストールします。

HP Officejet/Officejet Pro デバイス のファクス機能の セットアップを開始する前に、お住まいの国または地 域で使われている電話システムがパラレル システム であるかシリアル システムであるかを確認します。

注記 : デバイスのファクス機能のセットアップの説 明は、パラレル方式またはシリアル方式のどちらの電 話方式を使用しているかによって異なります。

お住まいの国または地域が下記のセクションになけれ ば、シリアル方式の電話システムをご使用のはずで す。シリアル方式またはパラレル方式のどちらの電話 方式かわからない場合は、最寄りの電話会社にお問い 合わせください。

## パラレル方式の電話システム

パラレル タイプの電話の場合、HP Officejet/Officejet Pro デバイス 背面の「2-EXT」ポートを使用して、共 有する電話機器を電話回線に接続することができま す。

注記 : パラレル方式の電話システムをお使いの場 合、58 ページの「ステップ 2: [電話回線の方式を調べ](#page-57-0) [ます\(専用または](#page-57-0) 共有)」をご覧ください。

以下に挙げる国または地域では、パラレル タイプの 電話が使用されています :

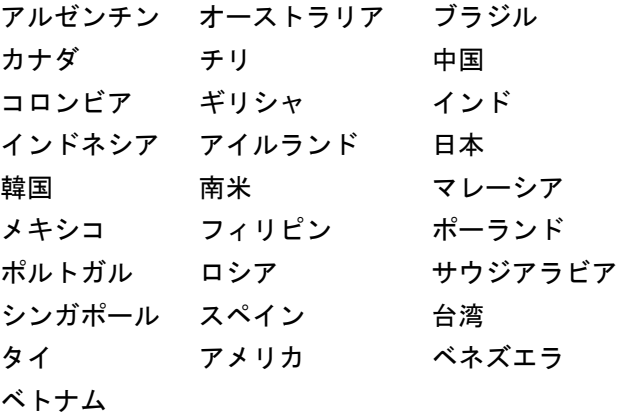

## シリアル方式の電話システム

シリアル方式の電話の場合、共有する電話機器(モデ ム、電話、留守番電話等)のコネクタの種類が違うた め、HP Officejet/Officejet Pro デバイス の「2-EXT」 ポートに接続することはできません。代わりに、電話 機器はすべて壁の電話ジャックに接続してください。

注記 : シリアル タイプの電話方式を使用する国また は地域の場合、HP Officejet/Officejet Pro デバイス 付 属の電話コードに別の壁プラグが接続している可能性 があります。これにより、別の通信装置を壁側のモ ジュラー ジャックに接続して、HP Officejet/Officejet Pro デバイス を差し込むことができます。

シリアル方式の電話システムを使用し、 HP Officejet/ Officejet Pro デバイス のファクス機能をセットアップ する詳細情報については、お住まいの国または地域の ファクス構成専用 Web サイトを参照してください。

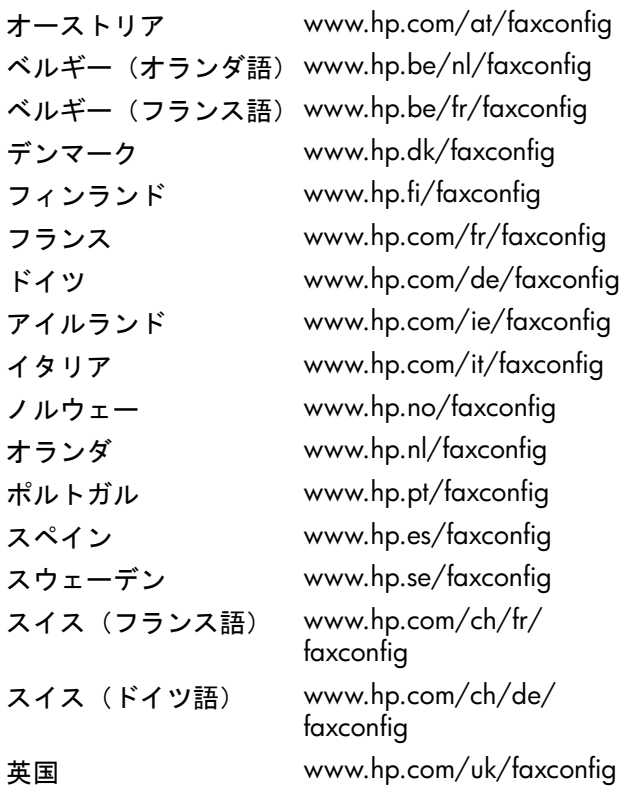

注記 : HP Officejet/Officejet Pro デバイス でファクス 機能をセットアップしたら、59 [ページの「ステップ](#page-58-0) 3[:ファクス設定の管理と設定を行います」を参](#page-58-0)照し てください。

## <span id="page-57-0"></span>ステップ 2: 電話回線の方式を調べます(専用または 共有)

パラレル方式の電話システムをお使いの場合、 HP Officejet/Officejet Pro デバイス に独自の電話回線 (専用電話回線)があるのか、または他のデバイスと 電話回線を共有するのか(共有電話回線)を調べてく ださい。

他のデバイスを HP Officejet/Officejet Pro デバイス に 接続する場合は、電話に出られる着信音の呼び出し回 数、着信識別サービスのご利用の有無、電話回線の自 動応答の有無といった設定を変更する必要がありま す。

注記 : ファクスと同じ電話番号でボイスメール サー ビスを利用する場合は、ファクスを自動的に受信でき ません。ファクスは手動で受信する必要があります。 つまり、着信ファクスに人間が直接応答できることが 必要です。ファクスを自動的に受信したい場合は、電 話会社にディスティンクティブ リングの利用を申し 込むか、ファクス用に別の電話回線を引く必要があり ます。

自動応答設定を変更するには、ソフトウェアのインス トール後にコンピュータ上で利用できるオンラインの 『ユーザー ガイド』をご覧ください。

### <span id="page-58-1"></span>専用の電話回線を使用する

ファクスに次の電話回線を使用する場合は、このセク ションの説明を参照してください:

- 専用の電話回線(電話機や留守番電話などの装置 と回線を共有しない場合)。
- 同じ電話回線を共有しているデバイスなしの専用 の電話回線が、着信識別サービスを利用する。
- 構内交換機 (PBX) または統合サービス デジタル通 信網 (ISDN) 回線。 PBX および ISDN 回線について は、ソフトウェアのインストール後にコンピュー タ上で利用できるオンラインの『ユーザー ガイ ド』をご覧ください。
- 1. HP Officejet/Officejet Pro デバイスを接続している 差込口から電話機のプラグを外します。
- 2. HP Officejet/Officejet Pro デバイス に付属の電話 コードで、HP Officejet/Officejet Pro デバイス の 1-LINE ポートと電話線の差込口を接続します。

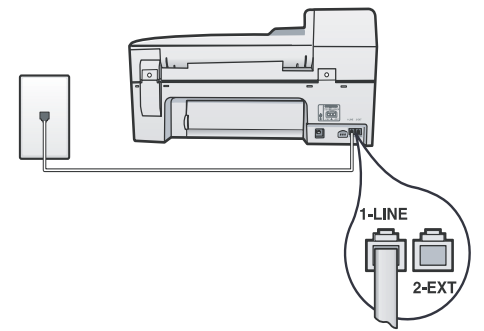

3. 着信識別サービスを使用している場合は、「応答呼 び出し音のパターン」設定を、電話会社がお使い のファクス番号に指定した、2 回や 3 回の呼び出 し音のパターンなどに変更します。

この設定の変更方法については、ソフトウェアの インストール後にコンピュータ上で利用できるオ ンラインの『ユーザー ガイド』をご覧ください。

4. 59 ページの「ステップ 3[:ファクス設定の管理と](#page-58-0) [設定を行います」](#page-58-0)にアクセスしてください。

注記 : HP Officejet/Officejet Pro デバイス の工場出荷 時の設定では、すべての呼び出し音パターンに応答す るよう設定されています。電話会社がファクス番号に 割り当てられていた呼出し音のパターンに正しく設定 しないと、HP Officejet/Officejet Pro デバイス が電話 とファクスの両方の呼び出し音に応答してしまった り、まったく応答しなくなったりすることがありま す。

### 共有の電話回線を使用する

他の装置(電話機、留守番電話、コンピュータ / コ ンピュータ モデム、ナンバー ディスプレイ用装置な ど)とファクスが電話回線を共有する場合や、電話回 線にボイスメール サービスが組み込まれている場合 は、次の指示を参照してファクスの設定方法を決定し てください。

- 1. 59 [ページの「専用の電話回線を使用する」](#page-58-1)のス テップ 1ー 3 の指示に従います。
- 2. HP Officejet/Officejet Pro デバイス の背面にある 2-EXT ポートに他のデバイスのプラグを差し込み ます。

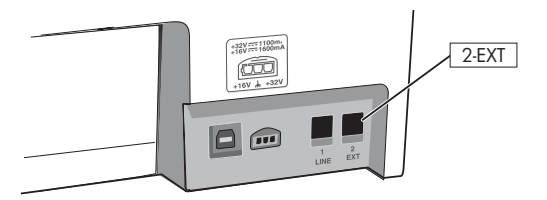

3. 接続したデバイスを使用できるように HP Officejet/Officejet Pro デバイス を設定します。 詳しくは、ソフトウェアのインストール後にコン ピュータ上で利用できるオンラインの『ユーザー ガイド』をご覧ください。

## <span id="page-58-0"></span>ステップ 3:ファクス設定の管理と設定を行います

HP Officejet/Officejet Pro デバイス を電話回線に接続 してから、ファクス見出し、日時設定、および国 / 地域設定を設定します。

HP Officejet/Officejet Pro デバイスをコンピュータに 直接接続する場合は、HP Officejet/Officejet Pro デバ イス ソフトウェアをインストールし、ファクス セッ トアップ ウィザード (Windows) または HP Device Manager (Mac OS) を実行します。また、後でソ リューション センター (Windows) または HP Device Manager (Mac OS) からこれらのツールを起動するこ ともできます。

コントロールパネルから設定を行うこともできます。 コントロール パネルについては、ソフトウェアのイ ンストール後にコンピュータ上で利用できるオンライ ンの『ユーザー ガイド』をご覧ください。

HP Officejet/Officejet Pro デバイス がネットワークに 接続されている場合、埋め込み型ウェブサーバ (EWS) からファクス設定を設定できます。 EWS については、 ソフトウェアのインストール後にコンピュータ上で利 用できるオンラインの『ユーザー ガイド』をご覧く ださい。

## ステップ 4: ファクスの設定をテストする

HP Officejet/Officejet Pro デバイス の状態をチェック し、ファクス用に適切に設定されていることを確認す るには、ファクス設定をテストします。テストでは次 の項目をチェックします:

- ファクスのハードウェアのチェック
- 適切な種類の電話コードが HP Officejet/Officejet Pro デバイスに接続されているかどうかのチェッ ク
- 電話コードが正しいポートに接続されているかど うかのチェック
- ダイヤル トーンのチェック
- アクティブな電話回線のチェック
- 電話回線の接続状態のチェック

HP Officejet/Officejet Pro デバイスでは、テスト結果 のレポートが印刷されます。テストに失敗した場合 は、レポートを参照して問題の解決方法を確認し、テ ストを再実行します。追加のトラブルシューティング 情報については、62 [ページの「ファクスの問題を解](#page-61-0) [決する」を](#page-61-0)参照してください。

- ファクス設定をテストするには
- 1. ご家庭や職場に適した設定方法で、HP Officejet/ Officejet Pro デバイスのファクス設定を行います。
- 2. テストを開始する前に、プリント サプライが取り 付けられ、フルサイズの用紙が給紙トレイにセッ トされていることを確認します。
- 3. コントロールパネルから「セットアップ」ボタン を押します。
- 4. 「ツール」を選択し、「ファクステストを実行」を 選択します。

HP Officejet/Officejet Pro デバイスの画面にテスト の状態が表示され、レポートが印刷されます。

- 5. レポートの内容を確認します。
	- テストにパスしてもファクスの送受信に問題が ある場合は、レポートに記載されているファク ス設定をチェックして、正しく設定されている かどうかを確認します。設定がブランクになっ ていたり、正しく設定されていなかったりする と、ファクスの送受信に問題が発生します。
	- テストに失敗した場合、レポートを使用して問 題を解決し、テストを再実行します。

## 短縮ダイヤルの設定(オプション)

ファクス番号またはファクス番号のグループを短縮ダ イヤル エントリとして保存することができます。 HP Officejet/Officejet Pro デバイス のコントロール パ ネルにワンタッチ短縮ダイヤル ボタンがある場合、 そのボタンは対応する短縮ダイヤルに関連付けられま す。そうすれば、コントロール パネルからすぐにダ イヤルすることができます。

注記 : HP Officejet/Officejet Pro デバイス がネット ワークに接続されている場合、埋め込み型ウェブサー バ (EWS) から短縮ダイヤル設定を設定できます。

短縮ダイヤルの設定方法と使用方法については、ソフ トウェアのインストール後にコンピュータ上で利用で きるオンラインの『ユーザー ガイド』をご覧くださ い。

### 短縮ダイヤル エントリを設定す るには

- 1. コントロールパネルの「セットアップ」ボタンを 押します。
- 2. 「短縮ダイヤルの設定」を選択し、次のいずれかの 操作を行います:
- エントリを追加または変更するには : 「個別の 短縮ダイヤル」、「新規短縮ダイヤル」、または 「グループ短縮ダイヤル」を選択し、矢印キー を押して未使用のエントリ番号に移動するか、 キーパッドから番号を入力します。ファクス番 号を入力し、OK を押します。市外局番、PBX システム外の番号のアクセス コード (通常は 9 または 0)、長距離電話のプレフィックスなど、 間隔や他の必要な番号を含めます。キーパッド で名前を入力してから、OK を押します。
- 1 つまたはすべてのエントリを削除するには : 「短縮ダイヤルを削除」を選択し、矢印キーで 削除する短縮ダイヤルをハイライトし、OK を 押します。

## PC ファクス受信の設定 (Windows のみ )

PC ファクス受信を使用すると、コンピュータに受信 モノクロ ファクスを保存できます。ファクスを保存 するコンピュータ、またはネットワーク上のフォルダ を選択します。詳細については、ソフトウェアのイン ストール後利用できるオンスクリーンの『 ユーザー ガイド』をご覧ください。

注記: PC ファクス受信セットアップ前に、ソフト ウェアをインストールする必要があります。

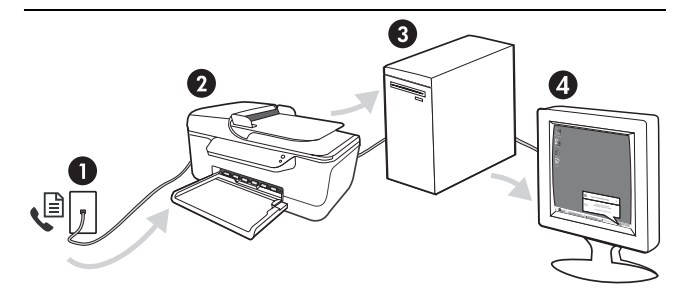

### ファクスを PC で受信するには

- 1. 受信モノクロ ファクスが、HP Officejet/Officejet Pro デ バイス に送信されます
- 2. HP Officejet/Officejet Pro デバイス はモノクロ ファク スをコンピュータに送信し、カラー ファクスを印刷し ます
- 3. 受信ファクスはコンピュータに保存されます
- 4. ファクスの受信を知らせるポップアップ メッセージが 表示されます

### PC ファクス受信をセットアップ するには

- 1. デスクトップまたはシステム トレイのソリュー ション センターを開きます。
- 2. 「設定」、「その他のファクス設定」をクリックし て、「PC ファクス受信セットアップ ウィザード」 を選択します。
- 3. 画面に表示される指示に従って、PC ファクス受信 を設定します。

注記 : PC ファクス受信機能は、HP Officejet/Officejet Pro デバイス のコントロール パネル、または 「PC ファクス受信セットアップ ウィザード」からオフに 設定できます。

## <span id="page-61-0"></span>ファクスの問題を解決する

ファクス テストを実行して失敗した場合、テストレポートを参照して問題を解決してください。詳細について は、ソフトウェアのインストール後にコンピュータ上で利用できるオンラインの『ユーザー ガイド』をご覧く ださい。

<span id="page-61-1"></span>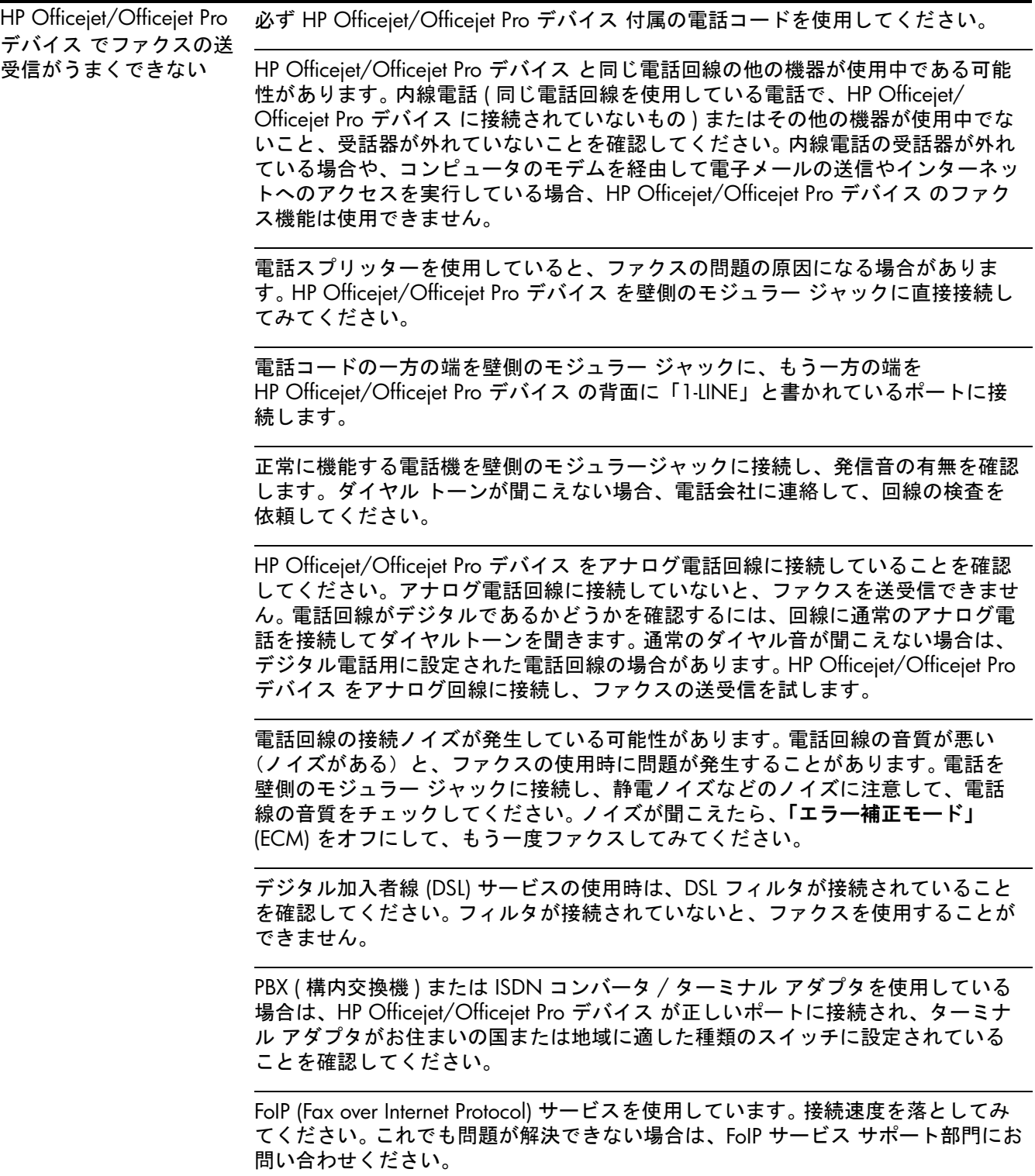

<span id="page-62-0"></span>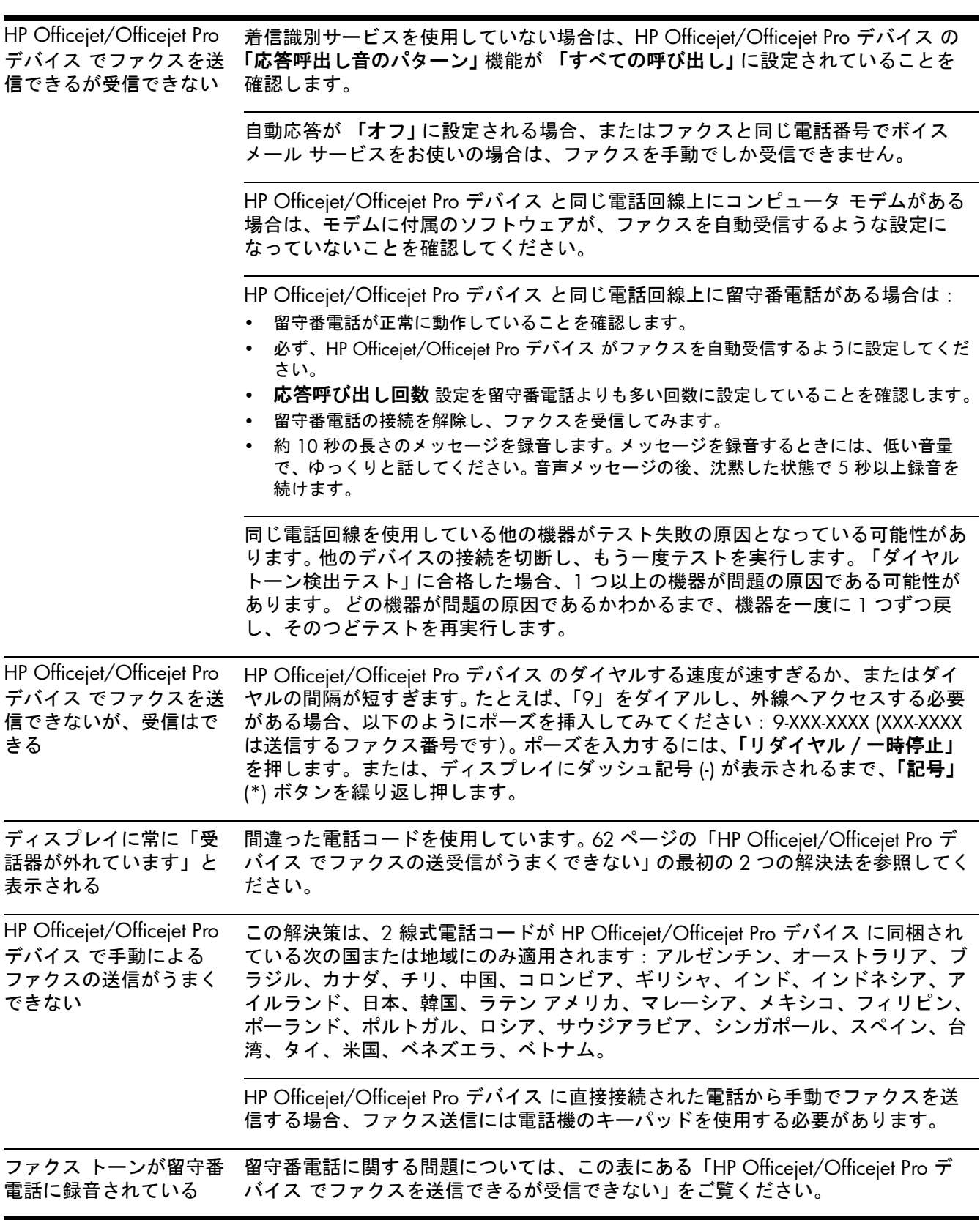

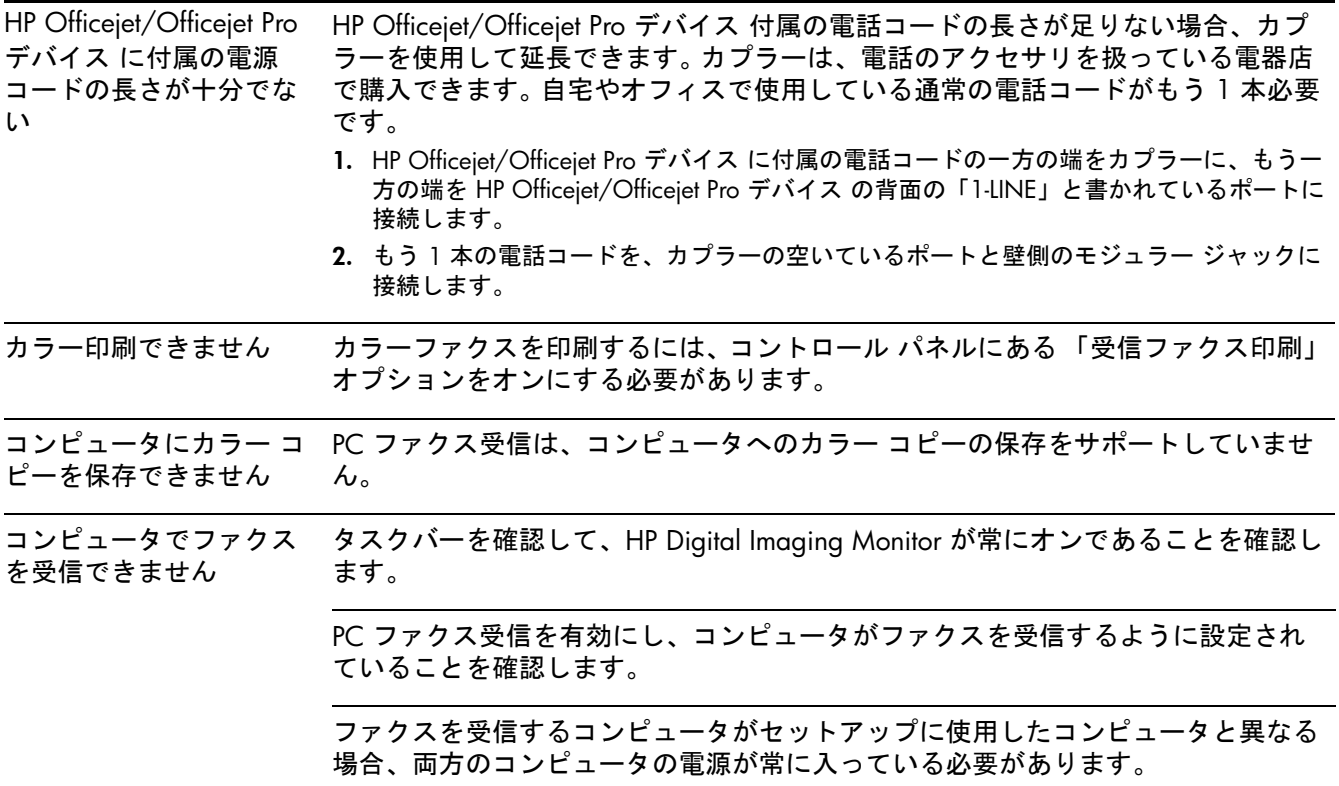

## Hewlett-Packard による限定保証

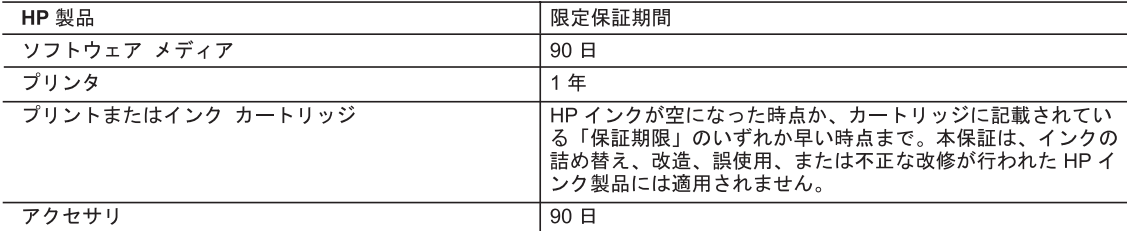

#### A 限定保証の有効範囲

- 1. Hewlett-Packard (以下 HP) は、ご購入日から上記の指定期間中、設計上および製造上の不具合のないことを保証い たします。
- 2. HPのソフトウェア製品に関する保証は、プログラムの実行エラーのみに限定されています。HPは、製品操作によ って電磁波障害が引き起こされた場合は保証しません。
- 3. HP の限定保証は、製品の通常使用により発生した欠陥のみを対象とします。下記に起因する不具合を含むその他の 不具合には適用されません。
	- a. 不適切なメンテナンスや改修
	- b. 他社により提供またはサポートされているソフトウェア、部品、またはサプライ品の使用
	- c. 製品使用外の操作
	- d. 不正な改修や、誤使用

4. HP プリンタ製品に HP 製品以外のインク カートリッジやインクを詰め替えたカートリッジを使用した場合は、保証 ...<br>の対象、または HP サポートの対象から外れます。ただし、プリンタの故障や損傷が HP 製以外の詰め替え用インク カートリッジの使用によって発生した場合は HP は標準時間と実費にて特定の故障または損傷を修理いたします。

- 5. HP は、保証期間中に HP の保証対象となる製品の不良通知を受け取った場合、HP の判断に従って製品を修理また は交換するものとします
- 6. HP の保証対象となる欠陥製品の修理や交換が適用範囲で行えない場合、HP は、欠陥通知を受け取ってからしかる べき期間内に購入代金返還を行います。
- 7. HP は、お客様が欠陥製品を HP へ返却するまでは、修理、交換、返金を行う義務はないものとします。
- 8. 交換製品は、新品、またはそれに類する製品で、機能的には少なくとも交換に出された製品と同等のものとします。 9. HP 製品は、パーツ、コンポーネントや素材を再利用して製造する場合がありますが、これらの性能は新しいものと 同等です
- 10. HP の限定保証は、HP 製品が販売されているすべての国と地域で有効とします。出張修理などの追加保証サービス 契約については、HP 製品販売国/地域における正規の HP サービス センタ、または正規輸入代理店までご相談くださ  $\mathbf{L}$
- B. 保証の限定

国/地域の法律によって認められる範囲内で、当社および第三者の納入業者のいずれも、保証条件、製品品質、およ び特定の目的に関して本保証以外に明示的または黙示的に保証をすることはありません。

- C. 限定責任
	- 1. 国/地域の法律によって認められる範囲内で、本保証に規定された救済が、お客様のみに限定された唯一の救済にな ります
	- 2. 本保証に規定された義務を除いて、HP または第三者は、損傷について、直接的、間接的、特別、偶発的、必然的で あるかどうか、あるいは、契約、不法行為、その他の法的理論に基づくかどうかに関わらず、またそのような損傷の 可能性を説明しているかどうかに関わらず、責任は負わないものとします。.
- D. 国/地域ごとの法律
	- 1. 本保証によって、お客様に特定の法的権利が付与されます。この権利は、米国およびカナダについては州ごとに、そ の他の国については国ごとに付与されることがあります。
	- 2. この保証書の内容と国/地域の法律が整合しない場合、本保証書は地域の法律に合致するように修正されるものとし ます。このような国/地域の法律の下で、一部の警告文と限定保証はお客様に適用されない場合があります。たとえ
		- ば、米国の複数の州、また米国以外の政府 (カナダの州を含む) などでは、以下のとおりとなります a. 本保証書の警告文と限定保証を、お客様の法廷権利の制限からあらかじめ除外する場合があります (例:イギリス)。
		-
	- b. その他に製造元が保証を認めないことや限定を設けることとについて規制すること。<br>c. お客様に追加の保証権利を提供すること、製造業者が責任を逃れられない暗黙の保証期間を規定すること、およ
	- れた法的権利は、お客様への HP 製品の販売に適用されます。

### **EN**  $)$  Safety Information (ΣΗΣ)

Always follow basic safety precautions when using this product to reduce risk of injury from fire or electric shock.

- 1. Read and understand all instructions in the documentation that comes with the device.
- 2. Use only a grounded electrical outlet when connecting this product to a power source. If you do not know whether the outlet is grounded, check with a qualified electrician.
- 3. When connecting the device to the electrical outlet, use only the power cord provided with the device.
- 4. Use only the external power adaptor or battery provided with the device.
- 5. If your device supports fax, use the phone cable included with the device.
- 6. Observe all warnings and instructions marked on the device.
- 7. Unplug this device from wall outlets before cleaning.
- 8. Do not install or use this device near water, or when you are wet.
- 9. Install the product securely on a stable surface.
- 10. Install the device in a protected location where no one can step on or trip over the line cord, and the line cord cannot be damaged.
- 11. If the device does not operate normally, see "Maintaining and troubleshooting" in the onscreen user guide on the Starter CD.
- 12. There are no user-serviceable parts inside. Refer servicing to qualified service personnel.

### 安全和保修信息

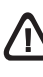

在使用本产品时,一定要遵守基本的安全注意事项以降低火灾或触电的可 能性。

- 1. 请阅读并理解设备随附文档中的所有说明。
- 2. 将本产品与电源连接时,只能使用接地的电源插座。如果不知道插座 是否接地,请向合格的电工咨询。
- 3. 将设备连接电源插座时,请仅使用设备附带的电源线。
- 4. 请仅使用设备随附的外接电源适配器或电池。
- 5. 如果您的设备支持传真功能,请使用设备附带的电话线。
- 6. 留意产品上标出的所有警告和说明。
- 7. 进行清洁前,先从墙壁插座上拔掉产品的电源插头。
- 8. 切勿在近水处或身体潮湿时安装或使用本产品。
- 9. 将产品安放在平稳的桌面上。
- 10. 请将本产品安装在受保护的场所,以免有人踩到线路或被线路绊倒, 这样电源线就不会受到损坏。
- 11. 如果产品运行不正常,请参阅 Starter CD 上联机用户指南中的 "维修 与故障排除"。
- 12. 本产品内部没有用户可维修的部件。请将维修任务交给合格的维修 人员。

### Informasi Keselamatan dan Jaminan **ID TH**

Perhatikan selalu tindakan pencegahan dasar saat menggunakan produk ini untuk mengurangi risiko cedera karena terbakar atau sengatan listrik.

- 1. Bacalah dan pahami semua petunjuk dalam dokumentasi yang menyertai perangkat.
- 2. Gunakan hanya stopkontak listrik yang ditanahkan bila menghubungkan produk ini ke sumber daya. Jika Anda tidak tahu apakah stopkontak ditanahkan atu tidak, tanyakan pada teknisi yang memenuhi syarat.
- 3. Bila menghubungkan perangkat ke stopkontak listrik, gunakan hanya kabel listrik yang disertakan dengan perangkat.
- 4. Gunakan hanya adaptor listrik eksternal atau baterai yang disertakan dengan perangkat.
- 5. Jika perangkat Anda mendukung faks, gunakan kabel telepon yang disertakan dengan perangkat.
- 6. Perhatikan semua tanda peringatan dan petunjuk pada produk.
- 7. Cabut kabel listrik produk ini dari stopkontak sebelum membersihkan.
- 8. Jangan pasang atau gunakan produk ini di dekat air atau saat Anda basah.
- 9. Pasang produk pada permukaan yang stabil.
- 10. Pasang produk di tempat yang aman dan kabel listrik tidak mudah terinjak dan cepat rusak atau menyebabkan orang lain tersandung.
- 11. Jika produk tidak beroperasi secara normal, lihat "Merawat dan memecahkan masalah" dalam panduan pengguna pada layar atau Starter CD.
- 12. Tidak ada komponen yang dapat diperbaiki pengguna di dalamnya. Serahkan perbaikan kepada tenaga servis yang memenuhi syarat.

#### ข้อมูลเกี่ยวกับความปลอดภัยและการรับประกัน **ี่**

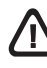

โปรดปฏิบัติตามข้อควรระวังอย่างเคร่งครัด เพื่อหลีกเลี่ยงอันตรายจากไฟ ี่ ไหฟ้าซ็คต

- 1. โปรดอ่านและทำความเข้าใจคำแนะนำทั้งหมดในเอกสารประกอบที่มา พร้อมกับอุปกรณ์
- **2.** เมื่อเชื่อมต่ออุปกรณ์เข้ากับแหล่งจ่ายไฟ ให้เสียบสายไฟเข้ากับเต้าเสียบ ื่ ื่ ที่ต่อสายดินเท่านั้น หากไม่แน่ใจว่าเต้าเสียบที่ใช้มีการต่อสายดินหรือไม่ โปรดปรึกษาชางไฟฟาที่มีความชํานาญ
- **3.** เมื่อเชื่อมต่ออุปกรณ์เข้ากับเต้าเสียบ ให้ใช้แต่สายไฟที่ให้มาพร้อมกับอุปกรณ์เท่านั้น ื่ ื่
- 4. หากอุปกรณ์ของท่านสนับสนุนการทำงานของโทรสาร ให้ใช้สายโทรศัพท์ที่ ใหมาพรอมกับอุปกรณ
- 5. ปฏิบัติตามคําเตือนและคําแนะนําท งหมดท ระบุไวบนอุปกรณ ั้ ี่
- 6. กอนทําความสะอาด ตองถอดปลั๊กสายไฟของอุปกรณออกจากเตาเสียบทุกครั้ง
- **7.** ห้ามติดตั้งหรือใช้อุปกรณ์นี้ใกล้น้ำหรือขณะตัวเปียก ั้
- **8.** ติดตั้งเครื่องอย่างมั่นคงบนพื้นที่เรียบเสมอกัน ั้ ื่ ั่ ื้ ี่
- **9.** ติดตั้งอุปกรณ์ในที่ที่เหมาะสม เพื่อให้สายไฟไม่ระเกะระกะ และไม่เกิดความเสียหาย ั้
- 10. หากอุปกรณทํางานผิดปกติโปรดดูที่ "การบํารุงรักษาและการแกไขปญหา" ในคู่มือผู้ใช้งานบนหน้าจอ ซึ่งอยู่ในแผ่นซีดีเริ่มต้นการใช้งาน ิ่
- 11. ไม่มีชิ้นส่วนใดภายในเครื่องที่ผู้ใช้สามารถซ่อมแซมเองได้ โปรดติดต่อ ขอรับบริการจากผูใหบริการที่มีความชํานาญ
- 12. ไม่มีชิ้นส่วนใดภายในเครื่องที่ผู้ใช้สามารถซ่อมแซมเองได้ โปรดติดต่อ ขอรับบริการจากผูใหบริการที่มีความชํานาญ

### 安全及保固資料 **ZHTW KO**

使用本產品時請務必遵守基本安全預防措施,以降低遭受火災或電擊而 受傷的危險。

- **1.** 請詳讀並瞭解裝置隨附文件中的各項說明。
- **2.** 本產品接電時限使用接地的電源插座。插座是否接地請洽合格的電氣 人員。
- **3.** 務請使用裝置隨附的電源線,將裝置插入室電插座。
- **4.** 僅能使用外部電源轉接器或設備隨附的電池。
- **5.** 裝置支援傳真時,請使用裝置隨附的電話線。
- **6.** 遵守產品上所標示的所有警告和指示。
- **7.** 清潔前先將本產品從牆上插座拔出。
- **8.** 切勿在近水或身體潮濕的情況下,安裝或使用本產品。
- **9.** 將本產品牢固安裝於穩固平面。
- **10.** 請將產品安裝在封閉的區域,以免電源線因踩踏或絆扯而受損。
- **11.** 產品作業異常時,請參閱 Starter CD 線上使用手冊中 「維護及疑難 排解」的說明。
- **12.** 本產品內無任何使用者可維修之零組件。維修請洽合格的服務人員。

### 안전 및 보증 정보

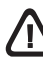

본 제품을 사용할 때는 다음 기본 안전 예방책을 준수하여 화재나 감전으 로 인한 부상의 위험을 줄이십시오.

- **1.** 장치와 함께 제공되는 설명서의 모든 지침을 읽고 이해하십시오.
- **2.** 이 제품을 전원에 연결할 경우 접지된 콘센트만 사용하십시오. 콘센트 가 접지되었는지 모르는 경우 공인 기술자에게 점검 받으십시오.
- **3.** 장치를 전기 콘센트에 연결할 때, 장치와 함께 제공된 전원 코드만을 사용하십시오.
- **4.** 장치와 함께 제공된 외장 전원 어댑터나 배터리만 사용하십시오.
- **5.** 장치가 팩스를 지원하는 경우, 장치에 포함된 전화 케이블을 사용하십 시오.
- **6.** 제품에 표시된 모든 경고 및 지시 사항을 준수하십시오.
- **7.** 청소하기 전에 벽면의 콘센트에서 본 제품의 플러그를 뽑으십시오.
- **8.** 본 제품을 물가나 몸이 젖은 상태에서 설치 또는 사용하지 마십시오.
- **9.** 흔들리지 않는 안정된 곳에 제품을 설치하십시오.
- **10.** 전원 코드를 밟거나 발에 걸리지 않으며 손상을 입지 않는 보호된 장소 에 제품을 설치하십시오.
- **11.** 제품이 정상적으로 작동하지 않을 경우 Starter CD의 화면 사용 설명서 에서"유지보수 및 문제 해결"을 참조하십시오.
- **12.** 프린터 내부에는 사용자가 수리할 수 있는 부품이 없습니다. 자격 있 는 서비스 직원에게 수리를 받으십시오.

### 安全と保証に関する情報 **JA**

本製品を使用する際は常に基本的な安全上の予防措置を講じるよう にし てください。発火や感電によるけがのリスクの引き下げにつな がりま す。

- **1.** デバイス付属の文書に記載されている全ての説明を読んで、十分に 理解してください。
- **2.** この製品を電源に接続するときは、必ずアース付きの電源コンセン トを使用してください。コンセントが接地されているかどうか不明 の場合は、資格のある電気技術者にお尋ねください。
- **3.** 本体を電源に接続するときは、必ず付属の電源コードを使用してく ださい。
- **4.** デバイスに付属の外部電源アダプタまたはバッテリのみを使用しま す。
- **5.** お使いのプリンタがファックス機能をサポートしている場合は、付 属の電話ケーブルを使用してください。
- **6.** 製品に表示されているすべての警告と手順に従ってください。
- **7.** 本体のクリーニングを行う際はコンセントから外してから行っ てく ださい。
- **8.** この製品を水気のある場所に設置したり、濡れた手で触ったり しな いでください。
- **9.** 本製品は安定した表面にしっかりと設置してください。
- **10.** 製品は、ライン コードを踏んだりまたいだりして傷つけないよ う に、保護された場所に設置してください。
- **11.** 本製品が正常に動作しない場合については、スタータ CD に収 録さ れているオンライン ユーザーズ ガイドの「メンテナンスお よびト ラブルシューティング」を参照してください。
- **12.** お客様が修理可能なパーツは含まれていません。修理について は資 格のあるサービス担当者にお問い合わせください。

© 2008 Hewlett-Packard Development Company, L.P.

Printed in Malaysia Imprimé en Malaisie 马来西亚印刷 [말](www.hp.com/support)레이시아에서 인쇄

www.hp.com/support

Terdaftar di Departemen Perdagangan dan Perindustrian No. 0089/1.824.51

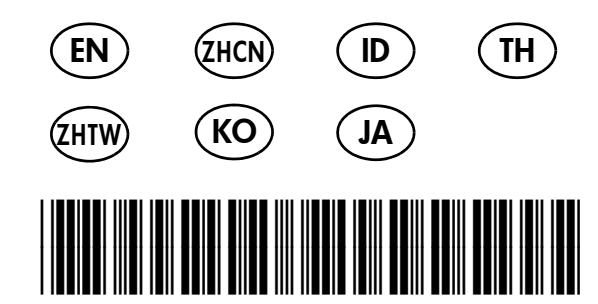

CB053-90008

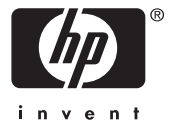